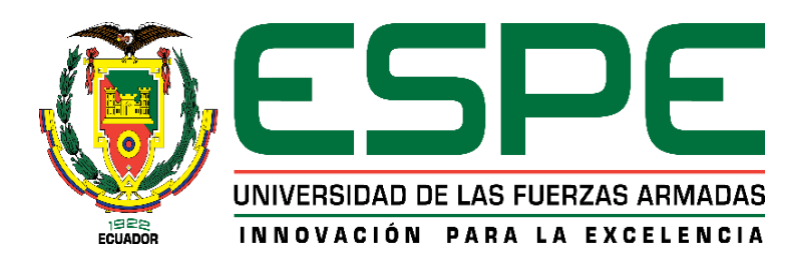

**Desarrollo de un sistema de Business Intelligence que optimice el monitoreo de indicadores de productividad en la empresa "DINADEC Centro de Distribución Latacunga" de la provincia de Cotopaxi.**

Dávalos Jácome, Mauricio Andrés.

Departamento de Eléctrica y Electrónica.

Carrera de Ingeniería en Software.

Trabajo de titulación, previo a la obtención del título de Ingeniero en Software.

Uyaguari Uyaguari, Alvaro Danilo Msc.

06 de julio del 2022

Latacunga

## **REPORTE DE VERIFICACIÓN DE CONTENIDO**

<span id="page-1-0"></span>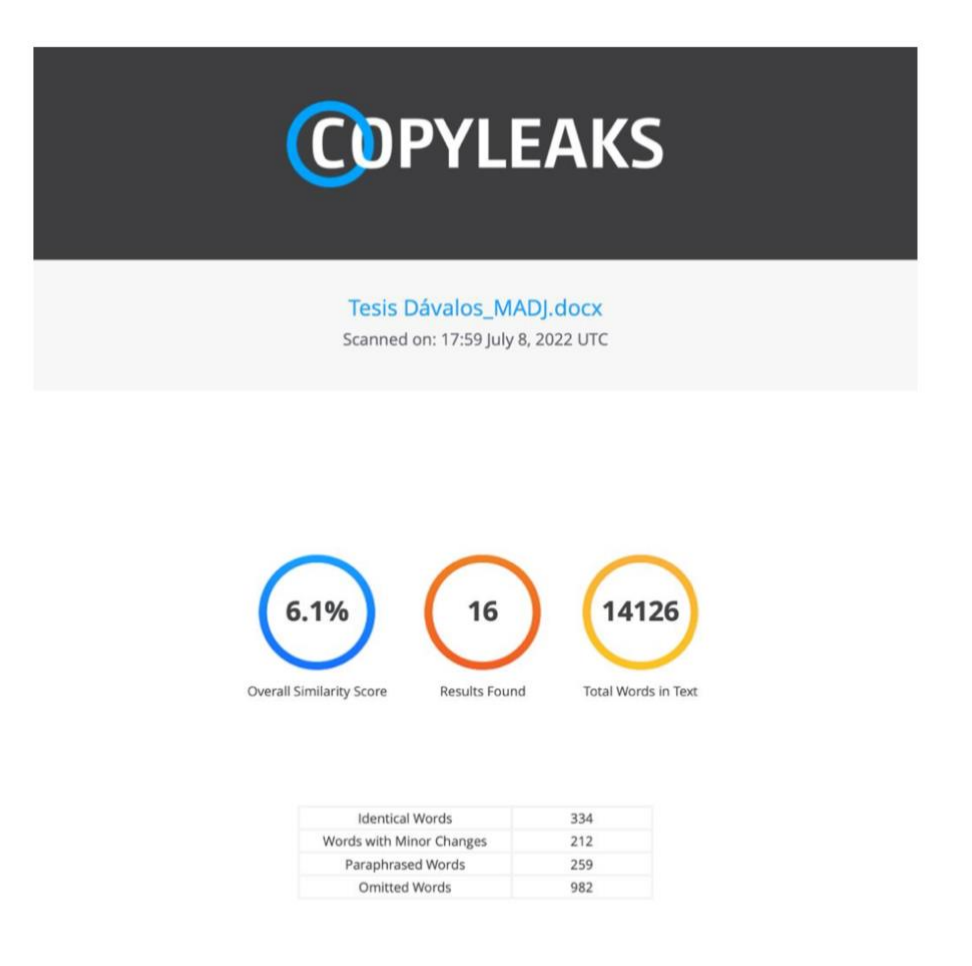

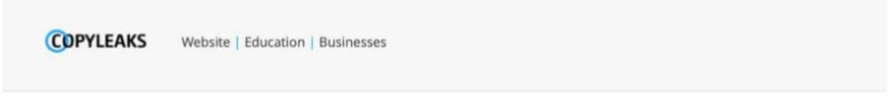

 $\widehat{\Lambda|_{\text{Vare}}}\setminus\mathcal{L}$ 

Ing. Alvaro Danilo Uyaguari Uyaguari, Msc<br>C.C.: 0103411112

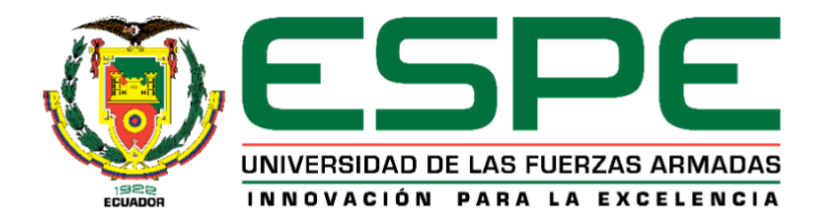

## **DEPARTAMENTO DE ELÉCTRICA Y ELECTRÓNICA**

## **CARRERA DE INGENIERÍA EN SOFTWARE**

## **CERTIFICACIÓN**

<span id="page-2-0"></span>Certifico que el trabajo de titulación, *"Desarrollo de un sistema de Business Intelligence que optimice el monitoreo de indicadores de productividad en la empresa "DINADEC Centro de Distribución Latacunga" de la Provincia de Cotopaxi."* fue realizado por el señor *DÁVALOS JÁCOME, MAURICIO ANDRÉS*; el mismo que cumple con los requisitos legales, teóricos, científicos, técnicos y metodológicos establecidos por la Universidad de las Fuerzas Armadas ESPE, además fue revisado y analizado en su totalidad por la herramienta de prevención y/o verificación de similitud de contenidos; razón por la cual me permito acreditar y autorizar para que se lo sustente públicamente.

**Latacunga, 06 de julio del 2022**

\_\_\_\_\_\_\_\_\_\_\_\_\_\_\_\_\_\_\_\_\_\_\_\_\_\_\_\_\_\_\_\_\_\_\_\_\_\_

**Ing. Alvaro Danilo Uyaguari Uyaguari, Msc C.C.: 0103411112**

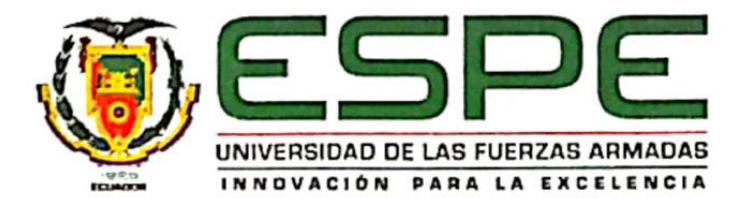

# **DEPARTAMENTO DE ELÉCTRICA Y ELECTRÓNICA CARRERA DE INGENIERÍA EN SOFTWARE**

## **RESPONSABILIDAD DE AUTORÍA**

<span id="page-3-0"></span>Yo, *Dávalos Jácome, Mauricio Andrés* con cédula de ciudadanía 1750428227, declaro que el contenido, ideas y criterios del trabajo de titulación: *"Desarrollo de un sistema de Business Intelligence que optimice el monitoreo de indicadores de productividad en la empresa "DINADEC Centro de Distribución Latacunga" de la Provincia de Cotopaxi"* es de mi autoría y responsabilidad, cumpliendo con los requisitos legales, teóricos, científicos, técnicos, y metodológicos establecidos por la Universidad de las Fuerzas Armadas ESPE, respetando los derechos intelectuales de terceros y referenciando las citas bibliográficas.

**Latacunga, 06 de julio del 2022**

felcal

**Dávalos Jácome, Mauricio Andrés C.C.: 1750428227**

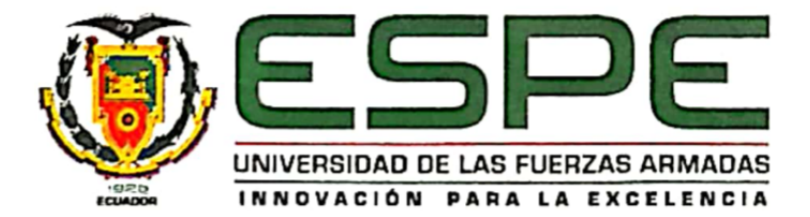

## **DEPARTAMENTO DE ELÉCTRICA Y ELECTRÓNICA**

## **CARRERA DE INGENIERÍA EN SOFTWARE**

## **AUTORIZACIÓN DE PUBLICACIÓN**

<span id="page-4-0"></span>Yo, *Dávalos Jácome, Mauricio Andrés* con cédula de ciudadanía 1750428227, autorizo a la Universidad de las Fuerzas Armadas ESPE publicar el trabajo de titulación *"Desarrollo de un sistema de Business Intelligence que optimice el monitoreo de indicadores de productividad en la empresa "DINADEC Centro de Distribución Latacunga" de la Provincia de Cotopaxi"* en el Repositorio Institucional, cuyo contenido, ideas y criterios son de mi responsabilidad.

**Latacunga, 04 de julio del 2022**

Pellad

**Dávalos Jácome, Mauricio Andrés C.C.: 1750428227**

#### **DEDICATORIA**

<span id="page-5-0"></span>Quisiera dedicar este logro de mi carrera profesional a mi padre Mauricio Dávalos y mi madre Lilián Jácome, quienes siempre me apoyaron desde mis primeros pasos en la vida hasta llegar a este punto, no tengo idea de todo lo que tuvieron que sacrificar por darme lo mejor que estuvo a su alcance, me enseñaron el valor de la perseverancia y la determinación, a seguir adelante sin importar lo duro que sea el camino, con mucho cariño este no es sólo mi éxito, sino es el nuestro.

*Mauricio Andrés Dávalos Jácome*

## **AGRADECIMIENTO**

<span id="page-5-1"></span>Agradezco de manera especial a mis padres por su apoyo incondicial y sacrificar tanto a lo largo de su vida para darme las mejores oportunidades para crecer constamente, nada de esto hubiera sido posible sin ustedes.

A mis amigos que hicieron de esta etapa una experiencia grata e inolvidable, de manera especial a Daír S. por acompañarme en momentos buenos y sobre todo en los malos. A los docentes que siempre estuvieron dispuestos a aclarar dudas y con su vocación nunca se cansaron de alimentar mi conocimiento, de manera especial a mi tutor Ing. Álvaro Uyaguari por su apoyo en este proceso de titulación.

*Mauricio Andrés Dávalos Jácome*

## ÍNDICE DE CONTENIDOS

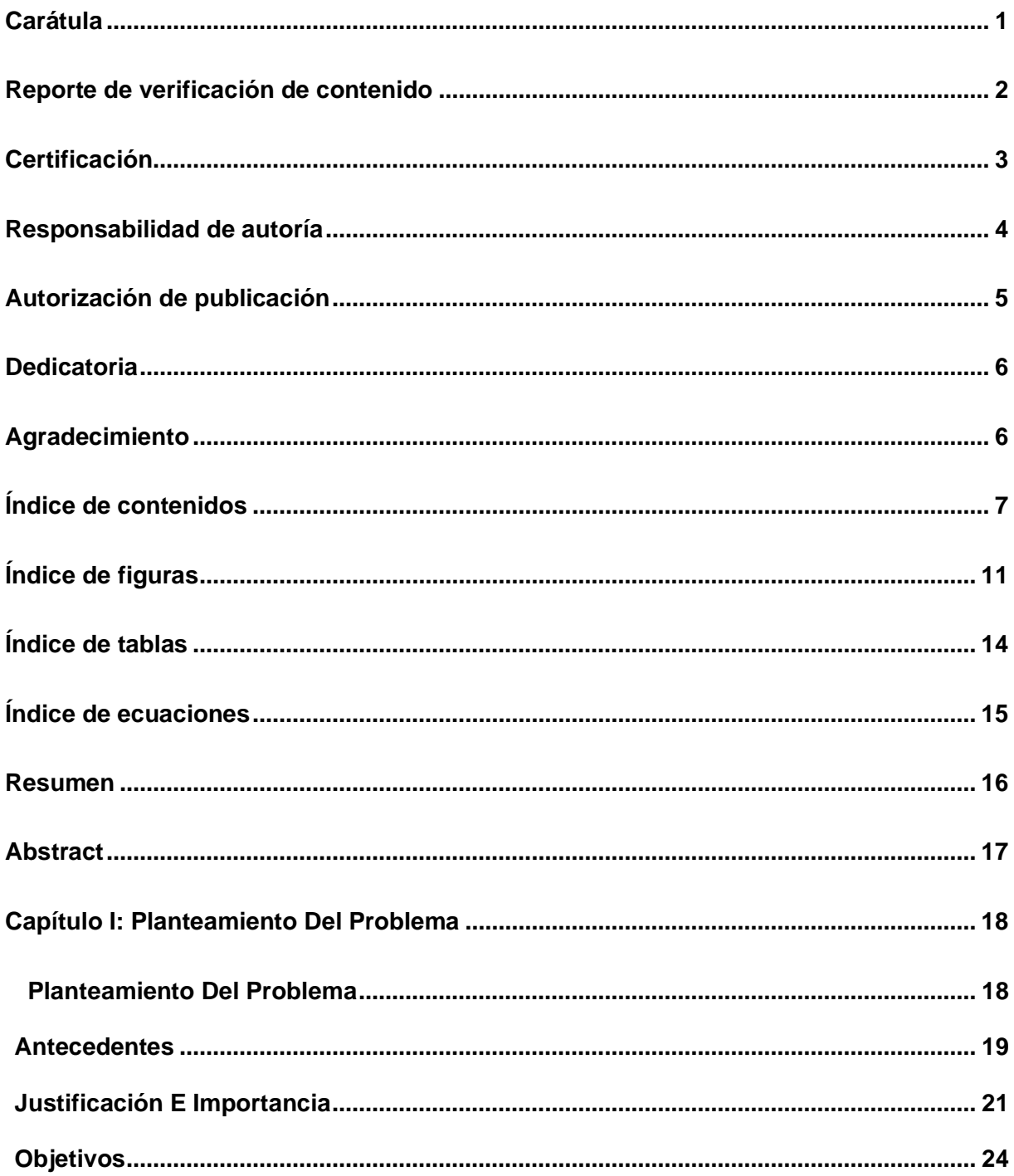

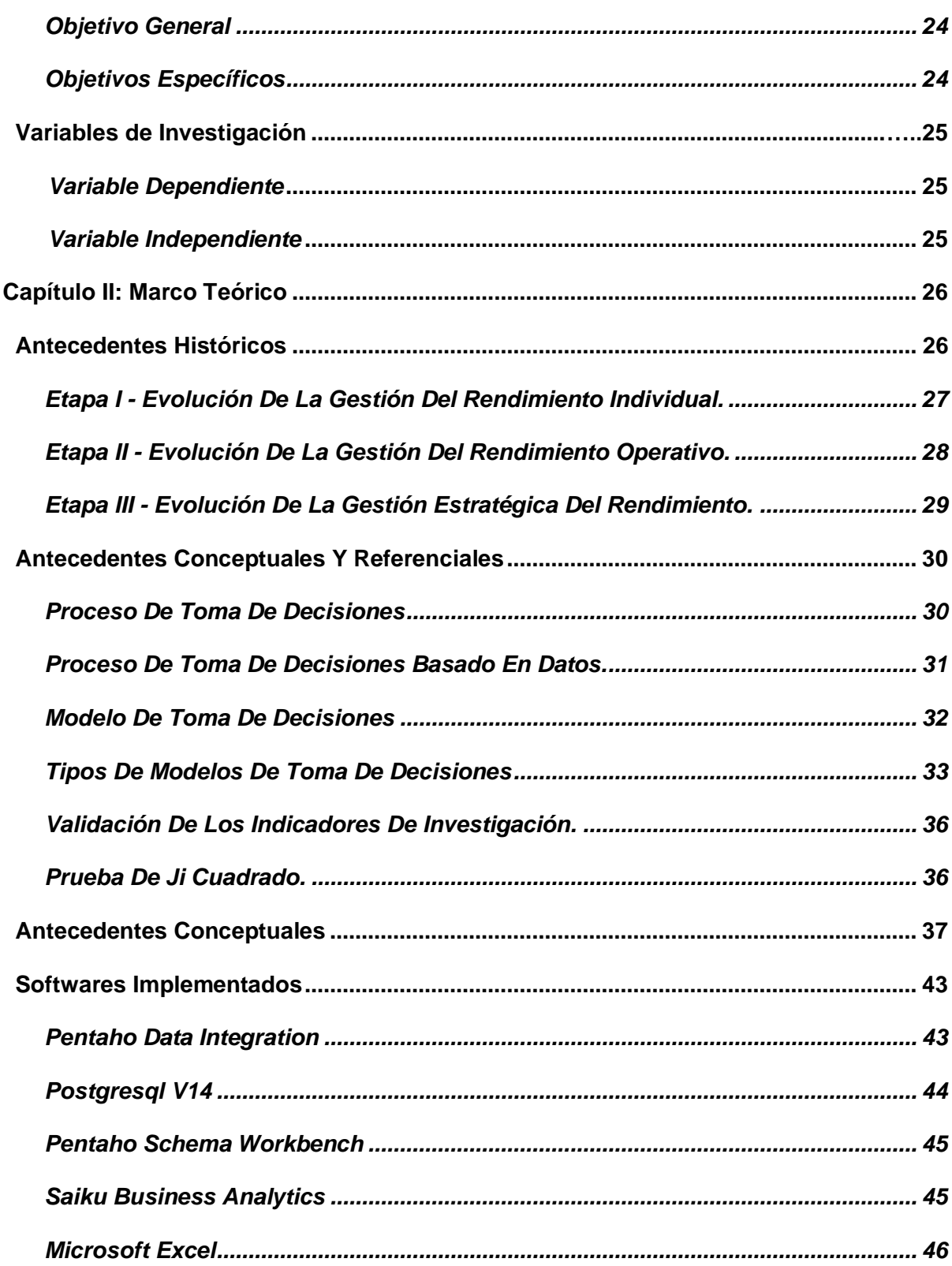

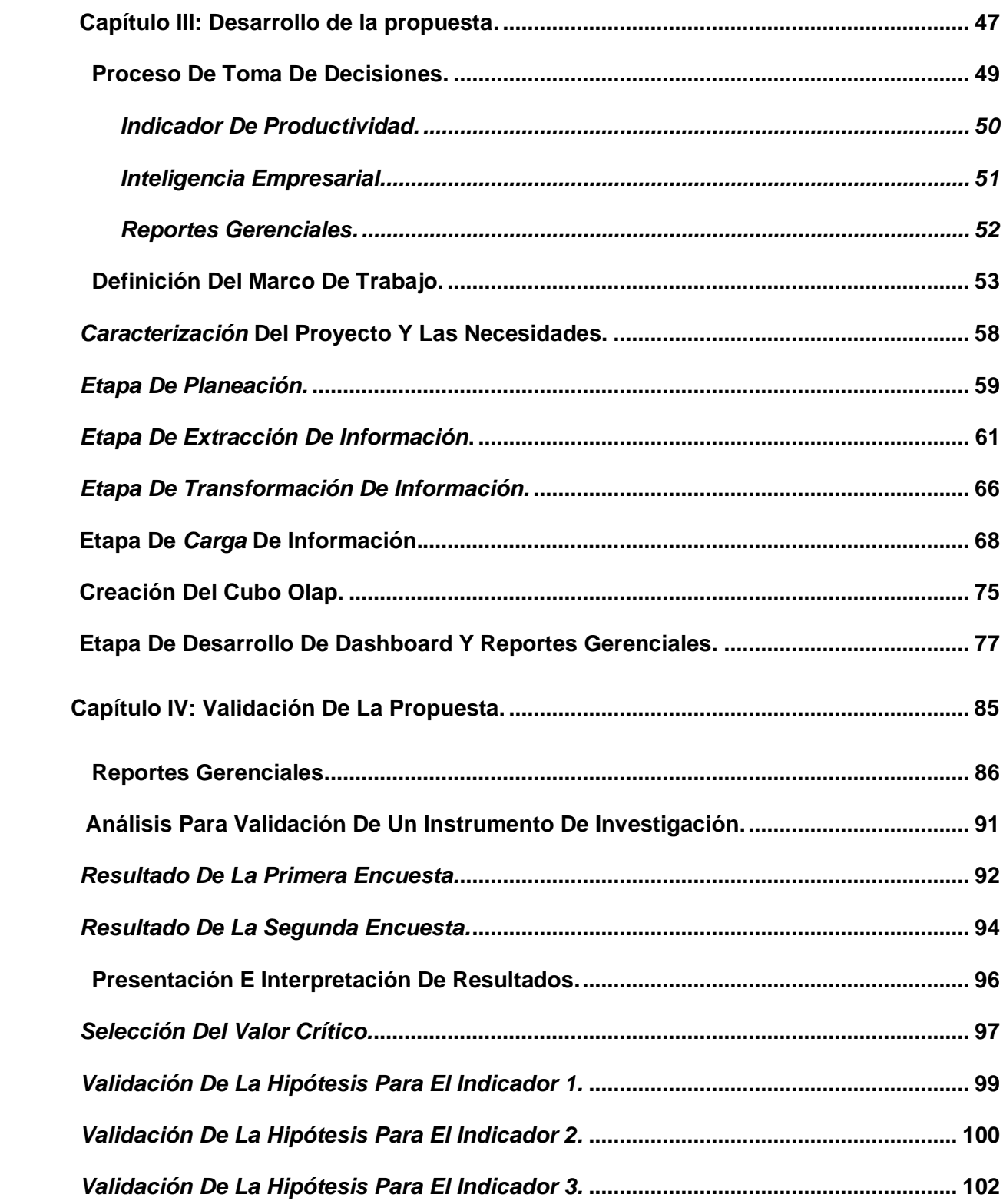

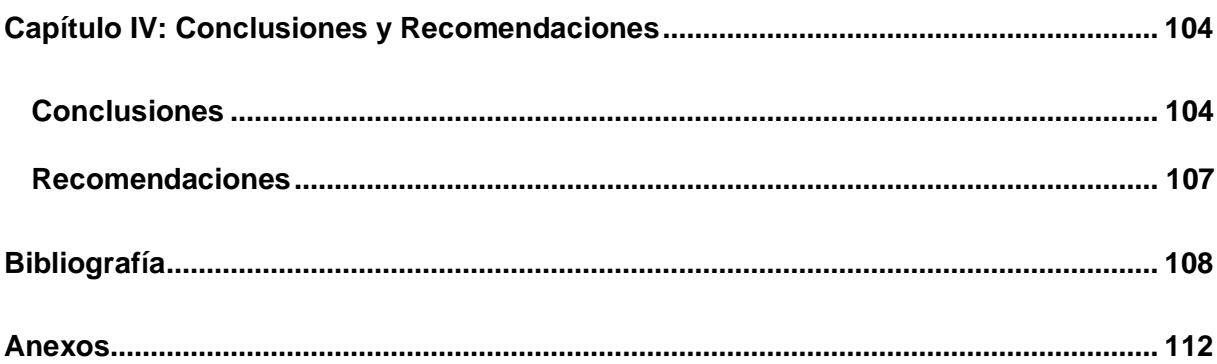

## ÍNDICE DE FIGURAS

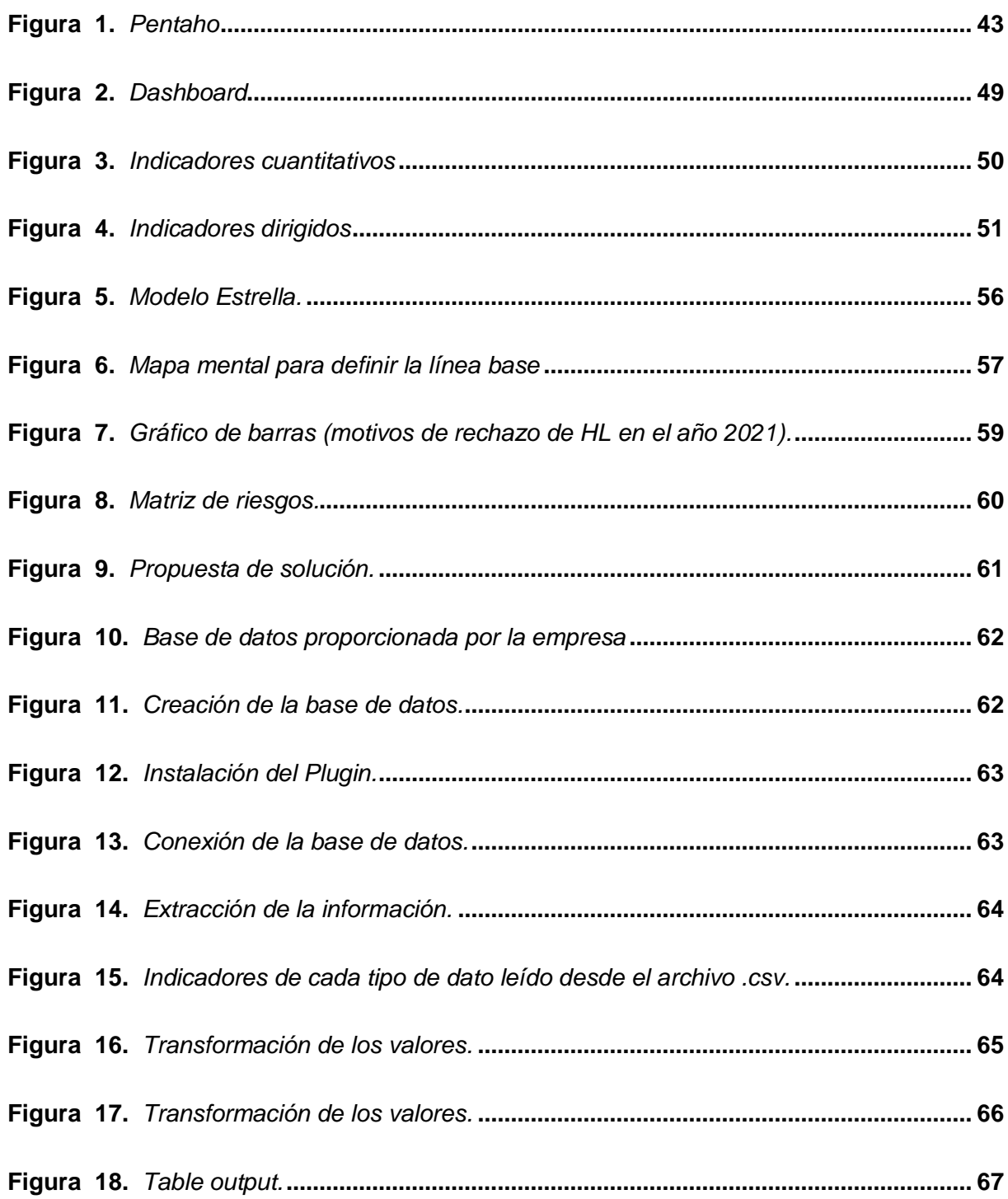

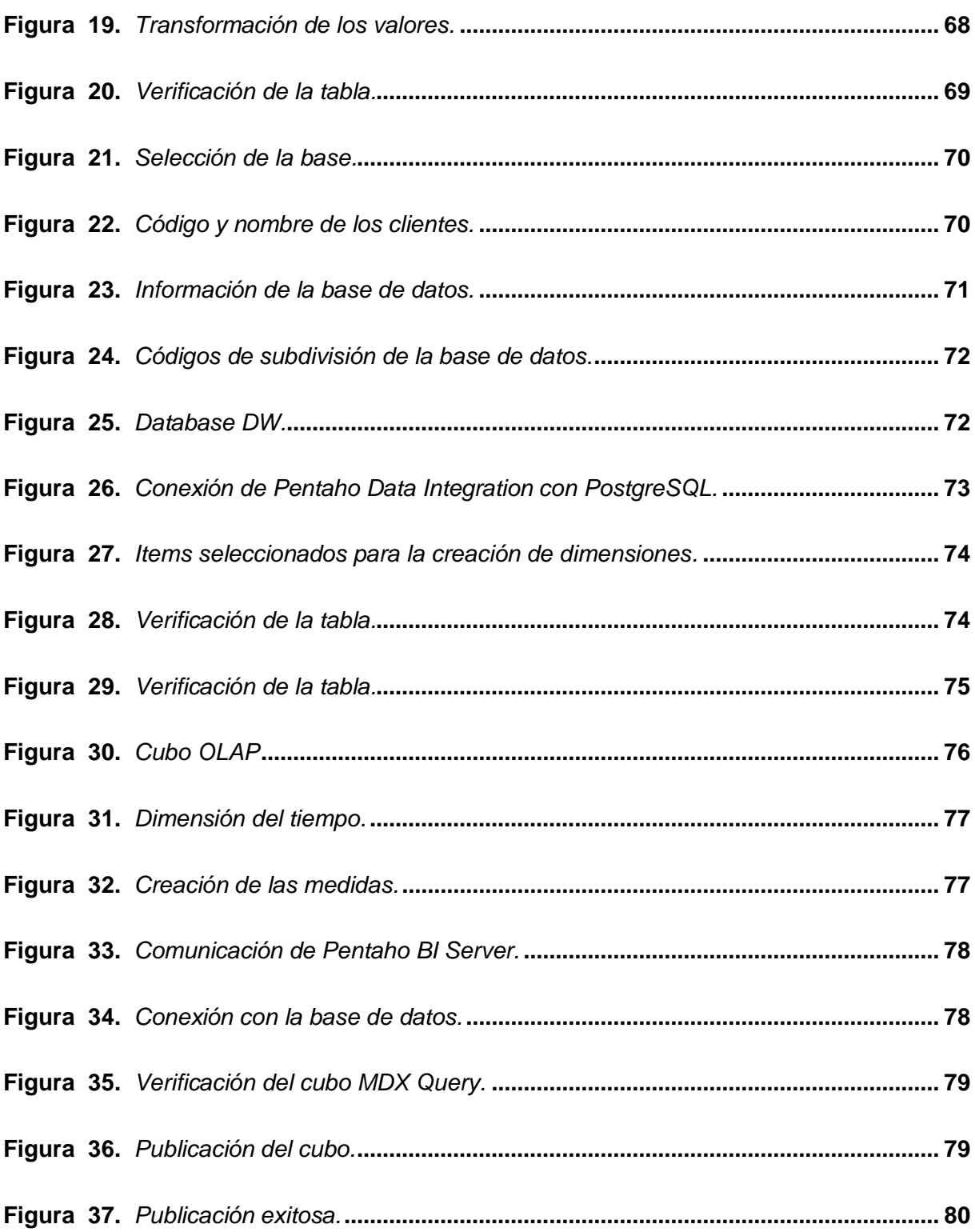

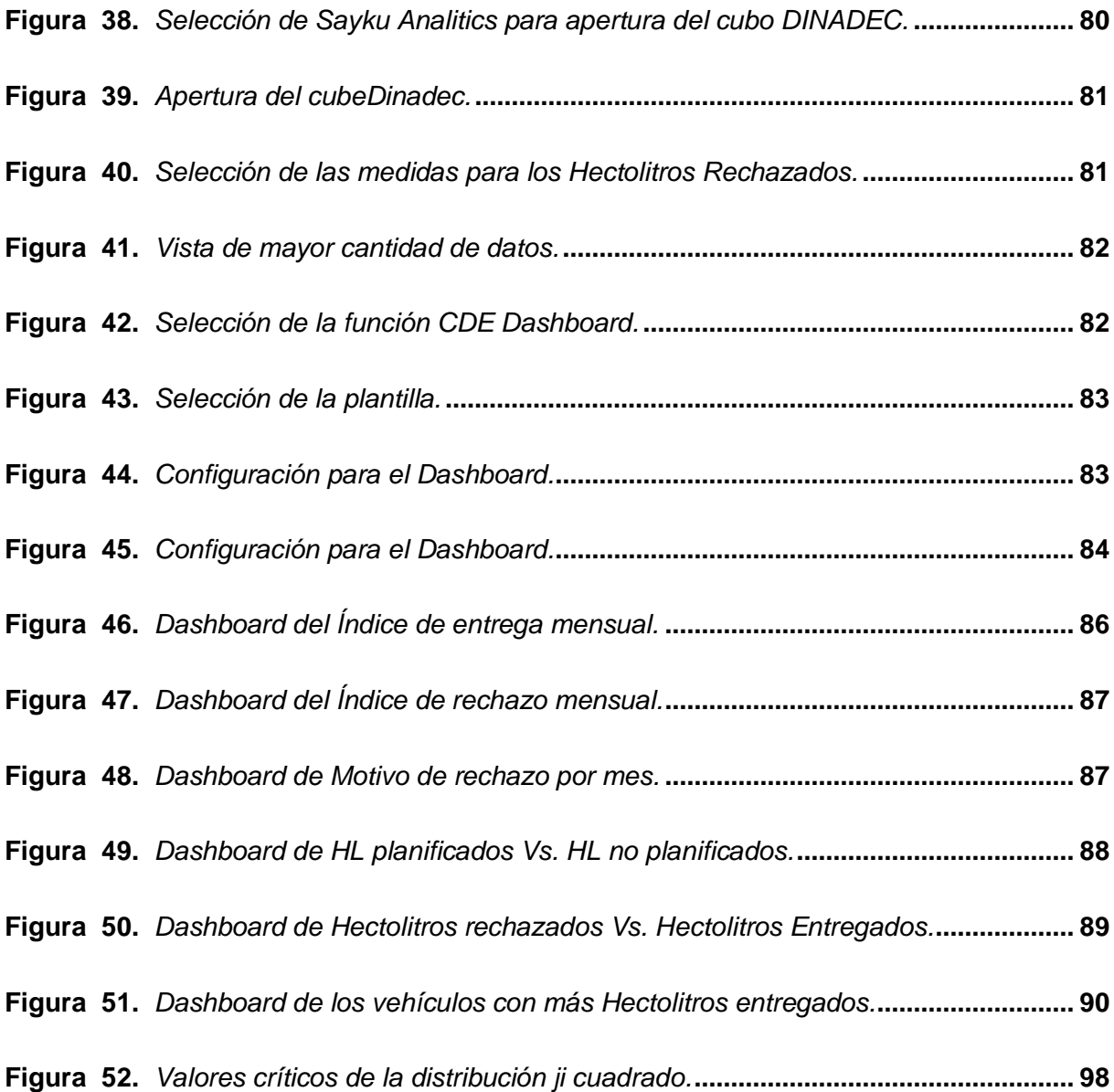

## **ÍNDICE DE TABLAS**

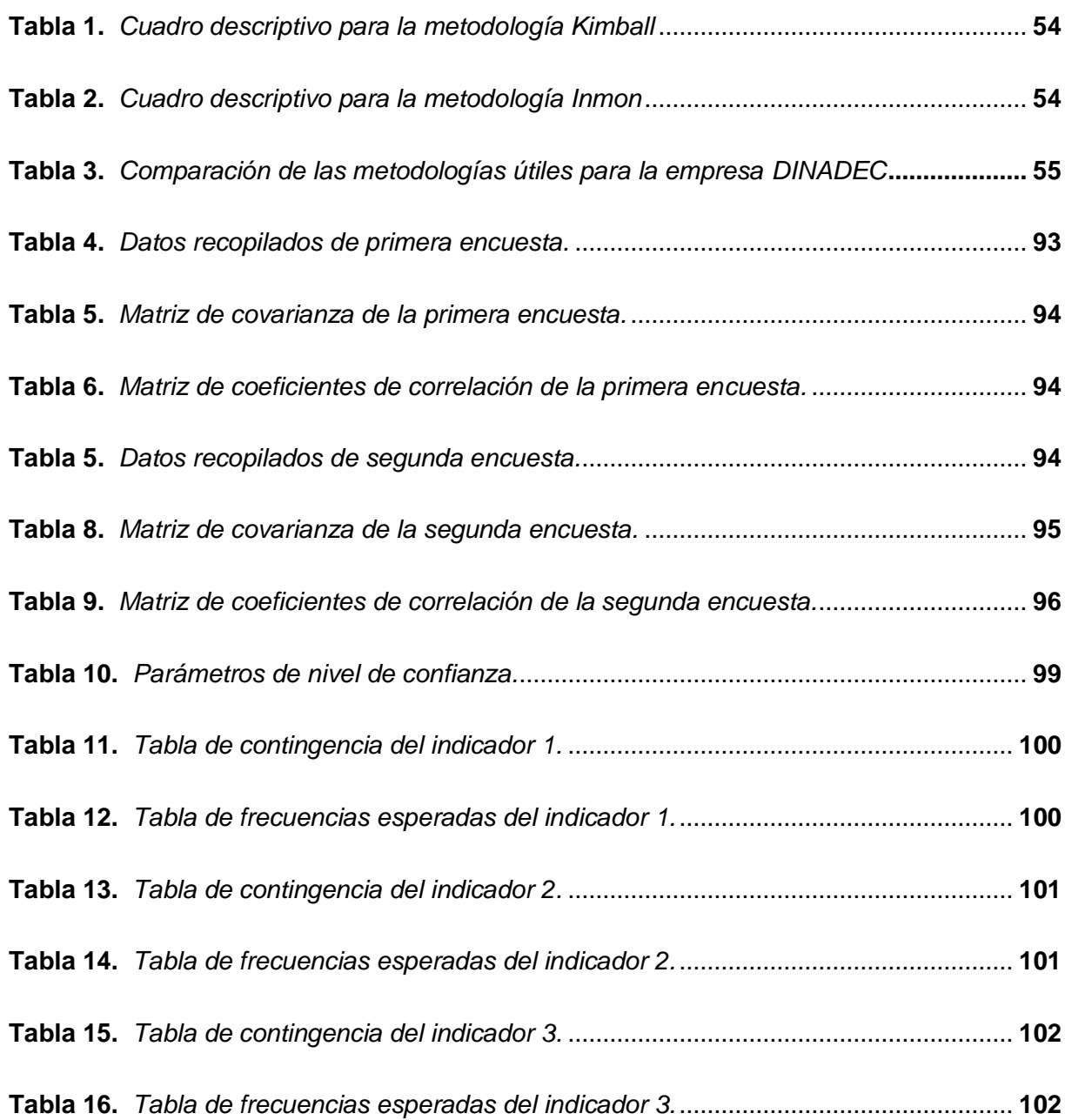

## **ÍNDICE DE ECUACIONES**

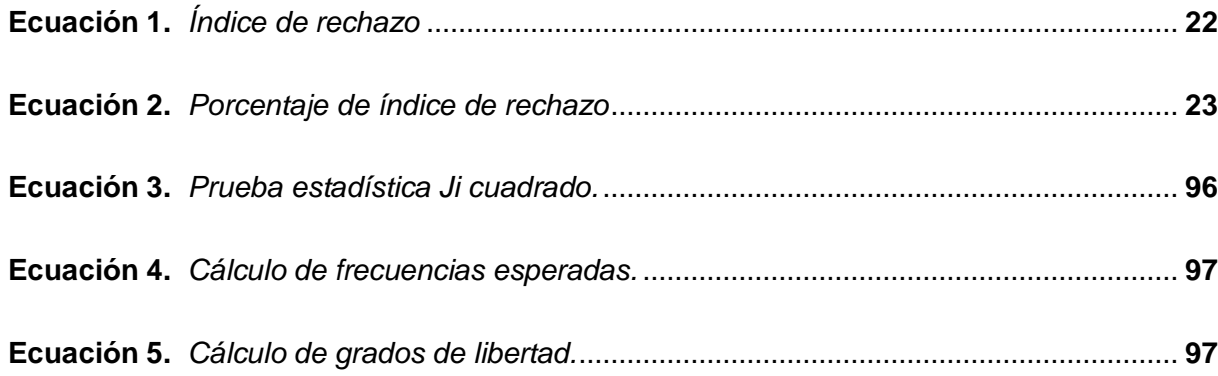

#### **RESUMEN**

<span id="page-15-0"></span>En este trabajo se desarrolló un sistema de Business Intelligence que optimizó el monitoreo de indicadores de productividad, para los miembros de la empresa "DINADEC Centro de Distribución Latacunga" con el objetivo de apoyar en el crucial proceso de toma de decisiones gerenciales, donde se utilizó la metodología Kimball especializada para sistemas de Business Intelligence (BI), se logró a través de la herramienta Pentaho Data Integration la construcción de un ETL robusto partiendo únicamente de archivos de formato .csv de Microsoft Excel con los que contaba previamente la empresa. Los datos fueron extraídos, transformados y cargados en una base de datos PostgreSQL dando asi lugar a un Data Mart especializado en el área de distribución de hectolitros de cerveza. Se utilizó Schema Workbench para la creación de un cubo OLAP que permitió ejecutar consultas complejas e iterativas para la obtención de sets de datos en conjunto con la herramienta Saiku Analytics. La utilización de la arquitectura Kimball permitió el consumo directo de datos al momento de la implementación de la aplicación final utilizando la herramienta CDE Dashboard con la cual se crearon diferentes Dashboard en función de las necesidades y requerimientos de la empresa "DINADEC Centro de Distribución Latacunga" facilitando el entendimiento e interpretación de los datos, sobre todo de los indicadores clave de productividad (KPIs) y otras métricas de negocio.

*Palabras clave:* inteligencia de negocios, pentaho suite, metodología kimball.

#### **ABSTRACT**

<span id="page-16-0"></span>In this work we developed a Business Intelligence system that optimized the monitoring of productivity indicators for the members of the company "DINADEC Distribution Center Latacunga" in order to support the crucial process of management decision making, where we used the specialized Kimball methodology for Business Intelligence (BI) systems, we achieved through the Pentaho Data Integration tool the construction of a robust ETL starting only from Microsoft Excel .csv format files with which the company previously had. The data was extracted, transformed and loaded into a PostgreSQL database resulting in a Data Mart specialized in the area of beer hectoliter distribution. Schema Workbench was used to create an OLAP cube that allowed the execution of complex and iterative queries to obtain data sets in conjunction with the Saiku Analytics tool. The use of the Kimball architecture allowed the direct consumption of data at the time of the implementation of the final application using the CDE Dashboard tool with which different dashboards were created according to the needs and requirements of the company "DINADEC Distribution Center Latacunga" facilitating the understanding and interpretation of the data, especially of the key productivity indicators (KPIs) and other business metrics.

*Key words:* business intelligence, pentaho suite, kimball methodology.

#### **Capítulo I**

## **Planteamiento del problema**

<span id="page-17-0"></span>La empresa "DINADEC Centro de Distribución Latacunga" encargada de la distribución de cerveza en el territorio de la provincia de Cotopaxi y ciudades aledañas, se encuentra en un proceso de mejora de productividad, según la entrevista realizada a las autoridades del departamento de operaciones de la empresa.

La empresa en cuestión gestiona grandes volúmenes de datos, más de 1.000 registros con información relacionada a los diversos aspectos de la entrega de cerveza son analizados mensualmente. Esta información es manejada e interpretada por autoridades del departamento de operaciones.

En la actualidad, la información manejada por la empresa "DINADEC Centro de Distribución Latacunga" es almacenada en archivos de Excel a modo de hojas de cálculo y son interpretados manualmente por la líder de operaciones, lo cual es un proceso tedioso, complicado y conlleva a consumir tiempo que podría utilizar para efectuar otras actividades en favor de la organización.

El proceso de interpretación de información manual provoca que se dificulte el proceso de toma de decisiones corporativas cuando se requiere de tomar una decisión importante en un corto periodo de tiempo. Adicional a esto este proceso manual entorpece el monitoreo de indicadores de productividad que se toman en cuenta dentro de la organización, lo cual pone a la empresa en desventaja en comparación con sus competidores.

Basándonos en esta problemática se formula la siguiente pregunta:

¿Cómo optimizar el monitoreo de indicadores de productividad en la empresa "DINADEC Centro de Distribución Latacunga" de la provincia de Cotopaxi?

## <span id="page-18-0"></span>**Antecedentes**

A través del tiempo, empresas de diferentes índoles que operan en diversos sectores se han fundado con el objetivo de prestar un bien o un servicio a la sociedad, estas han ido evolucionando con el paso del tiempo y los problemas que afrontan también han variado de manera significativa. (Dávalos, 2022)

Según la DOL (2022), se considera que aproximadamente el 20% de las empresas fracasan en el primer año, 30% al final del segundo año, 50% al final del quinto año, y solo 30% de dichas empresas se mantienen operativas. Dadas estas cifras, se puede entender, que las empresas actualmente afrontan un reto bastante exigente cuando intentan perdurar en un escenario altamente riguroso y competitivo. (Dávalos, 2022)

Por décadas altos ejecutivos de empresas renombradas han hecho varios esfuerzos por encontrar alternativas, técnicas y estrategias sofisticadas que les permitan alcanzar niveles más altos de productividad y rendimiento laboral, esto con el objetivo final de mantenerse a flote en el nicho donde operan. (Dávalos, 2022)

En años recientes se ha determinado que la información y los datos de cualquier ente, sea este un individuo, una pequeña organización o una empresa multinacional, tienen un alto valor hoy en día, incluso se ha manifestado que el recurso más valioso del mundo ya no es el petróleo, sino los datos. (The Economist, 2017)

Apalancados por la manifestación de este hecho, los ejecutivos de varias empresas han identificado y reconocido la importancia de los datos que se manejan dentro de sus respectivas organizaciones, y han decidido basarse en el eminente valor de la información generada, para crear un método que les ayude a solventar la necesidad constante de analizar el rendimiento de las empresas en tiempo real y tomar decisiones más adecuadas a futuro. (The Economist, 2017)

De acuerdo a Dresner (1989), como respuesta a esta necesidad surge por primera vez el término Business Intelligence, el cual hace referencia al uso de conceptos y métodos para optimizar la toma de decisiones empresariales mediante el uso de sistemas basados en hechos de apoyo.

El autor Castro (2010), manifestó que, para lograr el éxito de una organización en un ambiente competitivo, es necesaria la obtención de métodos más eficientes y rápidos para extraer y transformar los datos que se tienen para generar valor a la organización en cuestión.

Siguiendo la problemática, se encuentra la investigación de Ranjan (2009) en donde se afirma que la aplicación de Business Intelligence en una organización facilita el seguimiento del rendimiento, optimiza las operaciones y fomenta la generación de mejores decisiones lo cual generaría mejores resultados.

Dada la limitada aplicación de arquitecturas de Business Intelligence en empresas que operan dentro del territorio ecuatoriano, recae en la academia la obligación de proponer soluciones innovadoras que permitan a las organizaciones alcanzar niveles más altos de rendimiento y productividad. El presente proyecto de investigación propone el desarrollo de un sistema de Business Intelligence para la optimización del monitoreo de indicadores de productividad en la empresa "DINADEC. (Dávalos, 2022)

#### <span id="page-20-0"></span>**Justificación e importancia**

En la actualidad, la empresa "DINADEC Centro de Distribución Latacunga" de la provincia de Cotopaxi, se encuentra en un riguroso proceso de mejoramiento de productividad, el proceso actual con el que se gestionan y analizan los datos, consumen recursos valiosos como tiempo y almacenamiento, además de que el proceso en cuestión no está exento de generar desorganización y confusión al momento de la lectura, análisis e interpretación. (Maldonado, 2021).

Es un trabajo complicado y tedioso tener que almacenar los datos correspondientes de la empresa en hojas de cálculo formato Excel, sobre todo cuando se tiene la intención de tomar una decisión gerencial o se trata de elaborar un plan de acción en base a algún indicador de productividad que se encuentre en estado crítico.

Se aproxima que más de 1.000 registros deben ser analizados mensualmente, y el proceso de estudio manual requiere de aproximadamente 5 horas. Por lo que, se busca analizar los indicadores de productividad a fin de verificar la eficacia de la empresa DINADEC. SA, y así comprobar si alcanza la meta establecida.

Los indicadores de productividad analizados son los siguientes:

- **HL SOLICITADOS:** Hectolitros de cerveza solicitados en un pedido.
- **HL PLAN:** Hectolitros de cerveza planificados para la entrega.
- **HL ENTREGADOS:** Hectolitros de cerveza que se entregaron.
- **HL RECHAZADOS:** Hectolitros de cerveza que no se entregaron.
- **MOTIVO DE RECHAZO:** Motivo por el cual no se entregó el pedido.
- **RECURRENCIA RECHAZO:** Número de veces que el cliente ha rechazado un pedido.
- **META:** Porcentaje máximo de rechazo permitido, establecido en 12%, que la empresa se plantea como objetivo, verificado con los indicadores de productividad KPI.

Verificando la información de la base de datos, se decide, por parte del autor la creación de nuevos indicadores de productividad, los cuales son:

• **ÍNDICE DE RECHAZO:** Tomando en cuenta la cantidad de pedidos rechazados, se analiza el índice de rechazo, que es el resultado de la división entre los Hectolitros rechazados (HL Rechazados) y los Hectolitros planificados (HL Planificados), como se describe en la Ecuación 1.

> $Indice de rechazo =$ HL Rechazados Hl Planificados

> > **Ecuación 1.**

*Índice de rechazo*

<span id="page-21-0"></span>Este indicador tiene el objetivo de examinar que el rechazo de hectolitros se mantenga dentro de un margen permitido; y en caso de que exceda se tomen acciones gerenciales acorde con la situación que la empresa enfrente.

• **ÍNDICE DE ENTREGA:** Para comprobar cumplimiento en la entrega respecto al tiempo se verifica el *índice de entrega* que representa la efectividad de los alcances de la empresa y es el resultado de la división entre Hectolitros entregados (HL

Entregados) y Hectolitros planificados (HL Planificados), como se describe en la Ecuación 2.

#### Indice de entrega  $=$ HL Entregados Hl Planificados

### **Ecuación 2.**

#### *Porcentaje de índice de rechazo*

<span id="page-22-0"></span>Este indicador tiene el objetivo de identificar las localidades y los clientes con los porcentajes de entrega de hectolitros más altos para brindarles atención preferencial y en general un mejor servicio en cuanto a tiempos óptimos de entrega en comparación a otras localidades y clientes.

Por otro lado, al no tener una plataforma única a modo de tablero de control "Dashboard" que permita la obtención de reportes gerenciales en función de los datos analizados, el entendimiento de los datos analizados se dificulta en gran medida para miembros de la empresa ajenos a posiciones gerenciales, ya que únicamente la líder de operaciones tiene el conocimiento y experticia necesaria para lograr una interpretación acertada de los datos.

Adicionalmente, la Ing. Gabriela Maldonado, comenta que tener un medio que le permita tomar decisiones gerenciales más acertadas en base a los datos que se gestionan en la empresa sería de bastante ayuda, ya que tendría la oportunidad de generar planes de acción que le faciliten mantener los índices de productividad dentro de un rango deseado.

Para solventar las necesidades previamente descritas se decide desarrollar un sistema de Business Intelligence que optimice el monitoreo de indicadores de productividad en la empresa "DINDEC Centro de Distribución Latacunga".

## <span id="page-23-0"></span>**Objetivos**

## <span id="page-23-1"></span>*Objetivo General*

Desarrollar un sistema de Business Intelligence, que optimice el monitoreo de indicadores de productividad en la empresa "DINADEC Centro de Distribución Latacunga" de la provincia de Cotopaxi.

## <span id="page-23-2"></span>*Objetivos Específicos*

- Realizar un estudio bibliográfico en bases de datos científicas acerca de la optimización de monitoreo de indicadores de productividad a través de sistemas de Business Intelligence y sobre la importancia del desarrollo de sistemas de Business Intelligence en empresas de diferentes índoles.
- Desarrollar el sistema de Business Intelligence que permita la generación de reportes gerenciales de fácil entendimiento y un tablero de control Dashboard de uso intuitivo que albergue los reportes gerenciales realizados).
- Implementar el sistema de Business Intelligence en un entorno de producción enfocado a fin de facilitar el acceso de reportes gráficos y su fácil entendimiento a diversos miembros de la empresa.
- Validar el sistema de Business Intelligence con enfoque a dar cumplimiento a los indicadores planteados con el fin de verificar que el sistema implementado optimiza el monitoreo de indicadores de productividad de la empresa "DINADEC Centro de Distribución Latacunga" de la provincia de Cotopaxi.

## <span id="page-24-0"></span>**Variables de Investigación**

## <span id="page-24-1"></span>*Variable Independiente*

Sistema de Inteligencia de Negocios para la empresa "DINADEC Centro de Distribución Latacunga" de la provincia de Cotopaxi.

## *Variable Dependiente*

Mejora en el proceso de monitoreo de indicadores o mejora en proceso de toma de decisiones.

## *Hipótesis*

Si se implementa un sistema de Business Intelligence en la empresa "DINADEC Centro de Distribución Latacunga" de la provincia de Cotopaxi, entonces se optimiza el monitoreo de indicadores de productividad.

## *Indicadores*

- Nivel de dificultad de obtención de información.
- Nivel de dificultad de interpretación de información.
- Nivel de certeza al momento de tomar una decisión gerencial.

## **Capítulo II**

## **Marco Teórico**

#### <span id="page-25-0"></span>**Introducción al capítulo**

El desarrollo del sistema de Business Intelligence (BI) requiere de procesos de tratamiento de datos en sus fases de extracción, transformación y carga. Una vez que se genera el ETL se procede al desarrollo del tablero de control Dashboard y la generación de reportes gerenciales lo cual proveerá un medio que facilitará el monitoreo de indicadores de calidad contemplados dentro de la empresa.

Basar el proceso de toma de decisiones en un sistema de BI, permitirá que los directivos de la empresa reduzcan el margen de sesgos y puntos ciegos al momento de tomar una decisión gerencial, además de que ésta se tomará en un período más corto de tiempo.

## <span id="page-25-1"></span>**Antecedentes históricos**

Astley (2009), afirma que la gestión del rendimiento se considera un subconjunto de la ciencia administrativa, sus notas sobre la evolución del cuerpo de conocimientos en esta disciplina son perfectamente aplicables a la evolución de la gestión del rendimiento a todos los niveles; El corolario es que la gestión en general y la gestión del rendimiento en particular evolucionaron en el tiempo de manera constructivista y no lineal.

#### <span id="page-26-0"></span>**Etapa I - Evolución de la gestión del rendimiento individual**

No se conoce el origen exacto de las evaluaciones del rendimiento, pero la práctica se remonta al siglo III, cuando los emperadores de la dinastía Wei (221-265 d.C.) calificaban el rendimiento de los miembros oficiales de la familia (Banner, 1984)

En los primeros tiempos, las organizaciones no estaban bien definidas y su gestión del rendimiento se basaba en los individuos que realizaban tareas como parte de un grupo. La evaluación del rendimiento en la industria fue iniciada probablemente por Robert Owen a principios de 1800. (Alstete, 2007).

Owen supervisó el rendimiento en sus fábricas de algodón en Escocia mediante el uso de "monitores silenciosos". Los monitores eran cubos de madera con diferentes colores pintados en cada lado visible. Se colocaban encima del puesto de trabajo de cada empleado (Wiese, 1998).

Con el tiempo, surgieron enfoques más complejos, impulsados principalmente por el ejército, la administración pública y las empresas industriales. Todas ellas necesitaban un sistema de control del rendimiento de numerosos individuos para garantizar una progresión ágil en la jerarquía organizativa. Los principales impulsores de la evolución de la gestión del rendimiento individual fueron los psicólogos industriales, los directores de recursos humanos y los consultores de desarrollo organizativo y de comportamiento organizativo. En la década de 1990, la gestión del rendimiento individual se vio modificada por dos tendencias clave. (Berbel, 2012)

La primera fue el aumento de la popularidad de la autoevaluación del rendimiento, a veces seguida de sesiones de retroalimentación con los superiores jerárquicos. El aumento de la autoevaluación del rendimiento era natural, ya que las economías estaban dominadas por los trabajadores del conocimiento, más independientes en cuanto a la toma de decisiones y la gestión de los procesos de trabajo (Zahra, 2003).

La segunda tendencia clave de los últimos años fue la integración entre la gestión del rendimiento estratégico y la gestión del rendimiento individual, facilitada por la introducción de herramientas como el "cuadro de mando integral". Los objetivos de la organización se reflejaron en los objetivos individuales y las medidas individuales se alinearon con las medidas de rendimiento de la organización, en un esfuerzo por aumentar la responsabilidad de todos los empleados en la ejecución de la estrategia de la organización. (Zahra, 2003)

## <span id="page-27-0"></span>**Etapa II - Evolución de la gestión del rendimiento operativo**

La evolución de la gestión del rendimiento operativo está vinculada a la evolución de la contabilidad y la gestión. Esto se debe a que el rendimiento operativo se evalúa tradicionalmente en términos de eficiencia y eficacia. Y la forma más fácil de hacerlo es utilizando indicadores financieros, proporcionados por la función contable en las organizaciones. Por ejemplo, en el siglo XIII, el rendimiento de una expedición marítima veneciana solía definirse como la diferencia entre la cantidad de dinero invertida por el armador o los armadores y la cantidad de dinero obtenida por la venta de todas las mercancías que traía el capitán del barco (Lebas, 1995).

De acuerdo a Dainty (2008), no fue hasta principios del siglo XIX cuando surgió la distinción entre la función de los propietarios y la de los gestores, sentando las bases para que los procesos de gestión fueran una actividad identificable y separada.

Taylor (1919), en la primera década del siglo XX, desarrolló el concepto de gestión científica, que se basaba en el análisis de los métodos de trabajo existentes mediante la observación y la medición.

Las ideas de Taylor fueron avanzadas por muchos otros, entre ellos Frank y Lillian Gilbreth, que desarrollaron el concepto de estudios de tiempo y movimiento, que requería la medición de cada movimiento realizado por un trabajador en el curso de su trabajo. Esta disciplina recién desarrollada, que pasó a denominarse estudio del trabajo, incorporaba el estudio de los métodos de trabajo y la medición del trabajo. (Radnor, 2007)

El "tableau de bord" ha sido bastante popular en Francia desde su introducción en la década de 1930, como un "cuadro de mando" utilizado por los directivos para supervisar el rendimiento operativo de sus organizaciones. Aunque la mayoría de las grandes empresas francesas lo utilizaban, debido a la escasa disponibilidad de literatura traducida, su difusión en el extranjero fue mínima. (Backer, 2005)

## <span id="page-28-0"></span>**Etapa III - Evolución de la gestión estratégica del rendimiento**

A nivel estratégico, la gestión del rendimiento como disciplina tiene una corta historia, ya que no se estableció hasta el siglo XX. Fue impulsada principalmente por los profesionales de la gestión estratégica y el comportamiento organizativo. Un punto de inflexión en la evolución de la gestión estratégica y la gestión del rendimiento estratégico (Drucker, 2017).

El interés por la estrategia como área de estudio de la gestión siguió a la difusión de la planificación estratégica ("planificación a largo plazo") entre las grandes empresas durante los años 50 y 60, a mediados de los años 90 se produjo una revolución en la gestión del rendimiento, liderada por la introducción y metamorfosis del "cuadro de mando integral". Kaplan y Norton introdujeron el "cuadro de mando integral", presentando el concepto como una herramienta de medición del rendimiento, utilizada por las organizaciones para captar, además de las medidas financieras, las actividades de creación de valor de los activos intangibles de una organización (Kaplan, 2001).

A lo largo de 17 años, el "cuadro de mando integral" pasó de ser una herramienta de medición, a una herramienta de gestión, a un sistema y luego a una herramienta dentro de un sistema, completando así un círculo completo. Esto demuestra que la separación entre la medición del rendimiento y la gestión en un contexto de investigación debe considerarse cuidadosamente en cada artículo de investigación sobre estos temas y filtrarse a través de los cambios más recientes en este campo, ya que parte de la literatura está desfasada. Algunos autores utilizan la medición del rendimiento para referirse a lo que, según los estándares actuales, se considera gestión del rendimiento y viceversa. En general, la gestión del rendimiento estratégico está hoy representada por el "cuadro de mando integral", como el sistema más popular utilizado para la ejecución de la estrategia. (Ballvé, 2006)

## <span id="page-29-0"></span>**Antecedentes conceptuales y referenciales**

#### <span id="page-29-1"></span>*Proceso de toma de decisiones*

El proceso de toma de decisiones es una serie de pasos dados por un individuo para determinar la mejor opción o curso de acción para satisfacer sus necesidades. En un contexto empresarial, es un conjunto de pasos dados por los directivos de una empresa para determinar el camino previsto para las iniciativas empresariales y poner en marcha acciones específicas (Lunenburg, 2010).

#### **Pasos del proceso de toma de decisiones**

- 1. Identificar un problema empresarial.
- 2. Buscar información sobre las diferentes decisiones posibles y su probable efecto.
- 3. Evaluar las alternativas y elegir una de ellas.
- 4. Implementar la decisión en las operaciones de la empresa.
- 5. Supervisar la situación, recopilar datos sobre el impacto de la decisión y hacer cambios si es necesario.

## **Proceso de toma de decisiones tradicional.**

Se basa en la gestión netamente de los directivos de las empresas utilizando su comprensión intuitiva de las diferentes situaciones o problemas que enfrentaban las organizaciones.

El proceso de toma de decisiones tradicional presenta varios inconvenientes, el más común de ellos es la vulnerabilidad a sesgos cognitivos que pueden desembocar en tomar malas decisiones. (Lunenburg, 2010).

## <span id="page-30-0"></span>*Proceso de toma de decisiones basado en datos.*

El proceso de toma de decisiones basado en datos está fundamentado en adoptar enfoques sistemáticos y basados en datos para este proceso.

Esto permite a los directivos y ejecutivos utilizar técnicas como el análisis coste-beneficio y los modelos predictivos para justificar sus decisiones. También permite a las líneas de negocio crear protocolos de automatización de procesos que pueden aplicarse a nuevas situaciones a medida que surgen, eliminando la necesidad de manejar cada una como un evento único de toma de decisiones. (Lunenburg, 2010).

## **Importancia del proceso de toma de decisiones basado en datos**

Si se diseña adecuadamente, el proceso de toma de decisiones basado en datos reduce la posibilidad de que los sesgos y puntos ciegos de los individuos den lugar a decisiones que no sean óptimas.

Por otro lado, los datos no son infalibles, lo que hace que la observación del impacto empresarial de las decisiones sea un paso crucial en caso de que las cosas vayan en la dirección equivocada. La posibilidad de que los humanos elijan los datos equivocados también pone de manifiesto la necesidad de supervisar las etapas de análisis y toma de decisiones, en lugar de ir a ciegas hacia donde apuntan los datos. (Lunenburg, 2010)

## <span id="page-31-0"></span>*Modelo de toma de decisiones*

El proceso de toma de decisiones es una serie de pasos dados por un individuo para determinar la mejor opción o curso de acción para satisfacer sus necesidades. En un contexto empresarial, es un conjunto de pasos dados por los directivos de una empresa para determinar el camino previsto para las iniciativas empresariales y poner en marcha acciones específicas. (Lunenburg, 2010)

## **Proceso de toma de decisiones.**

Un modelo de toma de decisiones es un sistema o proceso que los individuos pueden seguir o imitar para asegurarse de que hacen la mejor elección entre varias opciones. Un modelo facilita el proceso de toma de decisiones al proporcionar directrices que ayudan a las empresas a llegar a una conclusión beneficiosa.

Los modelos de decisión también hacen que el proceso de toma de decisiones sea visible y fácilmente comunicable para todos los implicados, incluidos los directivos, las partes interesadas y los empleados. Pueden utilizarse para una gran variedad de propósitos en todos los departamentos, empresas e industrias, pero son especialmente útiles cuando se seleccionan proveedores de software o nuevas herramientas, se eligen nuevos cursos de acción o cuando se implementan cambios que afectan a un gran número de personas. (Lunenburg, 2010)

#### <span id="page-32-0"></span>*Tipos de modelos de toma de decisiones*

### • **Modelo Racional**

El modelo de toma de decisiones racional es el tipo de modelo más popular. Es lógico y secuencial y se centra en enumerar el mayor número posible de alternativas de actuación. Una vez expuestas todas las opciones, se pueden evaluar para determinar cuál es la mejor. Estos modelos suelen incluir los pros y los contras de cada elección, con las opciones enumeradas en el orden de su importancia. (Uzonwanne, 2016)

Un modelo de toma de decisiones racional suele incluir los siguientes pasos:

- 1. Identificar el problema o la oportunidad.
- 2. Establecer y sopesar los criterios de decisión.
- 3. Recoger y organizar toda la información relacionada.
- 4. Analizar la situación.
- 5. Desarrollar una variedad de opciones.
- 6. Evaluar todas las opciones y asignar un valor a cada una de ellas.
- 7. Decidir qué opción es la mejor.
- 8. Poner en práctica la decisión.
- 9. Evaluar la decisión
- **Modelo intuitivo**

Los modelos de toma de decisiones intuitivos se centran en que no hay una verdadera lógica o razón en el proceso de toma de decisiones. En su lugar, el proceso está dictado por un conocimiento interno, o intuición, sobre cuál es la opción correcta.

Sin embargo, los modelos intuitivos no se basan únicamente en la intuición, también tienen en cuenta el reconocimiento de patrones, el reconocimiento de similitudes y la importancia o prominencia de la opción. (Lunenburg, 2010)

## • **Modelo primado por el reconocimiento**

Estos modelos son una combinación de toma de decisiones racional e intuitiva y su elemento definitorio es que el decisor sólo considera una opción en lugar de sopesarlas todas.

El proceso de toma de decisiones basado en el reconocimiento implica:

- 1. Identificar el problema, incluyendo todas sus características, pistas del problema, expectativas y objetivos empresariales.
- 2. Pensar en el plan y realizar una simulación mental para ver si funciona y qué modificaciones podrían ser necesarias.
- 3. Si el plan parece satisfactorio, se toma la decisión final y se aplica el plan.

En los modelos basados en el reconocimiento, sólo se consideran cursos de acción alternativos si el plan original no produce los resultados previstos. El índice de éxito de este modelo está relacionado con la experiencia y los conocimientos del individuo. (Lunenburg, 2010)

## • **Modelo primado por el reconocimiento**

El modelo de decisión creativa utiliza ideas originales para crear soluciones innovadoras que permitan alcanzar objetivos o superar obstáculos. Se trata de pensar en una situación e inventar una solución sin referirse a situaciones similares. A menudo, puede utilizar este modelo para situaciones que no ha experimentado antes, como nuevos proyectos o problemas de producción. El uso del modelo de decisión creativa suele requerir un pensamiento flexible para crear soluciones exitosas y únicas. (Ductor, 2021)

El proceso de toma de decisiones basado en el modelo creativo implica:

- 1. Definir objetivo u obstáculo.
- 2. Considera la información relevante: Investigar sobre el reto que se debe resolver para aprender todo lo que se pueda sobre él.
- 3. Considerar la información a lo largo del tiempo.
- 4. Crear una solución útil: Con el modelo de decisión creativa, la idea puede surgir de forma natural tras un periodo de reflexión sobre el objetivo u obstáculo y la información relevante para el mismo.
- 5. Tomar tu decisión final y ejecutarla: Después de considerar los detalles de la solución, se puede tomar la decisión final y pasar a la ejecución

## **Importancia de la aplicación modelos de toma de decisiones**

Incluso cuando se establecen normas y procedimientos para que la toma de decisiones en la empresa sea más sistemática, todavía puede haber lugar para la intuición por parte de los responsables de la toma de decisiones. Por ejemplo, después de recopilar datos sobre diferentes alternativas, más de una puede parecer igualmente ventajosa, o la dirección puede encontrarse sin cierta información necesaria para tomar una decisión con plena confianza. Este es un buen caso de uso para incorporar al proceso un modelo intuitivo de toma de decisiones. (Lunenburg, 2010)

## <span id="page-35-0"></span>*Validación de los indicadores de investigación*

La validación de un instrumento de investigación se refiere al proceso de evaluar las preguntas de la encuesta para asegurar su confiabilidad, debido a que existen múltiples factores difíciles de controlar que pueden influir en la fiabilidad de una pregunta, este proceso no es una tarea rápida o fácil. Y una encuesta es un instrumento de investigación para garantizar que la hipótesis sea verdaderamente confiable, por lo cual se debe incluir métodos de validación cuando se presente el informe de resultados al gerente. (QuestionPro, 2022)

#### <span id="page-35-1"></span>*Prueba de ji cuadrado*

La prueba ji-cuadrado de Pearson es una de las técnicas estadísticas más usadas en la evaluación de datos de conteo o frecuencias, principalmente en los análisis de tablas de contingencia donde se resumen datos categóricos. Es una prueba de libre distribución (no paramétrica) que mide la discrepancia entre una distribución de frecuencias observadas y esperadas. Dentro de sus características generales, la prueba toma valores entre cero e infinito
y no tiene valores negativos porque es la suma de valores elevados al cuadrado. Existen tres usos relevantes de la prueba:

- Prueba de bondad de ajuste (una variable)
- Prueba de independencia (dos variables)
- Prueba de homogeneidad (dos variables) (Mendivelso, 2018)

### **Antecedentes conceptuales**

#### *Indicador de productividad*

Los indicadores de productividad son herramientas aplicadas frecuentemente en la gestión empresarial, con el fin de evaluar el rendimiento y la eficiencia de los procesos en las empresas. Básicamente, sirven para medir la cantidad de recursos que utilizan las empresas para generar un producto o servicio en particular. (Pinho, 2017)

## **KPI**.

Los Indicadores Clave de Rendimiento (KPI) son los indicadores críticos (clave) del progreso hacia un resultado previsto. Los KPI proporcionan un enfoque para la mejora estratégica y operativa, crean una base analítica para la toma de decisiones y ayudan a centrar la atención en lo que más importa. (KPI, 2021)

### *Tipos de indicadores*

## **Indicadores cuantitativos**

Se miden únicamente con un número. Hay dos tipos de indicadores cuantitativos: *continuos y discretos*.

- Los indicadores cuantitativos continuos pueden tomar cualquier valor (incluidos los decimales) en un rango y pueden incluir medidas.
- Las medidas cuantitativas discretas son números enteros e incluyen cosas como quejas, accidentes y números de adquisición. (Walczak, 2014)

#### • **Indicadores cualitativos**

Los indicadores cualitativos no se miden con números. Normalmente, un KPI cualitativo es una característica de un proceso o decisión empresarial y tienden a centrarse más en las experiencias o sentimientos y en el valor intangible que les damos. (Walczak, 2014)

## • **Indicadores dirigidos**

Los indicadores dirigidos se utilizan para predecir el resultado de un cambio en un proceso y confirmar las tendencias a largo plazo de los datos y analizan lo que podría ocurrir, la previsión de estos indicadores puede permitir la toma de decisiones predictivas en relación con las posibles tendencias del sector o las demandas de los clientes. (Walczak, 2014)

### • **Indicadores rezagados.**

Los indicadores rezagados se utilizan para medir los resultados después de que se haya llevado a cabo una acción con el fin de reflexionar sobre el éxito o el fracaso de esa iniciativa. A menudo se utilizan para medir el rendimiento histórico o para analizar el impacto de una decisión empresarial y permiten a las empresas determinar si sus decisiones empresariales han facilitado el resultado deseado. (Walczak, 2014)

## • **Indicadores de entrada.**

Los indicadores de entrada se utilizan para medir los recursos necesarios para un proceso empresarial o un proyecto. Son necesarios para hacer un seguimiento de la eficiencia de los recursos en proyectos grandes con muchas partes móviles, pero también son útiles en proyectos de todos los tamaños. (Walczak, 2014)

### • **Indicadores de proceso.**

Los indicadores de proceso se utilizan específicamente para medir el rendimiento de un proceso y, con suerte, facilitar los cambios necesarios. Un indicador de proceso muy común para los equipos de soporte son los KPIs centrados en los tickets de soporte al cliente. (Walczak, 2014)

## • **Indicadores de salida.**

Los indicadores de salida miden el éxito o el fracaso de un proceso o actividad empresarial y se refieren a la calidad o la cantidad de los productos o servicios creados. (Walczak, 2014)

## • **Indicadores direccionales.**

Los indicadores direccionales evalúan tendencias específicas dentro de una empresa. (Walczak, 2014)

#### • **Indicadores accionables.**

Los indicadores accionables miden y reflejan el compromiso y la eficacia de una empresa a la hora de aplicar los cambios empresariales. Estos cambios pueden ser en los procesos empresariales, en la cultura de la empresa o en la acción política. Estos indicadores se utilizan

para determinar la capacidad de una empresa para llevar a cabo los cambios deseados en unos plazos determinados. (Walczak, 2014)

#### • **Indicadores financieros**

Los indicadores financieros son la medida de la estabilidad económica, el crecimiento y la viabilidad de la empresa. Los indicadores financieros proporcionan una visión directa de la salud financiera de una empresa, pero deben combinarse con los otros tipos de KPI mencionados en este artículo para proporcionar una imagen completa. (Walczak, 2014).

### *Inteligencia empresarial*

El término inteligencia empresarial tiene diferentes significados en distintos ámbitos. Desde el punto de vista técnico, Business Intelligence se refiere al proceso de extracción, transformación, gestión y análisis de datos empresariales, con el fin de apoyar la toma de decisiones. Este proceso se basa principalmente en grandes conjuntos de datos, en particular almacenes de datos, con la misión de difundir la inteligencia o el conocimiento en toda la organización, desde el nivel estratégico hasta el nivel táctico y operativo. (Negash, 2008).

La Inteligencia Empresarial se deriva de una aplicación gerencial de técnicas y métodos utilizados por los especialistas en labores de espionaje e inteligencia militar, además el desarrollo de las Tecnologías de la Información (TI), el incremento de las exigencias de la alta dirección de productos de información de calidad y la irrupción de Internet, han dado como resultado el incremento de la necesidad e importancia de los productos de inteligencia y del hecho de que éstos sean capaces de entregar la información adecuada en el momento adecuado. A partir de estos hechos, se hace vital para el éxito de una organización, poder

realizar los procesos de transformar datos en información y ésta última en conocimiento de forma que permitan tomar decisiones con el menor margen de error y en el menor tiempo posible, logrando que la organización sea más competitiva en su entorno. (Cartaya, 2008)

## *Data Mart*

Es la versión más pequeña del almacén de datos que se ocupa de un solo asunto. A menudo son construidos y administrados por un solo departamento comercial. Dado que están orientados al tema, los mercados de datos generalmente toman datos de solo una pequeña cantidad de fuentes, que podrían ser sistemas operativos internos, un repositorio de datos centralizado o fuentes externas. Los almacenes de datos suelen estar condensados y son menos complejos que los almacenes de datos, lo que los hace más fáciles de construir y mantener. (Lefurgy, 2003)

### *OLAP*

El procesamiento analítico en línea (OLAP) es una categoría de software que permite a los usuarios analizar la información de múltiples sistemas de bases de datos al mismo tiempo. Es una tecnología que permite a los analistas extraer y ver los datos de la empresa desde diferentes puntos de vista. Los analistas necesitan con frecuencia agrupar, agregar y unir datos. Estas operaciones OLAP en la minería de datos son intensivas en recursos. Con OLAP los datos pueden ser pre-calculados y pre-agregados, haciendo el análisis más rápido. (Taylor D. , 2021)

#### **Cubos OLAP.**

41

El cubo OLAP es una estructura de datos optimizada para un análisis de datos muy rápido, consiste en hechos numéricos llamados medidas que se clasifican por dimensiones, contiene datos multidimensionales, con datos que suelen obtenerse de una fuente diferente y no relacionada. (Taylor D. , 2021)

## *Modelo Estrella*

Este esquema se utiliza ampliamente para desarrollar o construir un almacén de datos y Data Marts dimensionales. Incluye una o más tablas de hechos que indexan cualquier número de tablas dimensionales. (Sharma, 2021)

Las nuevas arquitecturas solicitadas por los escenarios de Business Intelligence 2.0 han incrementado durante la última década, y ahora con los retos que plantea la integración con entornos de big data. (Golfarelli, 2018)

#### *Reportes gerenciales*

Los reportes gerenciales se tratan de documentos proyectados para reunir informaciones de gran utilidad para evaluaciones de desempeño de la empresa, así como para entender la actual realidad en que ella se encuentra. Siendo así, cada uno de los reportes debe ser considerado como factor crucial para la toma de decisiones. La utilización de esos reportes trae una serie de beneficios indispensables para la optimización del buen funcionamiento del negocio. En el área de desarrollo, por ejemplo, el uso de esos documentos puede ayudar mucho en la ejecución de métodos más ágiles, proporcionando el soporte necesario para hacer que las reuniones sean más rápidas. (Microsoft, 2022)

#### *Dashboard (Tableros de control)*

Un Dashboard o tablero de operaciones es una herramienta que sirve para visualizar y dar seguimiento a determinados indicadores de desempeño o estado. En esencia, permite condensar en un solo lugar la información crítica de una empresa la cual se visualiza posteriormente por medio de una interfaz gráfica. (Workana, 2021)

#### **Softwares implementados**

### *Pentaho Data Integration*

Con Pentaho, la gestión de los enormes volúmenes y variedad y velocidad de los datos que entran en las organizaciones, independientemente del tipo de datos y del número de fuentes de datos, se simplifica. La plataforma completa de integración de datos de Pentaho ofrece datos "listos para el análisis" a los usuarios finales 15 veces más rápido con herramientas visuales que reducen el tiempo y la complejidad, con herramientas visuales que reducen el tiempo y la complejidad. En lugar de codificar en SQL o escribir MapReduce, las organizaciones obtienen inmediatamente un valor real de sus datos, desde fuentes de datos como Hadoop, NoSQL y almacenes de datos relacionales, con un diseñador gráfico. (Pentaho Data Integration., 2014)

#### **Figura 1.**

*Pentaho*

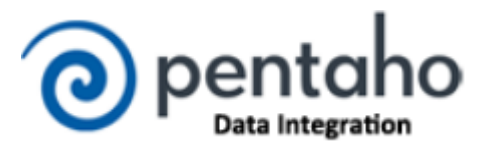

*Nota.* Logotipo del software Pentaho Data Integration*.*

Pentaho proporciona capacidades básicas de perfilado de datos como como recuento de filas, funciones matemáticas e identificación de valores nulos, así como operadores de

calidad de datos como manipuladores de cadenas, funciones de mapeo filtrado y ordenación. Para las capacidades de verificación de nombres y direcciones, Pentaho se integra con los principales proveedores de calidad de datos, como Human Inference y Melissa Datos. (Pentaho Data Integration., 2014)

El "Entorno Kettle E.T.T.L.". Proporciona un entorno de diseño intuitivo, gráfico y de arrastrar y soltar que tiene arquitectura escalable basada en estándares, es así como *Spoon* se utiliza como interfaz gráfica para diseñar transformaciones y trabajos que pueden ejecutarse con las herramientas de Kettle. (Hatle, 2013)

### *PostgreSQL V14*

Comúnmente una base de datos es un software que maneja información, organizándola bajo una forma adecuada para que la recuperación de los datos sea rápida, además de permitir consultas complejas sobre su contenido. Los Sistemas de Gestión de Bases de Datos, o SGBD, se convirtieron en aplicaciones de renombre en los años 60, y fueron definidos formalmente en su forma relacional por Edgar Frank Codd en IBM en 1970, pero los primeros productos comerciales no estuvieron disponibles hasta los años 80, con productos notables como dBASE, Oracle y DB2. Durante los años 90 se produjo una explosión de sistemas de gestión de bases de datos orientados a objetos, que prepararon el camino a los SGBD basados en XML de años posteriores. (PostgreSQL, B., 1996)

El tema de los SGBD puede llenar fácilmente estantes enteros de libros, y no puede ser explicado en detalle aquí, ya que está más allá del alcance de este libro. No obstante, hasta ahora hemos visto la base de datos MySQL, utilizada en el contexto de aplicaciones web dinámicas aplicaciones web dinámicas. Para este propósito es suficiente que sólo esté

disponible para el servidor web, mientras que en este capítulo queremos proporcionar a nuestros usuarios una base de datos personal. (PostgreSQL, B., 1996)

#### *Pentaho Schema Workbench*

En un escenario muy básico, se puede crear un esquema Mondrian con un cubo que consiste en una sola tabla de hechos y unas pocas dimensiones, cada una con una sola jerarquía que consiste en un puñado de niveles. Los esquemas más complejos pueden incluir múltiples cubos virtuales, y en lugar de mapear directamente a la tabla de hechos única en el centro de un esquema de estrella, podrían mapear a vistas o tablas en línea en su lugar. (HITACHI, 2021)

(BI) que reúne a los usuarios de TI y de negocios para acceder integrar, combinar, visualizar y analizar todos los datos que afectan a los resultados empresariales. La suite ofrece una variedad de características como informes, tablas dinámicas OLAP, dash boarding, análisis, minería de datos, capacidades de flujo de trabajo y más. (HITACHI, 2021)

#### *Saiku Business Analytics*

Saiku permite a los usuarios empresariales explorar fuentes de datos complejas, utilizando una interfaz familiar de arrastrar y soltar y una terminología empresarial fácil de entender, todo ello dentro de un navegador. Selecciona los datos que te interesan, míralos desde diferentes perspectivas, profundiza en los detalles. Una vez que tenga su respuesta, guarde sus resultados, compártalos, expórtelos a Excel o PDF, todo directamente desde el navegador. Las fuentes de datos pueden añadirse rápida y fácilmente. Utilizando el Diseñador de Cuadros de Mando de Saiku los usuarios pueden construir y desplegar sus propios cuadros de mando flexibles y dirigidos por parámetros, sin escribir una sola línea de código. (meteorite, 2022)

## *Microsoft Excel*

Excel es un programa desarrollado por Microsoft y pertenece a la suite de Office que también incluye programas propios de Microsoft, tiene una hoja de cálculo que nos permite manipular datos numéricos y de texto en tablas formadas por la unión de filas y columnas, la hoja de cálculo de Excel facilita en gran medida, trabajar con información que se pueda analizar, generar reportes mediante herramientas de gráficos y las tablas dinámicas. (Microsoft 365, 2022)

#### **Capítulo III**

#### **Desarrollo de la propuesta**

### **Introducción al capítulo.**

Hoy en día la gestión de las organizaciones tiene como responsabilidad el éxito y desarrollo de las mismas, a fin de mantener la eficacia frente a la competitividad del mercado, por lo que se ha incrementado el dinamismo en las funciones empresariales, traduciéndose en mejorar la habilidad de respuesta y visibilidad de información de cada cliente, por lo antes mencionado se busca gestionar los datos con Business Intelligence, siguiendo con el marco teórico, se verifica las etapas mencionadas en el Marco Teórico en el proceso de toma de decisiones y se detalla metódicamente a continuación:

1. Etapa I - Evolución de la gestión del rendimiento individual.

A fin de verificar la productividad de la empresa "DINADEC" se aplican evaluaciones de desarrollo para cumplir los objetivos planteados en el Planteamiento del problema, en las variables de investigación, que buscarán calificar el rendimiento del software y controlarán la cantidad de los hectolitros (*indicadores numéricos*) planificados, no planificados, rechazados y no rechazados a través de una matriz de riesgo donde se planifica en qué medida puede ocurrir el retardo del cumplimiento de la empresa, garantizando así una progresión ágil en la discriminación de datos. Con base a los objetivos mencionados, se verifica que las peticiones gerenciales se alinearon con las medidas de rendimiento propuestas como solución en la matriz de solución que se determinara en el desarrollo de la propuesta.

2. Etapa II - Evolución de la gestión del rendimiento operativo.

Superada la Etapa I que son las evaluaciones de rendimiento individual aplicados en los indicadores de productividad numéricos (hectolitros), se busca mejorar la eficiencia y eficacia dentro de la empresa DINADEC asegurando que los procesos de gestión son identificables y separados.

En adición, a fin de complementar los reportes gerenciales se analiza el versus/comparación entre Hectolitros Planificados Vs. los Hectolitros no Planificados, Hectolitros Rechazados Vs. Los Hectolitros Entregados, el motivo de rechazo por mes y los vehículos con más Hectolitros entregados, estudiando los puntos máximos y mínimos de las gráficas de barras verticales, por otro lado, es necesario analizar los porcentajes de entrega y rechazo mensual a través de graficas de índices.

3. Etapa III - Evolución de la gestión estratégica del rendimiento.

La gestión estratégica constituye una herramienta útil que todo gerente busca aplicar para mejorar los estándares actuales, ya que denota el alcance de los objetivos y la solución de problemas; de acuerdo a las peticiones gerenciales es necesario un Dashboard que permita *"analizar la situación actual de la empresa"* a través de figuras estadísticas para examinar a detalle la información al momento de la solicitud, permitiendo tomar decisiones preventivas a fin de cumplir las metas planteadas en beneficio de la empresa DINADEC, como se puede observar en un ejemplo en la Figura 2.

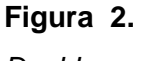

# *Dashboard*

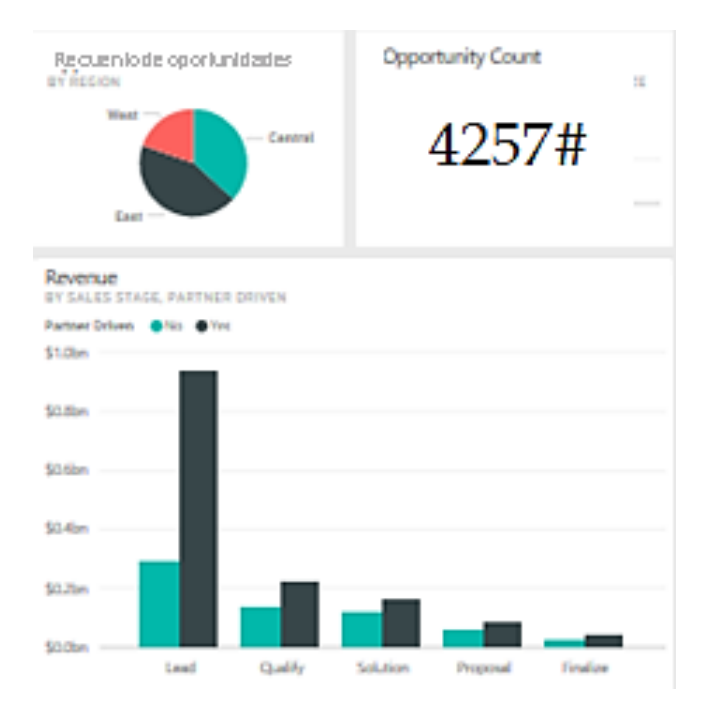

*Nota.* Ejemplo de Dashboard con información general.

## **Proceso de toma de decisiones.**

Tradicionalmente las decisiones se basaban de manera única en la gestión gerencial, sin embargo, no se considera idóneo, ya que es un proceso pausado y en la búsqueda visual demanda precisión, convirtiéndolo en ineficaz; el sistema de Business Intelligence pretende solucionar las peticiones especificadas por la gerencia para facilitar la búsqueda de información y llegar a los datos de Hectolitros solicitados, esto depende del proceso de toma de decisiones, por lo cual se sigue los siguientes pasos:

- 1. Identificar las necesidades gerenciales.
- 2. Buscar la información relevante sobre las diferentes metodologías que se logren aplicar.
- 3. Aplicar la metodología para determinar cómo mejora la empresa.
- 4. Supervisar el software aplicado.
- 5. Verificar los datos que se recopilaron en el sistema y realizar los cambios (de ser necesario).

## **Indicador de productividad.**

A fin de evaluar el rendimiento y la eficiencia de los procesos en la selección de información de la base de datos, se busca determinar el progreso de los Hectolitros por cada cliente, así se cuenta con indicadores KPI, que son mostrados a través del software Pentaho ya que permite combinar, visualizar y analizar toda la información necesaria para agilizar el flujo de trabajo, los indicadores se detallan sistemáticamente a continuación:

## • **Indicadores cuantitativos.**

Para este tipo de indicadores, constituye los hectolitros, ya que son medidos de forma numérica, dentro de los indicadores cuantitativos son únicamente evaluados los continuos, por lo que implica su medida, en la Figura 3 se puede observar desde la herramienta Pentaho la selección de estos indicadores:

### **Figura 3.**

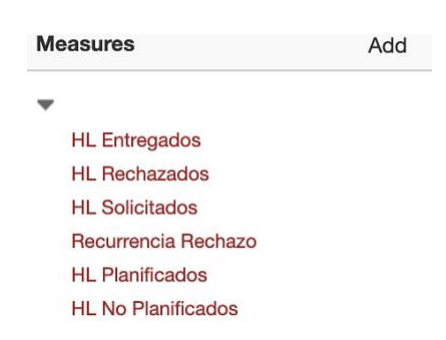

*Indicadores cuantitativos*

*Nota.* Selección de indicadores cuantitativos

## • **Indicadores cualitativos.**

De acuerdo a las características de la información dentro de la base de datos, se considera que estos indicadores son:

- Placa del transporte.
- Zona.
- Código de la zona.
- Mes.
- Motivo de no planificación.
- Motivo de rechazo.
- Nombre del cliente.

## • **Indicadores dirigidos.**

Verificando la posibilidad de cambios en el resultado de acuerdo a la tendencia se considera agregar dos indicadores que determinaran el margen de rechazo de hectolitros y la evaluación de los clientes a quienes mayores entregas se realiza, como se observa en la figura 4.

## **Figura 4.**

## *Indicadores dirigidos*

Calculated Measures Indice de Rechazo Indice de Entrega

*Nota.* Selección de indicadores dirigidos

## **Inteligencia empresarial.**

Para el sistema BI nos referimos a la etapa de extracción, transformación, carga de datos; donde se utiliza la metodología "Kimball" ya que propone la construcción de datos por separado en cada división en el área de ventas; cada dato que ingresa en el almacén de datos está integrado y actúa como una única fuente de datos para varios marts de datos a fin de garantizar la integridad y la coherencia.

El DATA MART esta administrado solo por el departamento de ventas; los valores de hectolitros están condensados por lo que fue sencillo construirlo y mantenerlo.

#### **Reportes Gerenciales.**

En los documentos generados por el sistema se pueda verificar la información, que ayudan a las evaluaciones de desempeño de la empresa DINADEC (Anexo A), lo que permite entender en la realidad que esta encuentra, los datos específicos reconocibles para la toma de decisiones, y la optimización del buen funcionamiento del negocio.

A través de la herramienta Dashboard o tablero de control se pretende dar seguimiento a los indicadores antes mencionados, condensando la información en un único documento que posteriormente será analizado por el personal a cargo.

Entre los gráficos planificados se encuentra, Hectolitros rechazados vs. Hectolitros entregados, Hectolitros planificados vs. Hectolitros no planificados, Índice de entrega mensual, Motivo de rechazo por mes, Índice de rechazo mensual y Vehículos con mayor cantidad de Hectolitros entregados.

La gráfica de barras verticales potencia el nivel comparativo entre los datos, y consigue deducir las tendencias, en el eje X estará representado la cualidad de la variable y en el eje Y la frecuencia; la gráfica de números índices mejora el enfoque para una comparación de paridad.

### **Definición del marco de trabajo.**

Para el marco de trabajo se subdivide en siete apartados que comprende cada uno de los componentes necesarios para gestionar y dirigir el sistema donde se utilizará Kimball aplicado a Business Intelligence (BI) con la metodología basado en la eficiencia y la eficacia, como se mencionó en el Marco Teórico.

Tomando en cuenta la información de cada uno de los clientes de la distribuidora en la base de datos y la manera en cómo estos varían de acuerdo a circunstancias propias del proceso; la información a considerar constituye:

- La base de datos está conformada por información detallada de cada cliente (código, Pedido, hectolitros, rechazo, transporte, zona, motivo, recurrencia, e información personal) del año 2021, y se cuenta con 53734 datos a estimar.
- Necesidades propuestas por la Gerente.

El Business Intelligence es un conjunto de métodos, que alteran los datos de las empresas, convirtiéndolos en utilizables para el proceso de apoyo en la toma de decisiones; y conocidas las necesidades gerenciales, se busca aplicar una metodología que las satisfaga, por lo cual, se realiza un cuadro descriptivo de las de metodologías aplicables y útiles para la empresa DINADEC, como se detalla en la tabla 1 (Kimball) y 2 (Inmon) a continuación:

# **Tabla 1.**

*Cuadro descriptivo para la metodología Kimball*

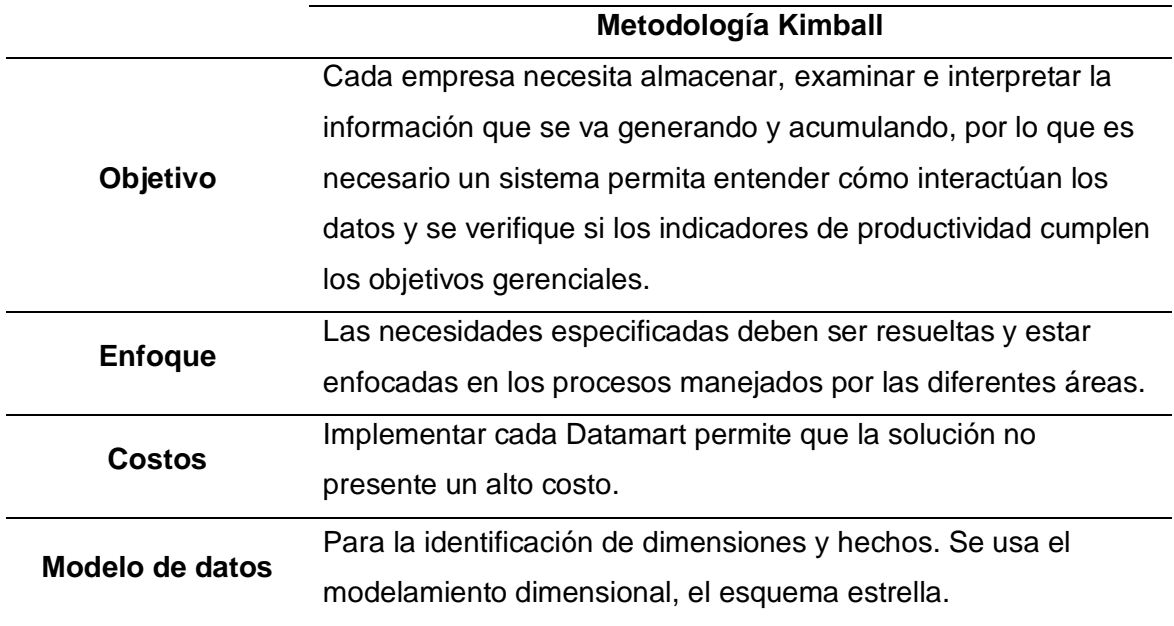

# **Tabla 2.**

*Cuadro descriptivo para la metodología Inmon*

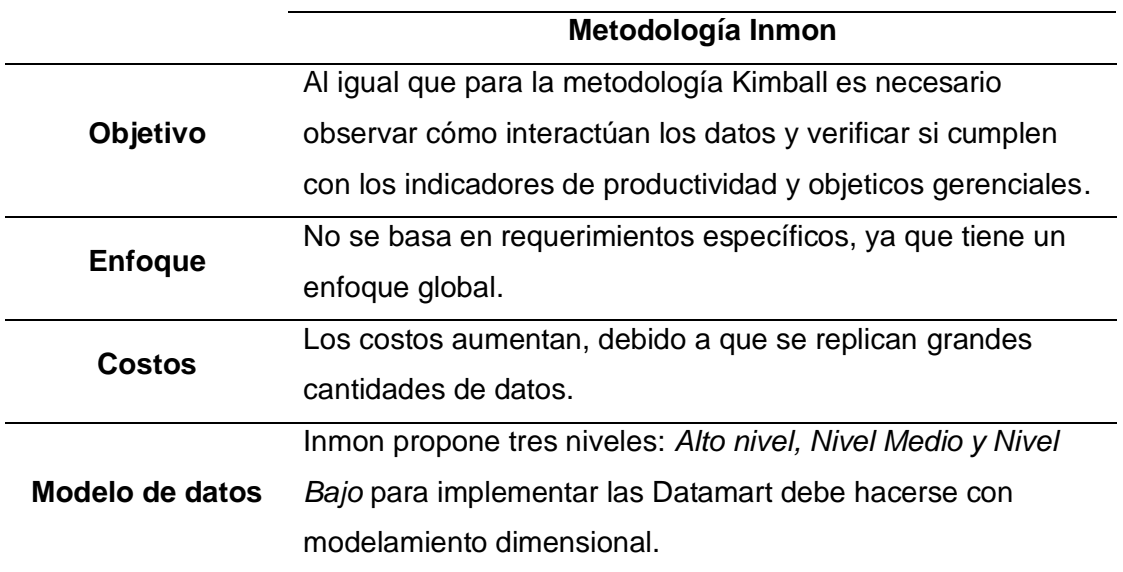

En la tabla 3, se observa la comparación de las metodologías a fin de precisar cuál es apropiada para la empresa DINADEC, se define cuatro puntos claves con la palabra "*cumple"* para especificar cuál se adapta mejor a las necesidades establecidas por la gerencia.

## **Tabla 3.**

*Comparación de las metodologías útiles para la empresa DINADEC*

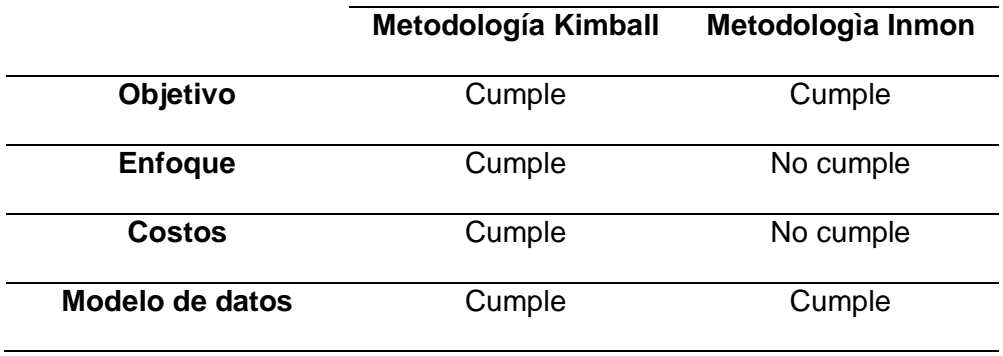

Al investigar se determinó el aplicar la metodología *Kimball* (que está diseñada para empresas que experimentan cambios rápidos), por lo que se requiere analizar los datos y se fundamenta en adoptar la secuencia lineal de acontecimientos, lo que permite al nivel gerencial analizar la información para crear protocolos que automaticen el proceso, eliminando así la necesidad de manejar cada pedido como un evento único, con esta metodología (que se concentra más en que el producto sea lo que pidió el Cliente) se pretende tomar toda la información de la base de datos para determinar cómo estos varían en el dinámico ambiente de la empresa DINADEC, por lo que es necesario aplicar el *modelo de toma de decisiones primado por el reconocimiento,* ya que suele ser utilizado para situaciones donde se experimenta cambios en la producción.

Con el uso del *modelo estrella,* se aplica una medida que representa una columna de la tabla de hechos que almacena los valores que se van a resumir, siendo estos los indicadores continuos cuantitativos llamado FACT\_HL; y la tabla de dimensiones incluye los indicadores cualitativos siendo estos DIM\_CLIENTE, DIM\_MOTIVO\_NO\_PLAN, DIM\_MOTIVO\_RECHAZO, DIM\_LOCALIDAD, DIM\_DATE y DIM\_VEHICULO, como se observa en la figura 5.

## **Figura 5.**

*Modelo Estrella.*

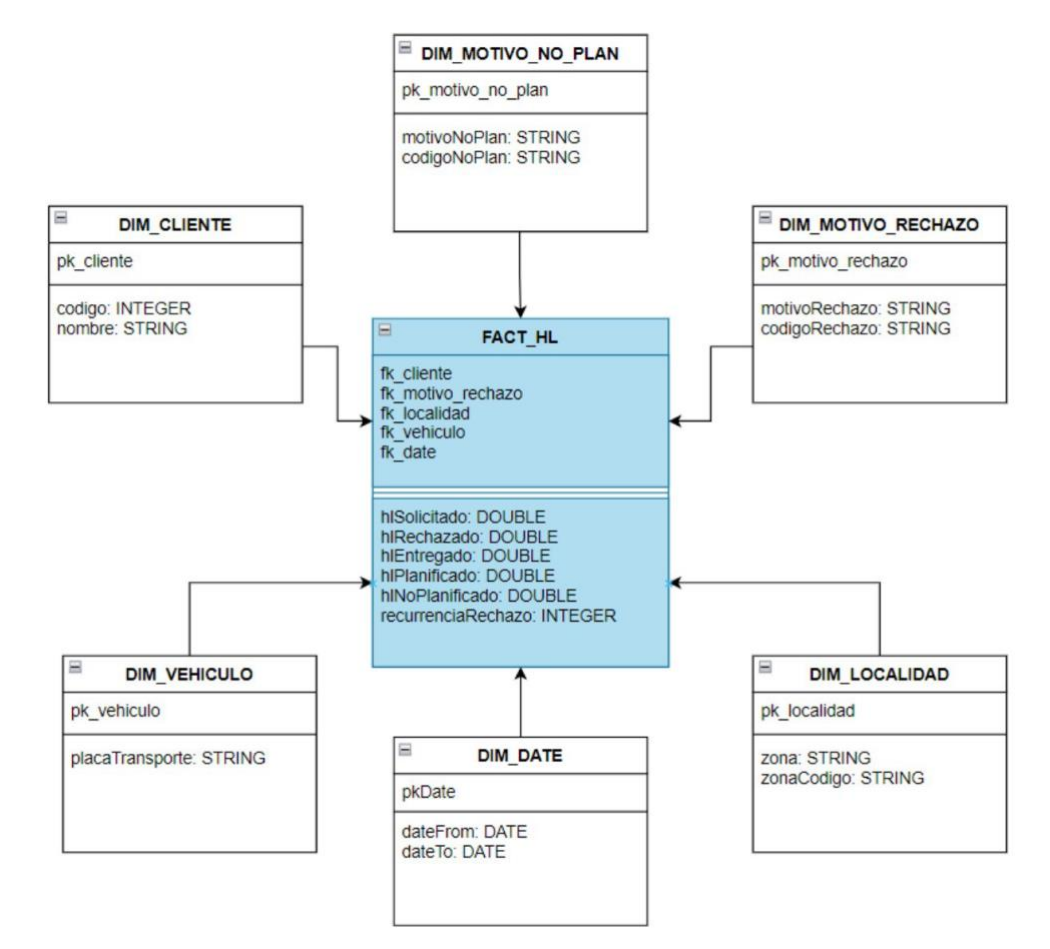

*Nota.* Modelo estrella de 6 puntas*.*

En la figura 6, se detalla en un mapa mental que define la arquitectura de la línea base.

### **Figura 6.**

*Mapa mental para definir la línea base*

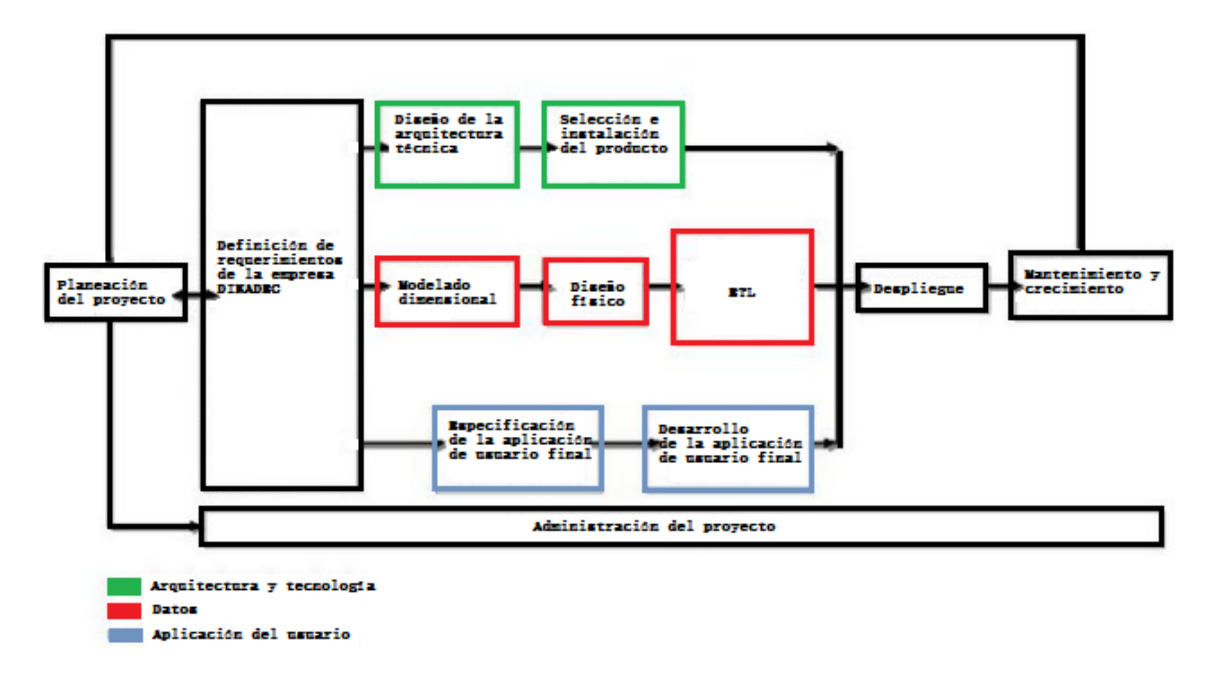

De acuerdo al mapa mental se inicia con la planificación del proyecto, en el cual la Ingeniera Maldonado expuso los requerimientos que solicitó la empresa DINADEC, necesarios para la administración del proyecto; para esta etapa se subdivide en tres secciones que comprenden la Arquitectura y tecnología, los Datos y la Aplicación del usuario.

Para la Arquitectura y tecnología (verde), se trabaja en el diseño de la arquitectura técnica que permite la selección e instalación de las herramientas necesarias para el desarrollo del sistema BI, en la etapa de Datos (rojo) se desarrolla el modelado dimensional basado en el modelo estrella, diseño físico y Extracción, Transformación y Carga de la información (ETL) a partir de las fuentes de dato facilitadas por la empresa, por último, para la Aplicación de usuario (celeste), se enfoca en las especificaciones y desarrollo de la aplicación de usuario final, en

donde se aumentan funcionalidades indicadas por la empresa y se crean los diferentes Dashboard para el fácil uso por parte del usuario final.

Finalmente, culminadas las tres etapas se trabaja en el despliegue total y mantenimiento y crecimiento, que permite definir la arquitectura de la línea base; por consiguiente, a continuación, en las siguientes subsecciones se determina las siete etapas que comprenden el desarrollo del proyecto:

## *Caracterización* **del proyecto y las necesidades.**

El desarrollo y mantenimiento del software personalizado se construye con una sólida base de datos para discernir de mejor la información, con marco de gestión de proyecto *Kimball* está diseñado para empresas que experimentan cambios rápidos.

El programa debe tener la capacidad de realizar diferentes tareas ya sea gestión de pedidos, control de stocks, cantidad de hectolitros, gestión de distribución, zona, códigos de clientes y pedidos, gestión de motivos de rechazo.

Para verificar la cantidad de los datos recolectados, del documento de Excel (.csv), se separaron los datos de cada columna y se analizaron los Hectolitros a través de puntos máximos y mínimos.

Los Hectolitros como medida bajo análisis son los observados en la figura 7:

- Hectolitros entregados (HL Entregados).
- Hectolitros rechazados (HL Rechazados).
- Hectolitros solicitados (HL Solicitados).
- Recurrencia de rechazo.
- Hectolitros planificados (HL Planificados)
- Hectolitros no planificados (HL No Planificados)

### **Figura 7.**

*Gráfico de barras (motivos de rechazo de HL en el año 2021).*

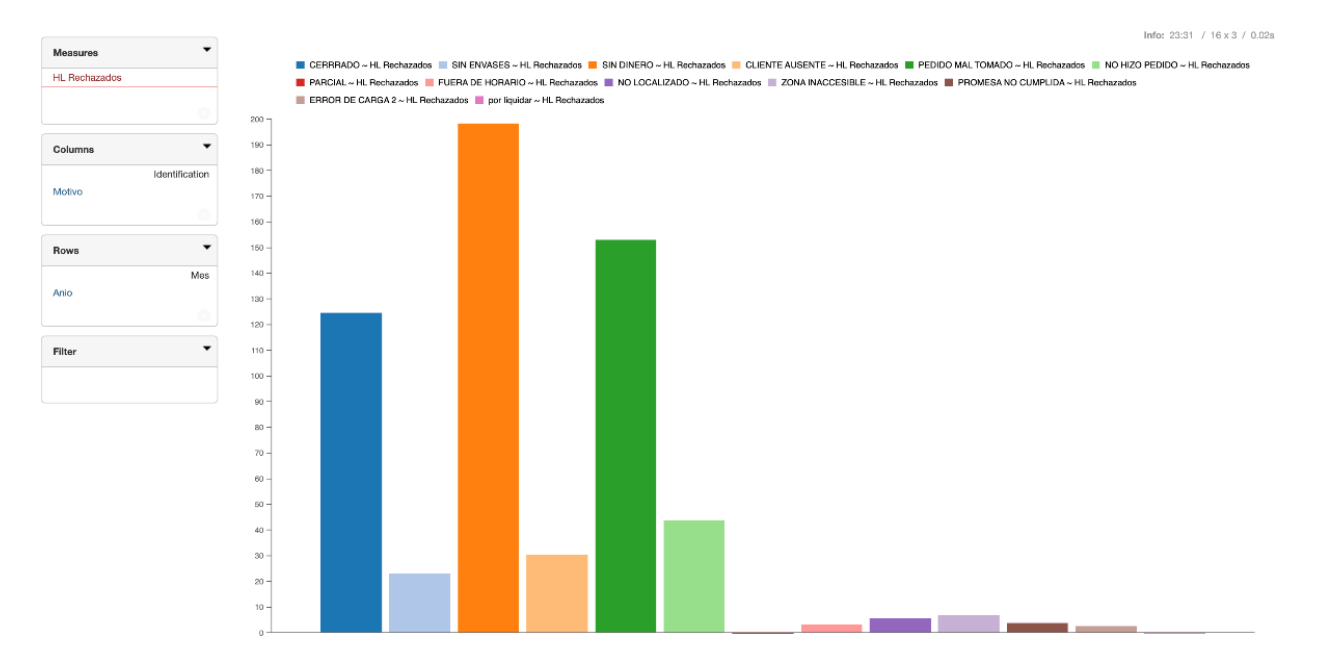

#### *Etapa de planeación.*

En esta etapa se busca un rendimiento eficiente durante la ejecución del programa y consiste en elaborar un plan de desarrollo del software que establece cada una de las necesidades y estimaciones del proyecto, creando así un plan de aseguramiento de la calidad, unas de las tareas de esta fase incluyen la realización de un estudio de viabilidad y el análisis de los riesgos asociados; con este marco de gestión, el proyecto se planifica en cuatro semanas.

Para asegurar la calidad del sistema proporcionado, es necesario realizar de un estudio de viabilidad y se plantea:

- *Viabilidad técnica:* A fin que se satisfagan los requerimientos propuestos en la entrevista con la gerente, el desarrollador debe analiza la posibilidad de actualizar o incrementar los recursos técnicos actuales, para cumplir las necesidades con eficiencia.
- *Viabilidad económica:* El ítem a considerar es tiempo ya que cubre el costo estimado del hardware, software comercial y del desarrollo de software.
- *Viabilidad operativa:* La viabilidad operativa implica si el sistema funcionará y será utilizado una vez que se instale, si los usuarios están contentos con el sistema actual y no tienen problemas con su manejo, podrían solicitar un nuevo sistema.

En la figura 8, se considera un análisis de riesgos a fin de establecer una matriz General de Riesgos, que permite identificar cada riesgo ya sea cuantitativo o cualitativo, donde se logra desarrollar un plan de respuesta a riesgos, para controlarlos y evitar contratiempos:

## **Figura 8.**

#### *Matriz de riesgos.*

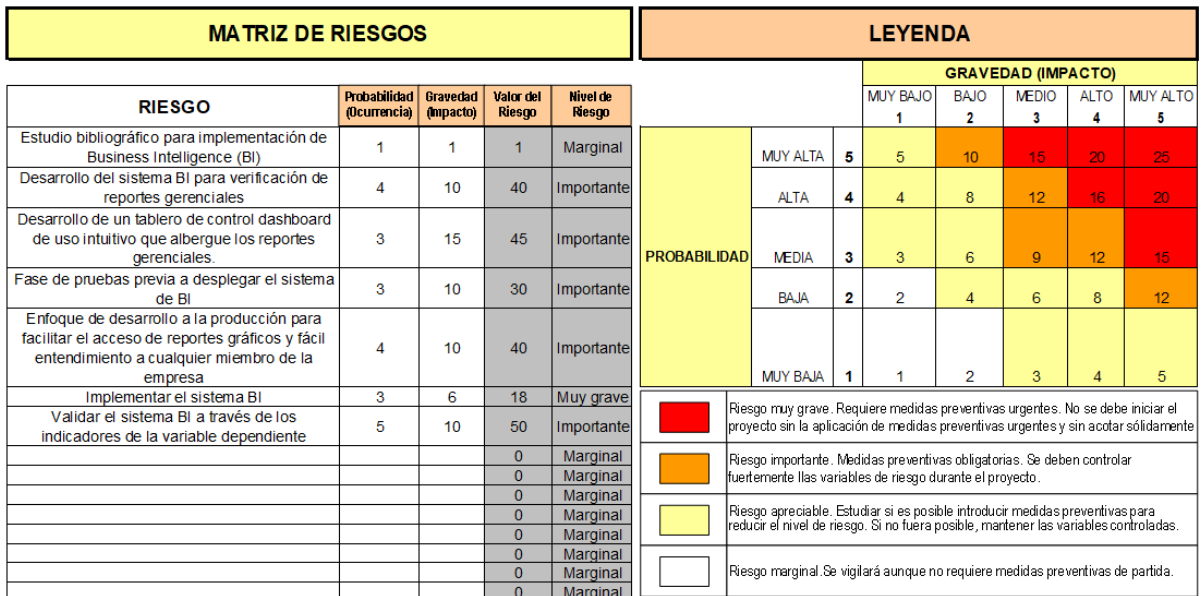

También se considera una propuesta de solución a fin de evitar riesgo en el desarrollo del sistema, como se observa en la figura 9:

## **Figura 9.**

*Propuesta de solución.*

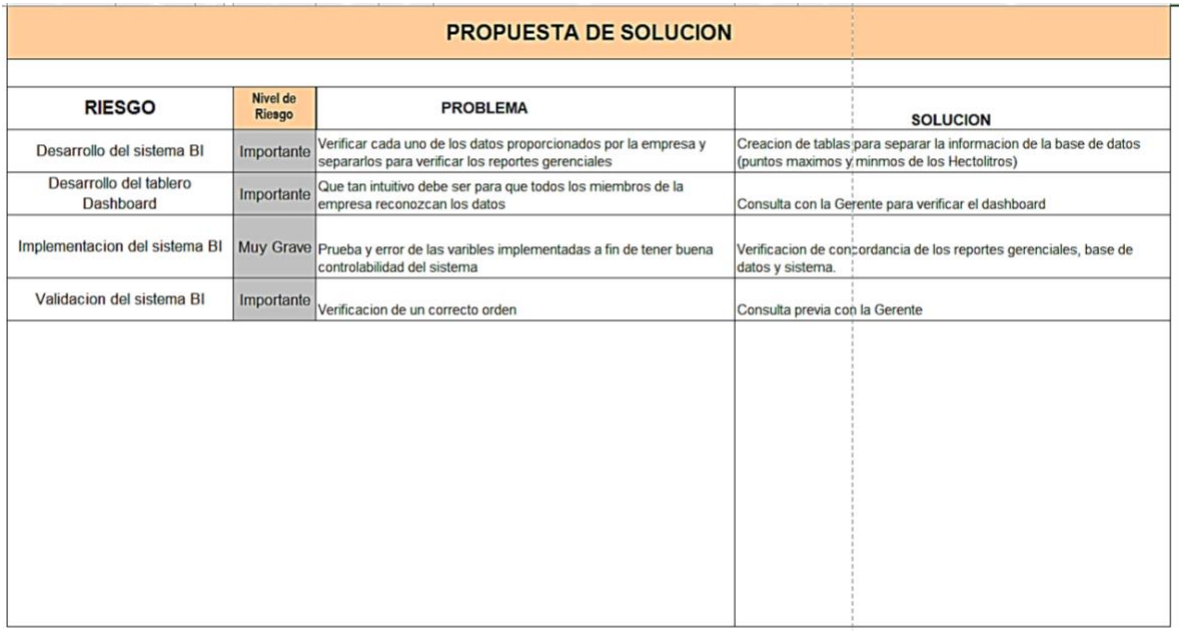

## *Etapa de extracción de información***.**

En el procesamiento y análisis de datos consiste en la verificación de la información, es aso como al iniciar con la separación de la información de la base de datos, se sigue un proceso de subdivisión y reorganización, separando los datos por mayor significación para facilitar el análisis en el programa Pentaho Data Integration.

En esta etapa se extraen los datos más relevantes, eliminando información duplicada y clasificándola, lo que lo convierte en uno de los puntos más cruciales, ya que se configura la disposición de la información a fin de obtener datos limpios.

Se extrae la información de la base de datos del archivo .csv proporcionado por la empresa,

el archivo contiene la información correspondiente a los principales indicadores de la empresa,

a continuación, en la Figura 10, de especifican los atributos que se van a analizar:

## **Figura 10.**

*Base de datos proporcionada por la empresa*

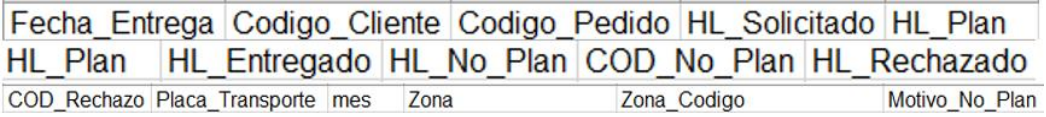

*Nota.* Datos de Excel

Se inicia desde el Software Postgres V14, donde se creará la base de datos con nombre "dw", como se detalla en la Figura 11, posterior, en la Figura 12 se realiza la instalación del plugin en el directorio lib denominada "**data-integration/lib**", y finalmente desde la Figura 11 a la Figura 15 se inicia la extracción de la información desde Pentaho Data Integration.

1. Se crea la base de datos en Postgres 14.

**Figura 11.**

*Creación de la base de datos.*

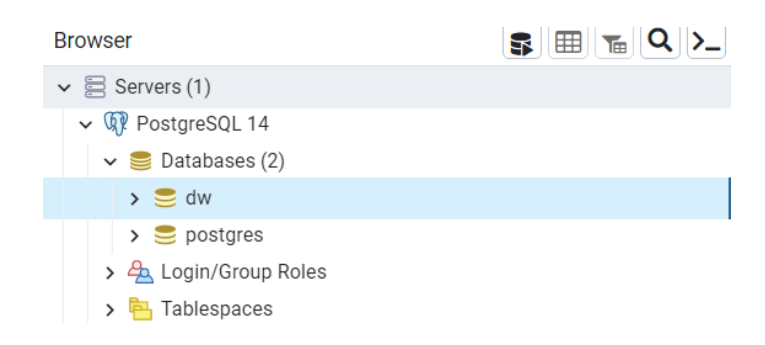

2. Instalación del plugin JDBC de Postgres en el directorio lib de la carpeta de Pentaho

Data Integration.

**data-integration/lib**

# **Figura 12.**

*Instalación del Plugin.*

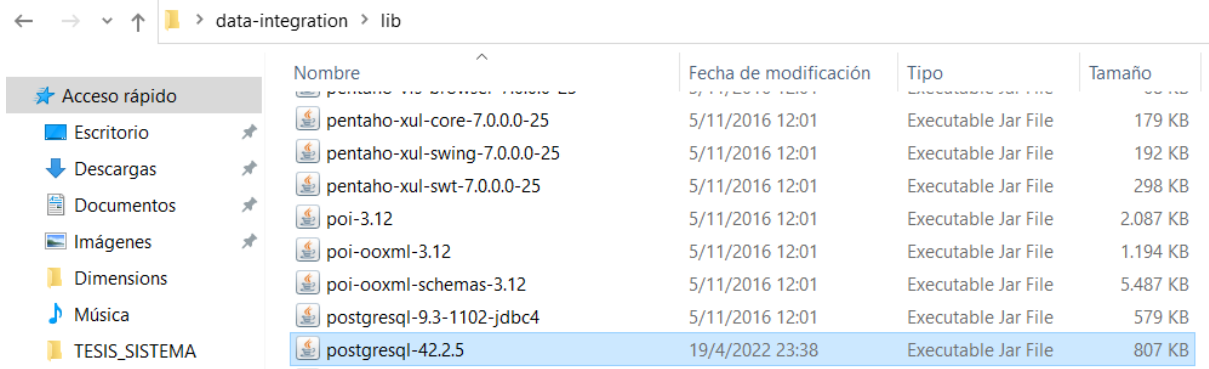

En Pentaho Data Integration se inicia la extracción de la información.

3. Se setea la conexión de Pentaho Data Integration con Postgres.

## **Figura 13.**

*Conexión de la base de datos.*

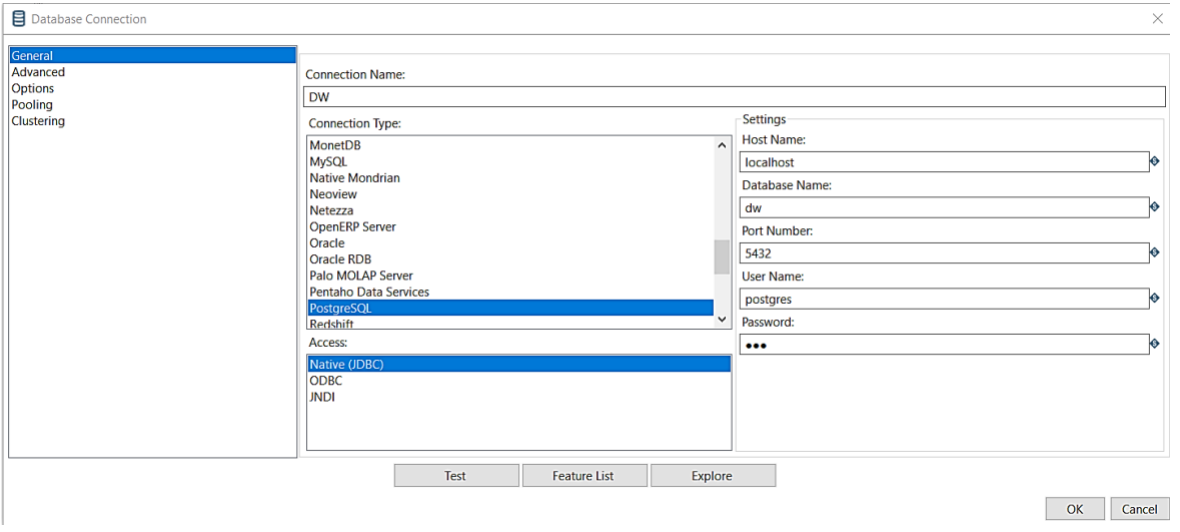

Se continua la extracción de la información en Pentaho Data Integration, como se observa

en la figura 14:

# **Figura 14.**

*Extracción de la información.*

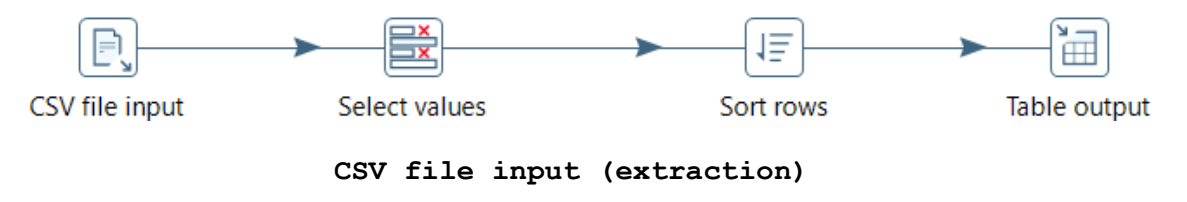

En la figura 15, se indican los tipos de datos, los formatos, longitud y la precisión de los

campos que se leen del archivo .csv

# **Figura 15.**

*Indicadores de cada tipo de dato leído desde el archivo .csv.*

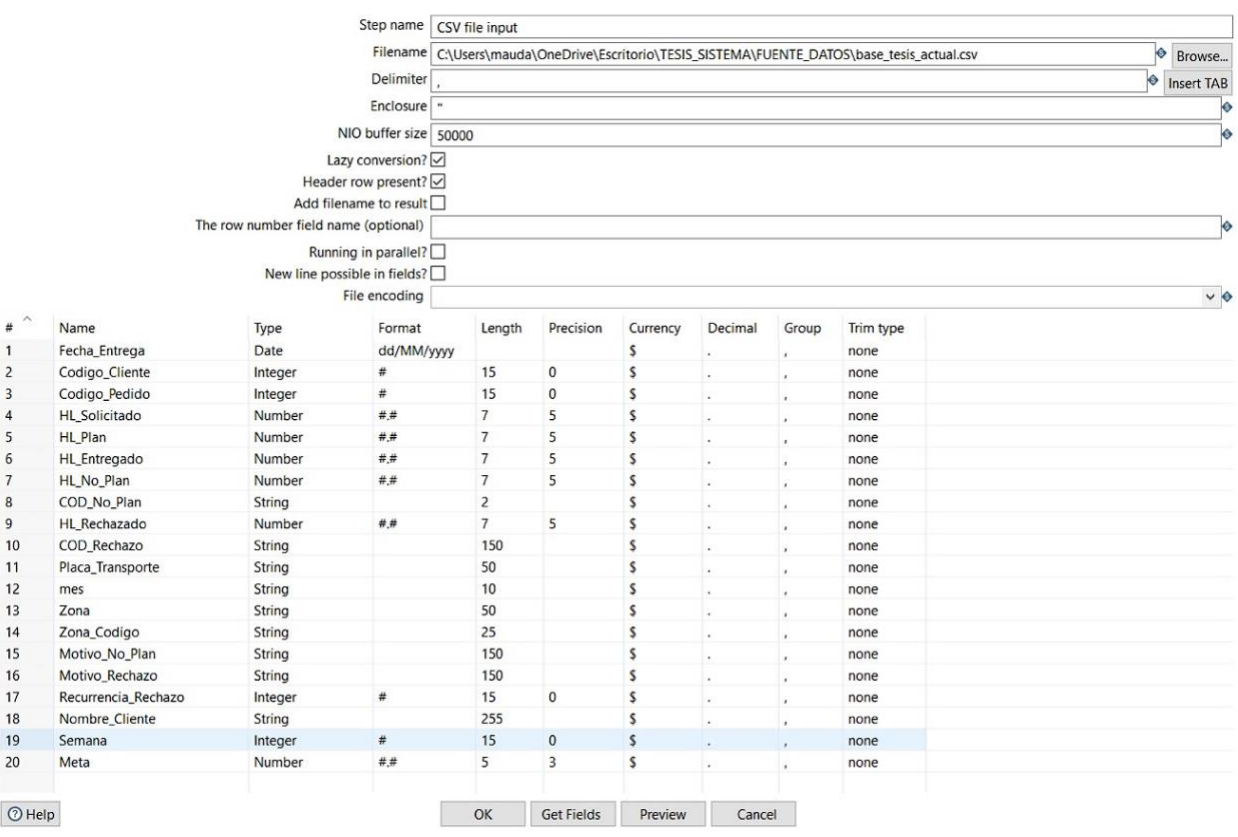

En la figura 16, se inicia con *select values* para la transformación de los valores

## **Select values(transformation)**

# **Figura 16.**

*Transformación de los valores.*

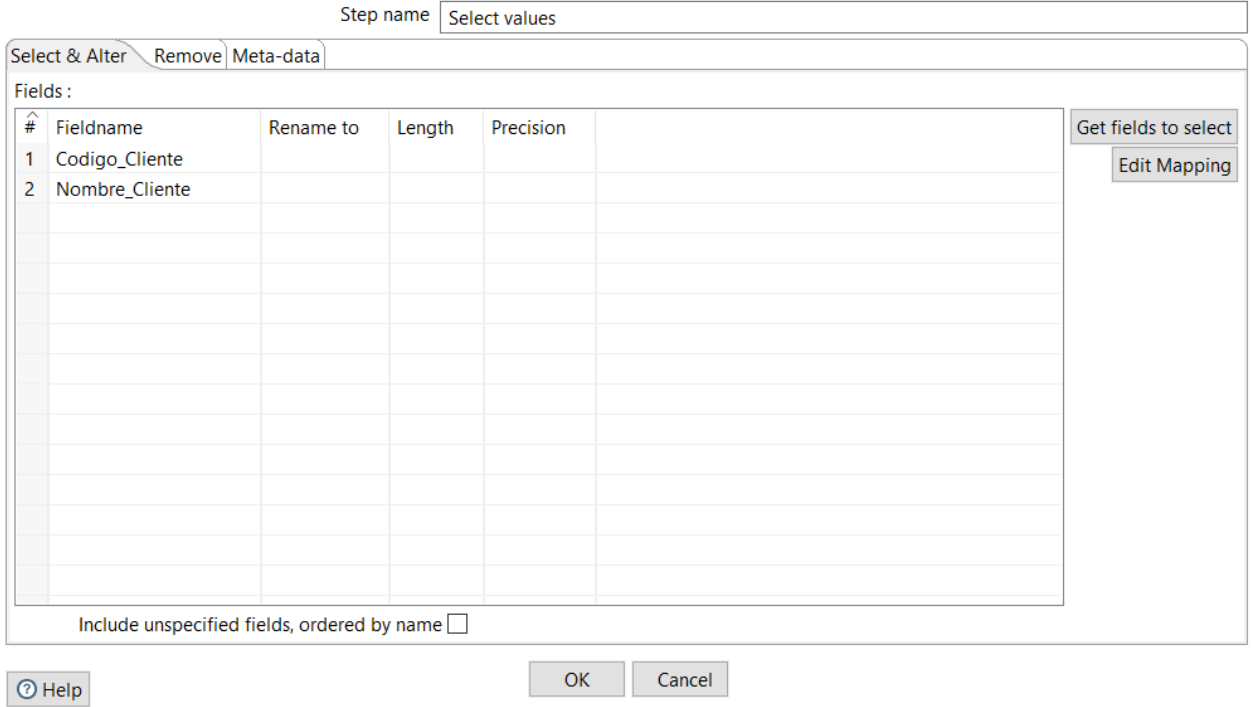

En la Figura 17, se seleccionan los valores referentes a la dimensión que se va a crear, en este caso, del cliente:

**Sort rows**

## **Figura 17.**

*Transformación de los valores.*

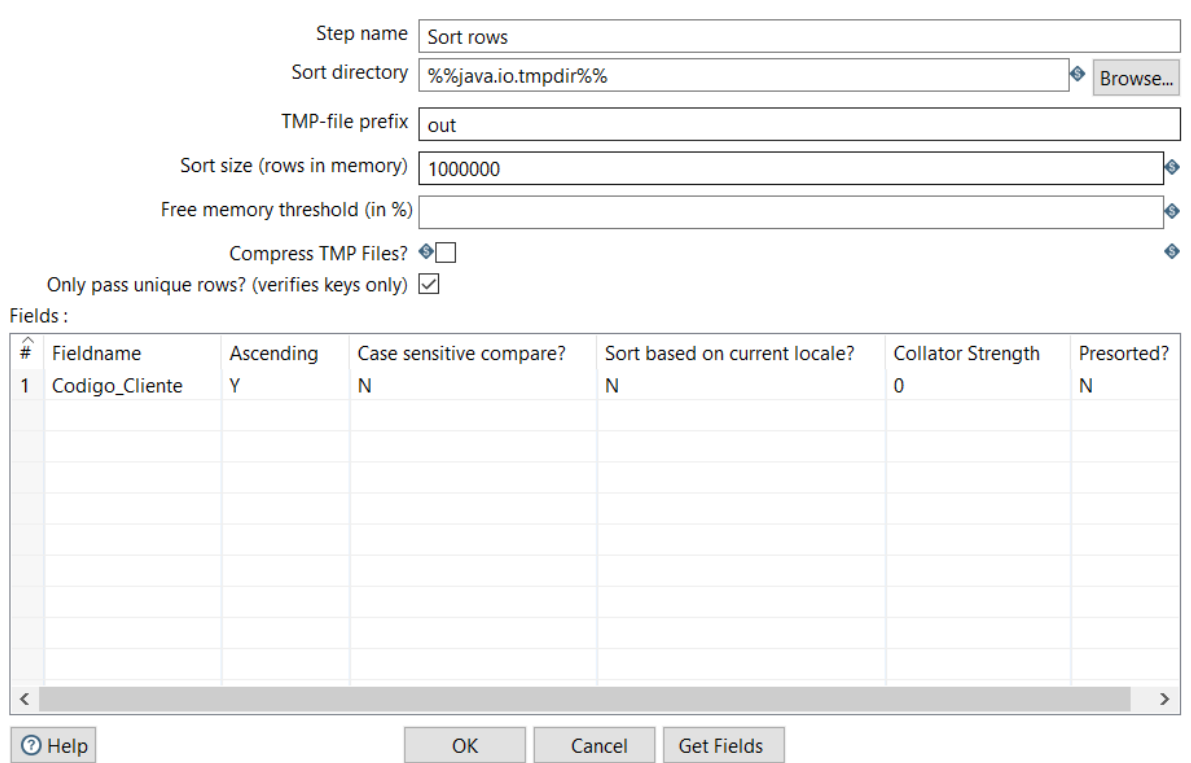

Aquí se especifica cuál de los campos seleccionados, será el PK (primary key) llave primaria.

## *Etapa de transformación de información.*

Para la etapa de transformación de la información de igual manera se utiliza Pentaho Data Integration, y busca limpiar y asegurar la calidad de los datos, facilitando la definición de los objetos de negocio y las reglas de consolidación, hciendo un uso efectivo del software y datos.

Para la carga de la información se especifica que se utilizara la conexión denominada "DW" que se hizo previamente a Postgres, y se especifica el nombre de la tabla, en este caso CLIENTE\_STG, como se observa en la Figura 18.

**Table Output**

# **Figura 18.**

# *Table output.*

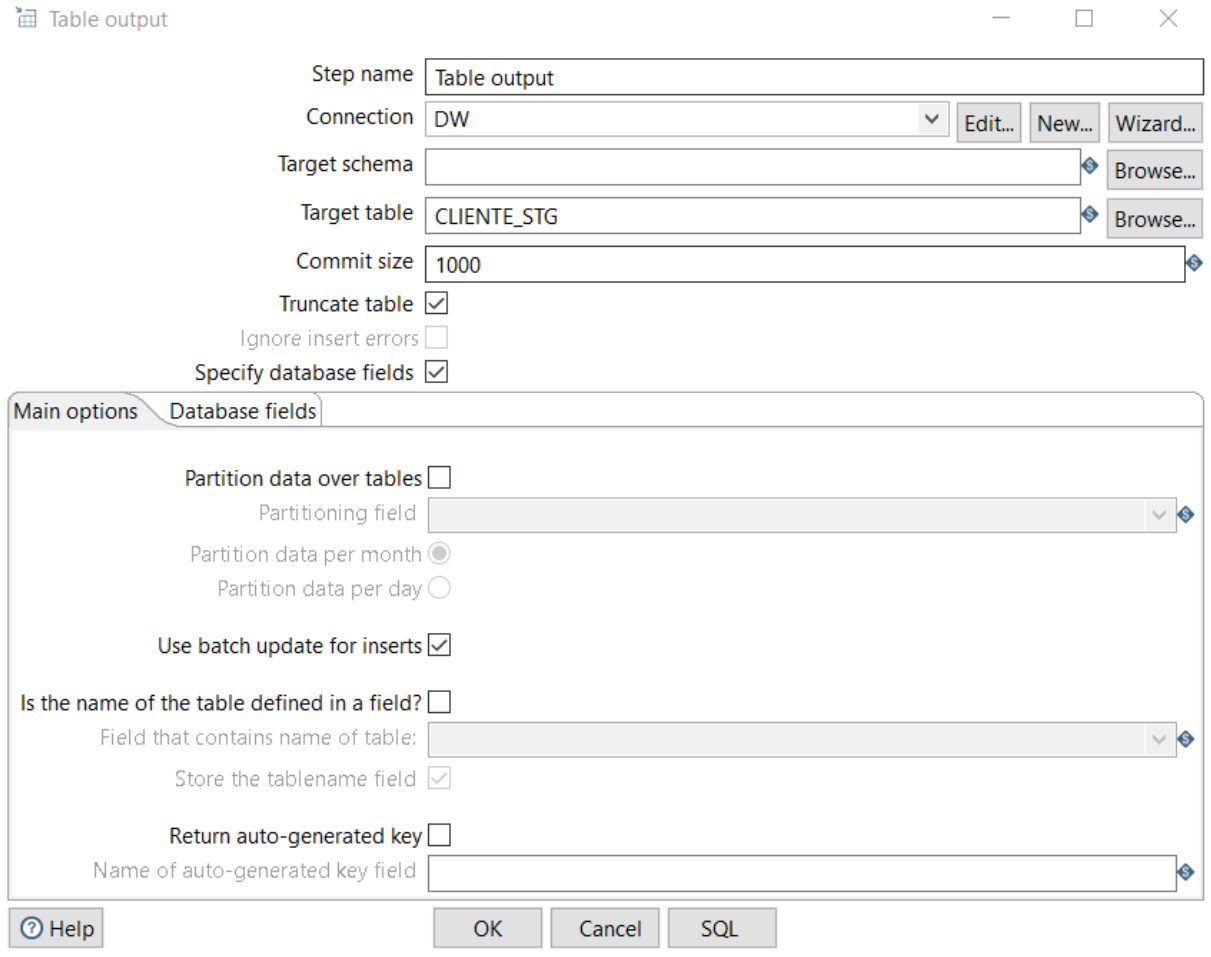

Finalmente, se comprueba la carga correcta en Postgres, como se observa en la Figura

## 19.

## **Figura 19.**

*Transformación de los valores.*

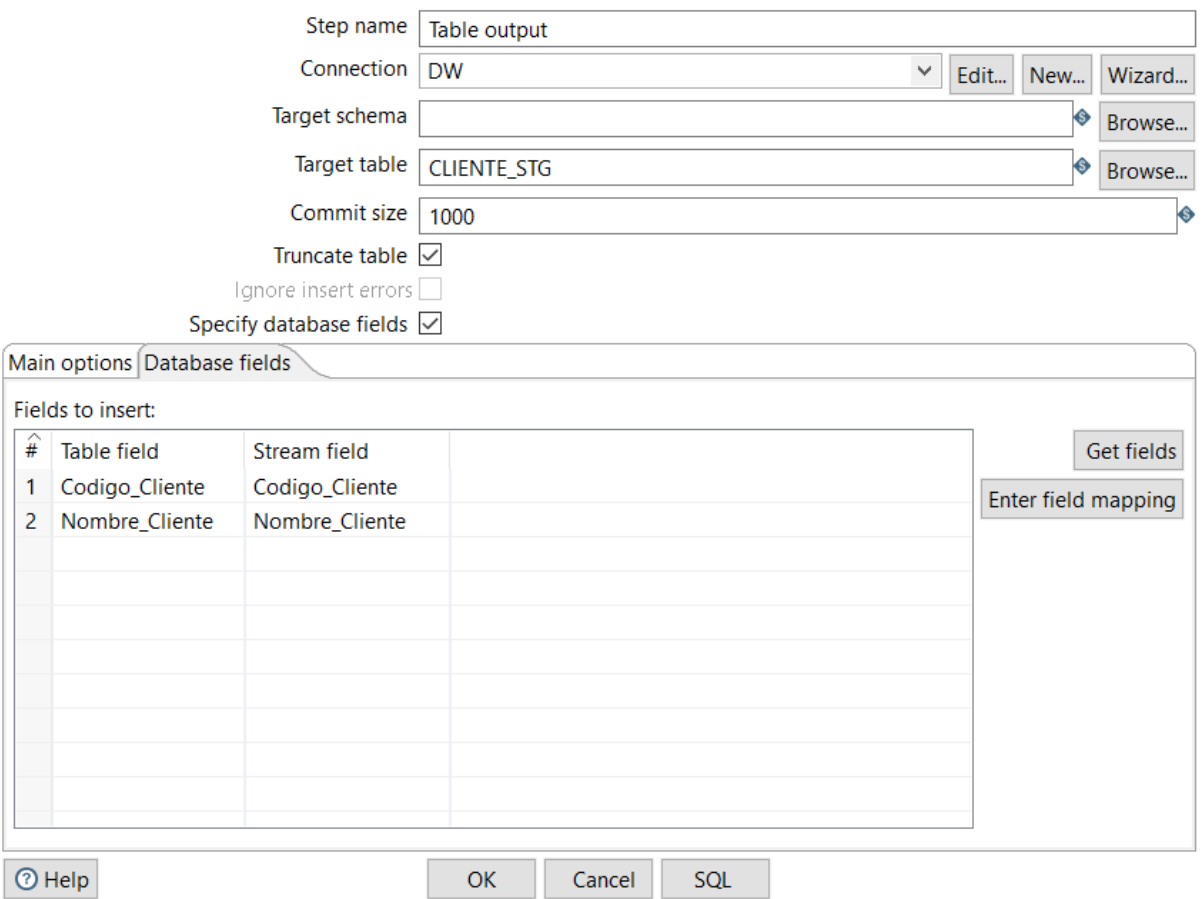

## *Etapa de carga de información.*

Una vez transformada la información, continua el proceso de carga, esta etapa es esencial ya que permite eliminar errores y transformar campos, para los datos que fuesen necesarios; los datos seleccionados se leen y se verificarán la tabla, como se observa en la Figura 20, donde se comprueba la existencia de la tabla y la carga correcta con la información.

## **Figura 20 .**

*Verificación de la tabla.*

 $\vee$   $\mathbb{R}$  Servers v WP PostgreSQL 14  $\vee \subseteq$  Databases (2)  $\vee \subseteq d$ w  $\frac{1}{6}$  Casts > <sup>%</sup> Catalogs (2) > C Event Triggers > 司 Extensions (1) > Foreign Data Wrappers  $\triangleright$   $\bigcirc$  Languages (1) > & Publications  $\vee$  <sup>•</sup> Schemas (1)  $\vee$   $\diamondsuit$  public > Cagregates  $\rightarrow$   $\frac{A}{B}$  Collations > <a>
Pomains > (a) FTS Configurations > **J** FTS Dictionaries > Aa FTS Parsers > Q FTS Templates > 时 Foreign Tables  $\left\{\oplus\right\}$  Functions > R Materialized Views > 电 Operators > {{} Procedures > 1.3 Sequences  $\vee$   $\Box$  Tables (12)  $\triangleright$   $\boxplus$  cliente\_stg

En la Figura 21, se observa la selección de la base CLIENTE\_STG.

# **Figura 21.**

*Selección de la base.*

## SELECT \* FROM public.cliente\_stg **LIMIT 100**

En la Figura 22, se verifica la tabla delimitada por el *código\_cliente* y el *nombre\_cliente*,

donde se analiza la variación de los caracteres de cada cliente.

# **Figura 22.**

*Código y nombre de los clientes.*

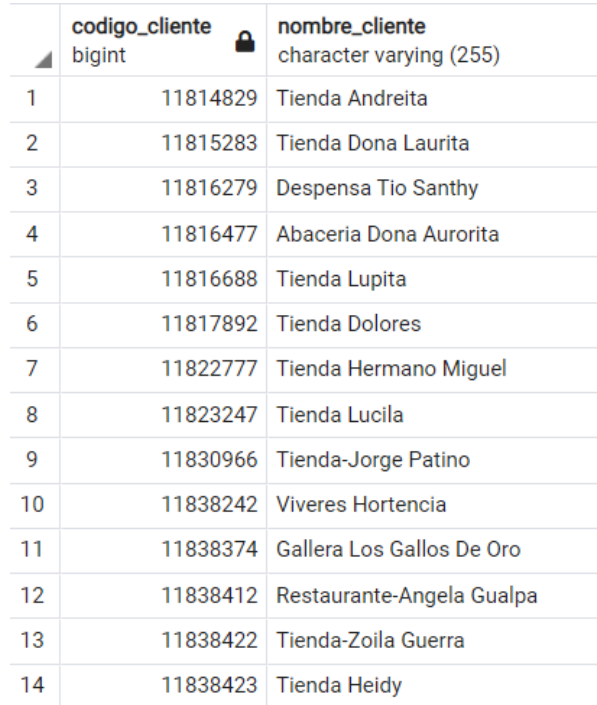

La información se representa en forma de *Cuadros de Mandos*, las que la empresa DINADEC utilizara como base para poder elaborar informes y comprobar el cumplimiento de los objetivos planteados.

En la Figura 23, se detalla la información de la base de datos y cada uno de los ítems que fueron separados.

# **Figura 23.**

# *Información de la base de datos.*

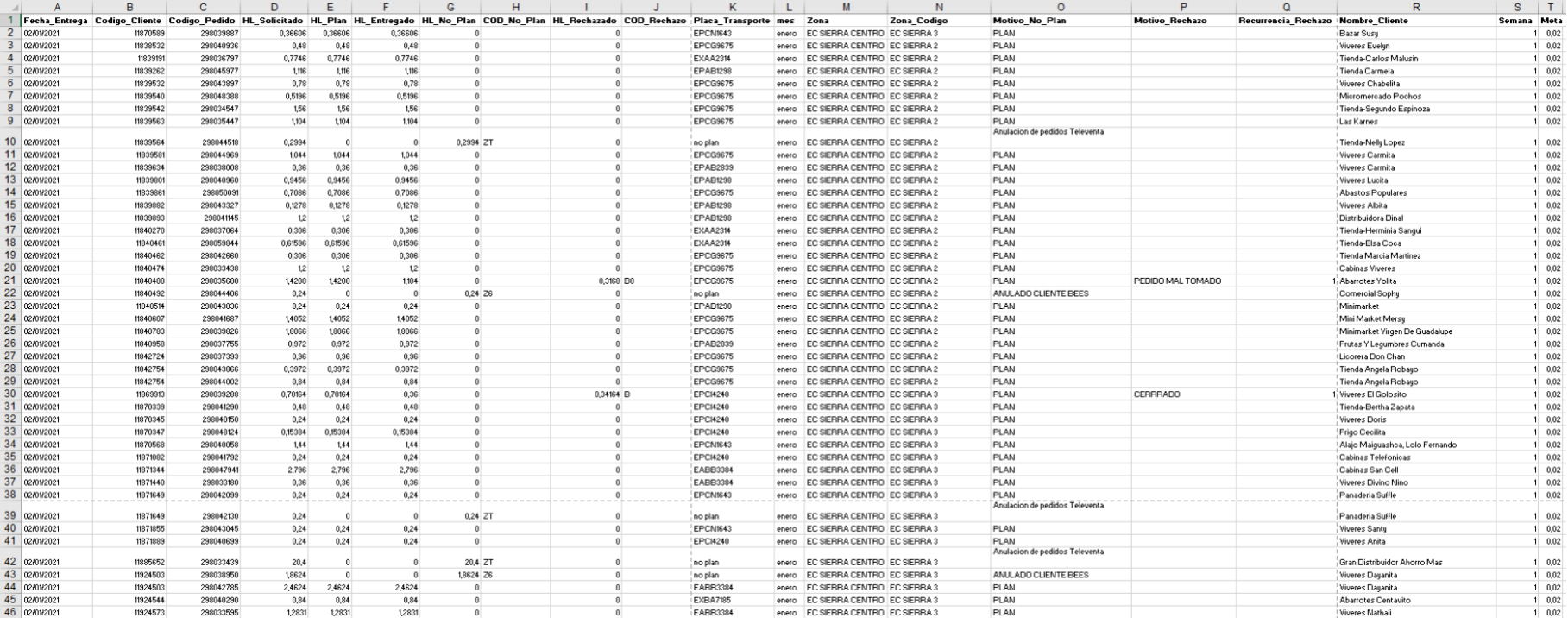

*Nota.* Datos de Excel en formato .csv

Con la información de la base de datos se separan los códigos y se subdivide en dos secciones, regidos por B Y C para Motivo de rechazo y A, M, Z y números para Motivo de no plan, como se observa en la Figura 24.

# **Figura 24.**

Codigo Codigo Motivo de No Plan Motivo de Rechazo  $\overline{10}$  $\overline{B1}$ Error en toma de pedido CERRRADO 99 **B2 SIN ENVASES** Stock-out AN Anulación de pedidos **B3 SIN DINERO MC** Error en coordenada **B4 CLIENTE AUSENTE** MT Error en Zona de transporte **B5 RECHAZADO** Z6 ANULADO CLIENTE BEES **B6** NO HIZO PEDIDO ZA BLOQUE DE DEVOLUCIÓN NO LIBERADO **B7 PARCIAL** ZB Error en facturación B8 PEDIDO MAL TOMADO INCUMPLIMIENTO PREPAGO DEL CLIENTE ROTURAS Y PERDIDAS **ZC B9 ZF** Fuera de frecuencia  $C<sub>1</sub>$ **FUERA DE HORARIO** NO LOCALIZADO ZH Pedido fuera de horario  $C<sub>2</sub>$ **ZL** Restricción logística C<sub>3</sub> **REPLANIFICADO** ZP Rechazo Portal de Liberación Pedidos C<sub>4</sub> **ZONA INACCESIBLE** ZR Pedido RECHAZADO para entrega C<sub>5</sub> ZONA PELIGROSA ZT Anulación de pedidos Televenta C6 **COMPRO EN MAYORISTA** ZW Sin Verif Crédito C8 PROMESA NO CUMPLIDA C9 ERROR DE CARGA 2 **CD** CREDITO DIFERENCIADO

*Códigos de subdivisión de la base de datos.*

En la Figura 25, se verifica la creación de la base de datos del ETL denominada DW.

## **Figura 25.**

*Database DW.*

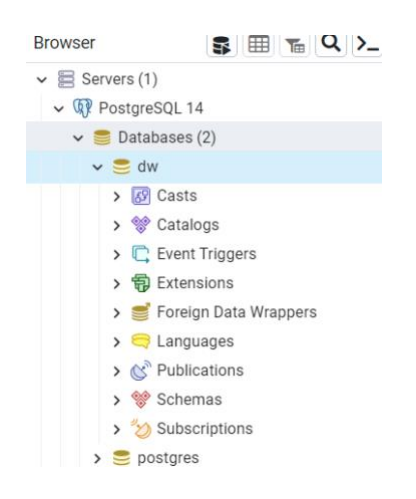
En la figura 26 se observa la conexión de Pentaho Data Integration con PostgreSQL, donde entre las configuraciones se crea el nombre de Host, nombre de la base, numero de puerto, nombre de usuario y contraseña.

# **Figura 26.**

*Conexión de Pentaho Data Integration con PostgreSQL.*

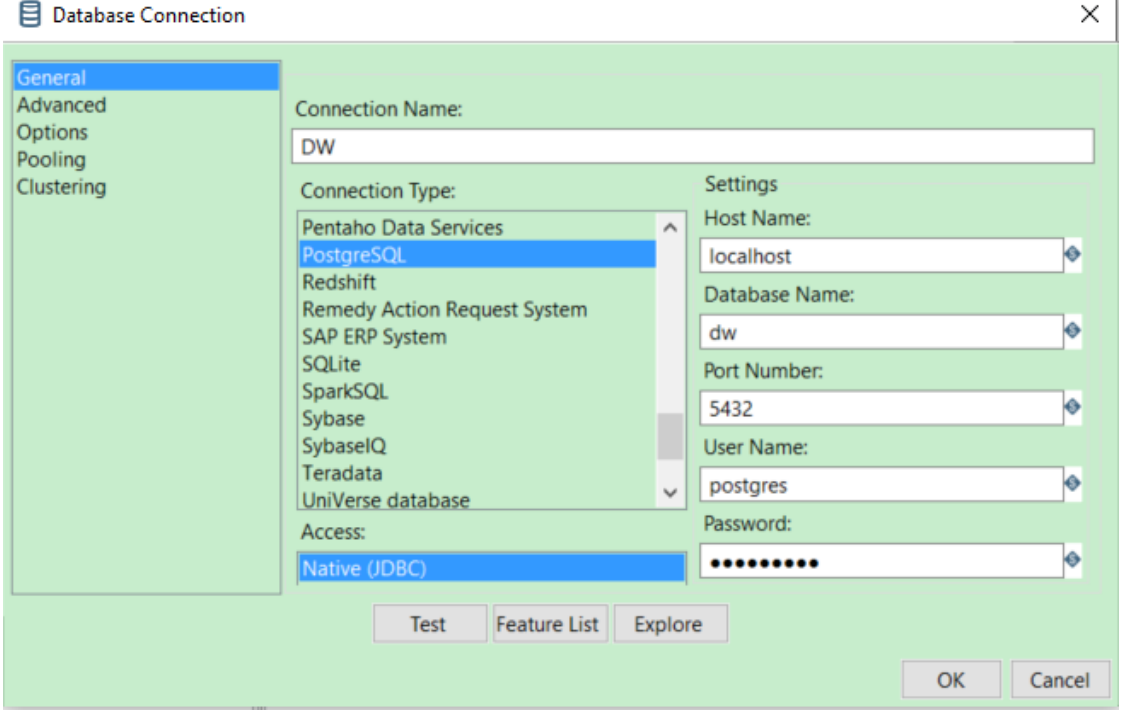

En la Figura 27, se observa la tabla de hechos con las dimensiones en Pentaho Data Integration para Cliente, vehiculo, localidad y motivo de rechazo.

# **Figura 27.**

*Items seleccionados para la creación de dimensiones.*

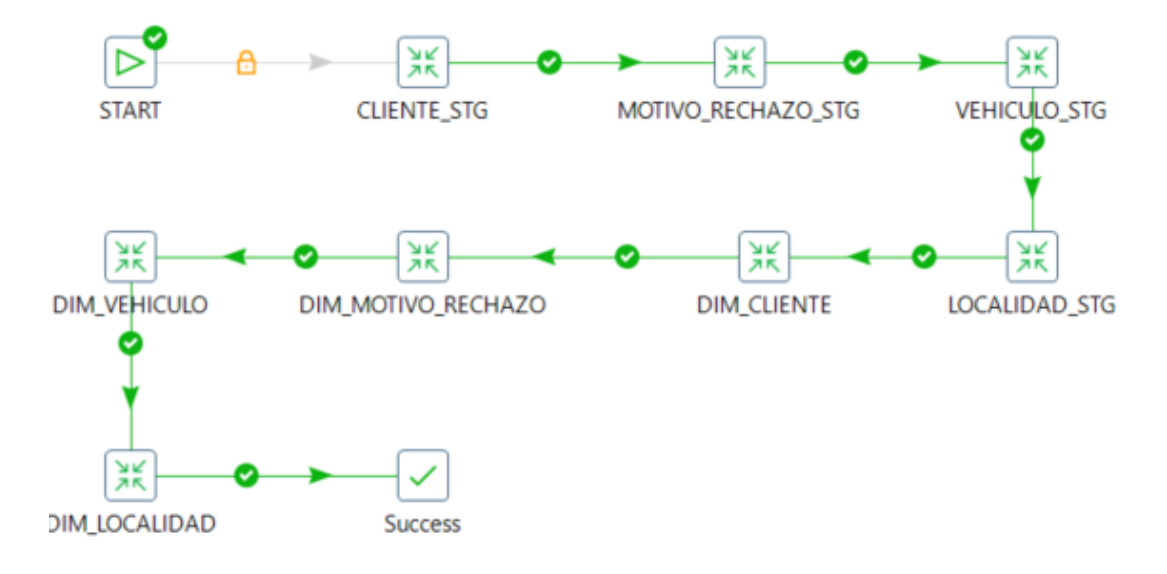

En la Figura 28, se verifica la integración de la tabla de hechos HL\_FACT.

# **Figura 28.**

*Verificación de la tabla.*

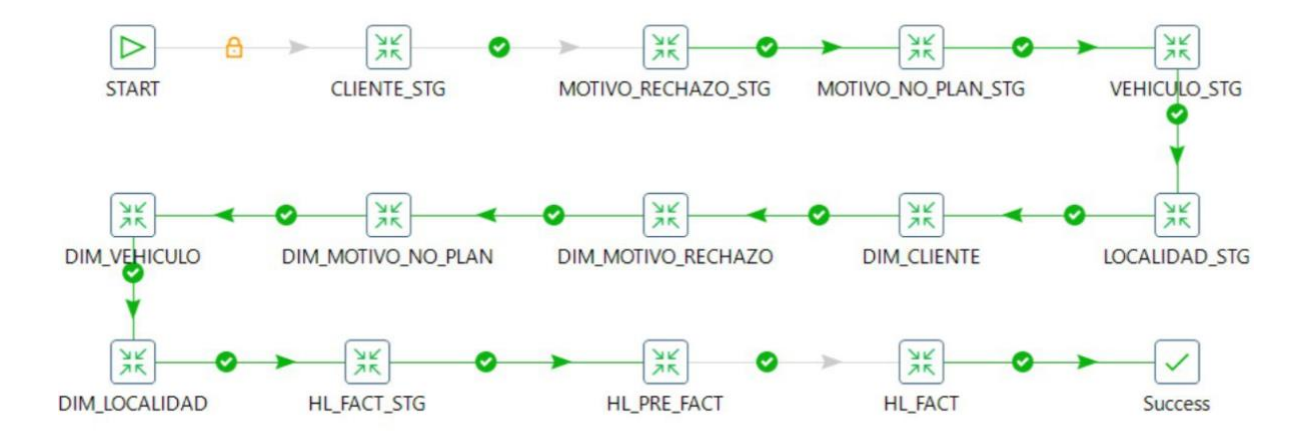

En la figura 29, se puede verificar la culminación de la cración del ETL en Pentaho Data Integration.

# **Figura 29.**

*Verificación de la tabla.*

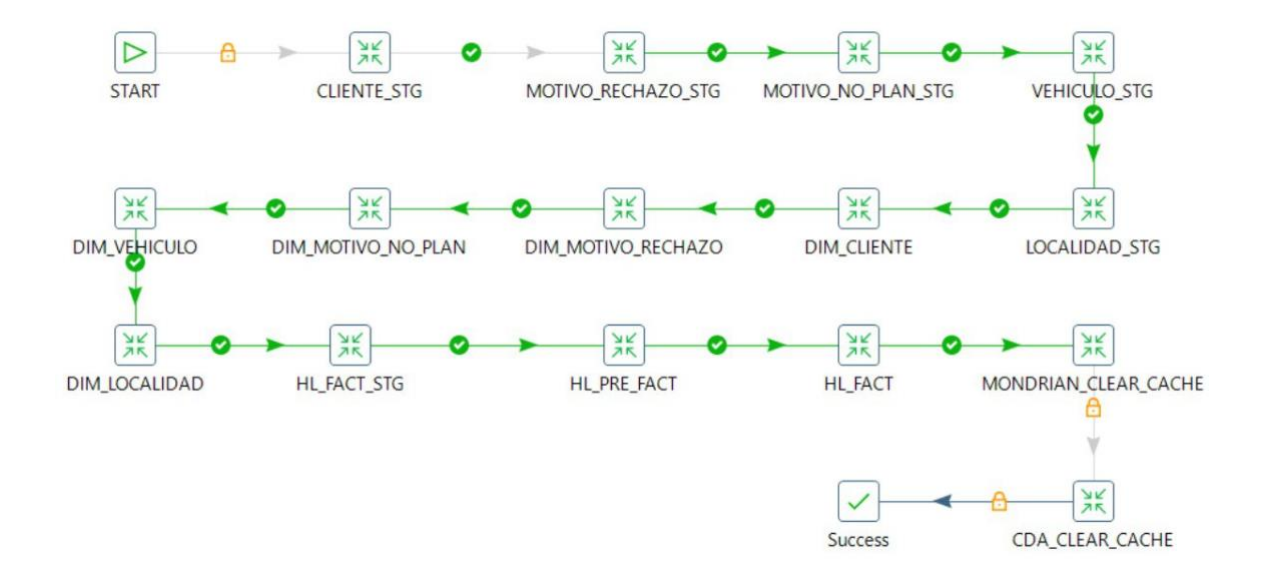

#### *Creación del cubo OLAP.*

A fin de extraer y vigilar los datos de la empresa se necesita agrupar, agregar y unir datos, mejorando la calidad y velocidad de análisis, por lo que se utiliza un CUBO OLAP que facilita la verificación la información de manera ágil, en la figura 30, se observa cada una, para las dimensiones Clientes con la subdivisión *código y nombre*, Motivo de rechazo con la subdivisión *código y motivo*, Localidad con la subdivisión *código zona y zona* y Vehículo con la subdivisión *Placa transporte.*

## **Figura 30.**

*Cubo OLAP*

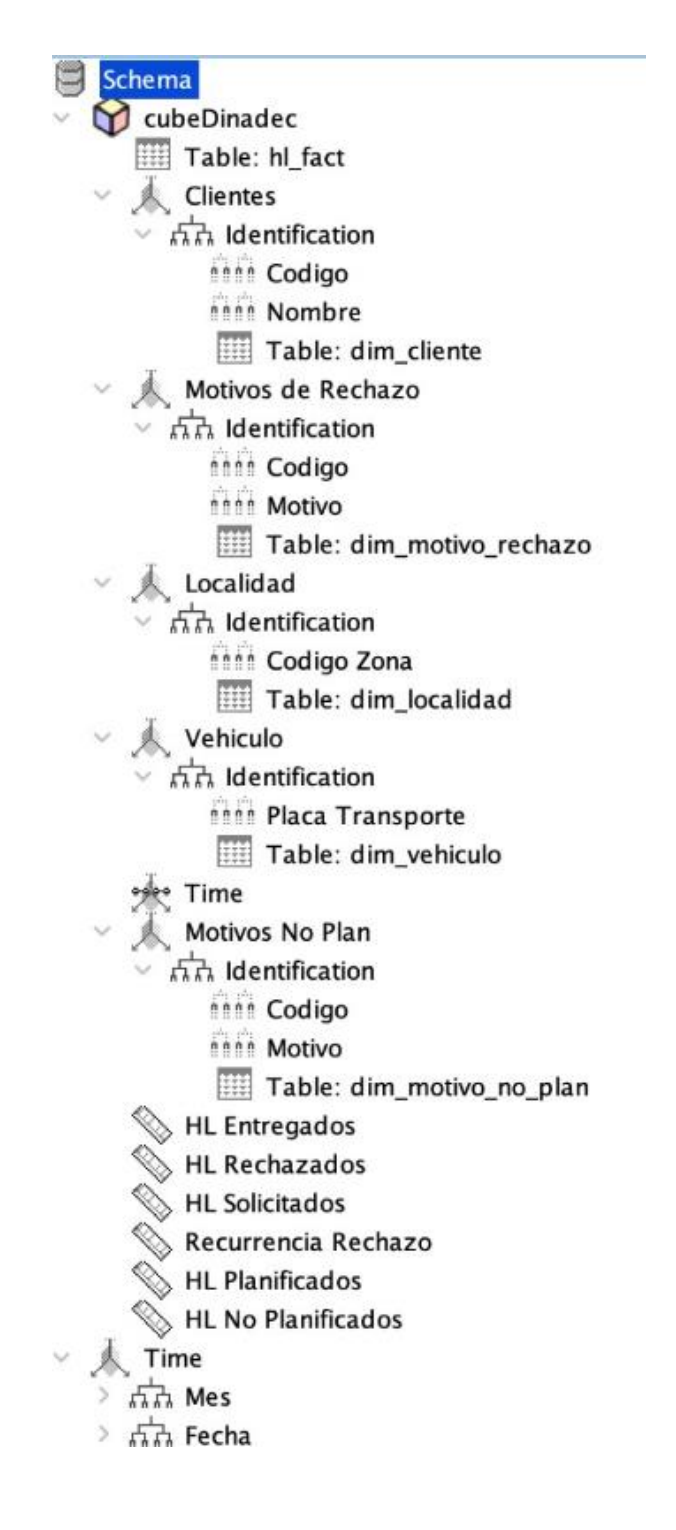

*Nota.* CubeDinadec

En la Figura 31, se detalla la creación de la dimensión para el tiempo dividido por mes con la subdivisión de *año, mes y día* y para fecha con la subdivisión *descripción*.

## **Figura 31.**

*Dimensión del tiempo.*

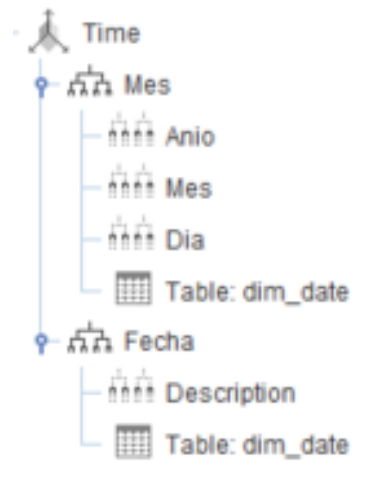

Creación de las medidas para los hectolitros entregados, rechazados y solicitados y la recurrencia del rechazo como se observa en la Figura 32.

#### **Figura 32.**

*Creación de las medidas.*

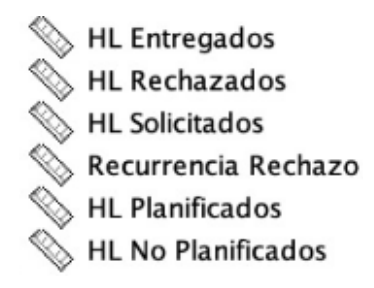

#### *Etapa de desarrollo de Dashboard y reportes gerenciales.*

La información que se requieren dentro de la empresa DINADEC debe ser de fácil acceso donde los datos necesitados se encuentren de acceso inmediato, sin importar el origen y una vez definido el cubo OLAP y sus dimensiones se continua con el desarrollo del tablero de control para el desarrollo de los reportes gerenciales, lo cual inicia con el arranque de Pentaho BI Server en la consola observado en la Figura 33.

# **Figura 33.**

*Comunicación de Pentaho BI Server.*

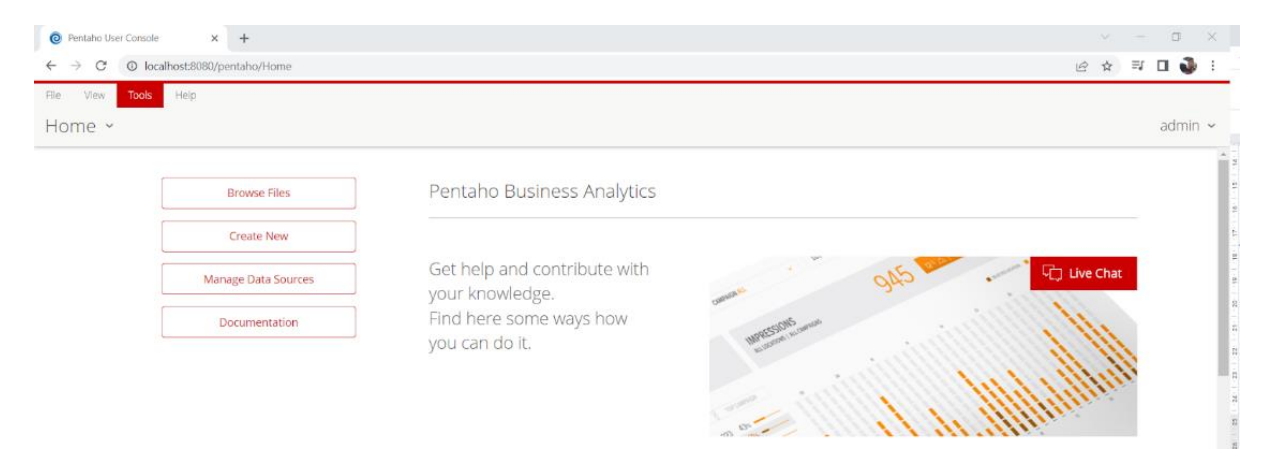

Creación de nueva conexión con Pentaho BI Server, en la figura 34 se detalla la conexión de la base de datos DW desde el tipo PostgreSQL con acceso Nativo (JDBC).

## **Figura 34.**

*Conexión con la base de datos.*

Database Connection

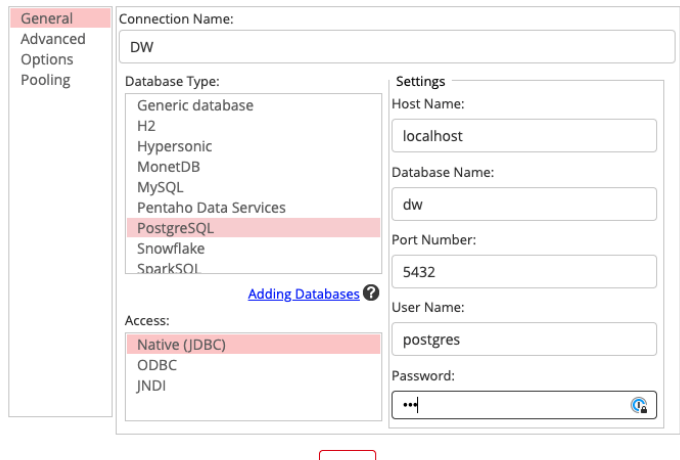

**Test** 

78

Verificación del Cubo de información, con conexión exitosa a Mondorian, observado en la figura 35.

# **Figura 35.**

*Verificación del cubo MDX Query.*

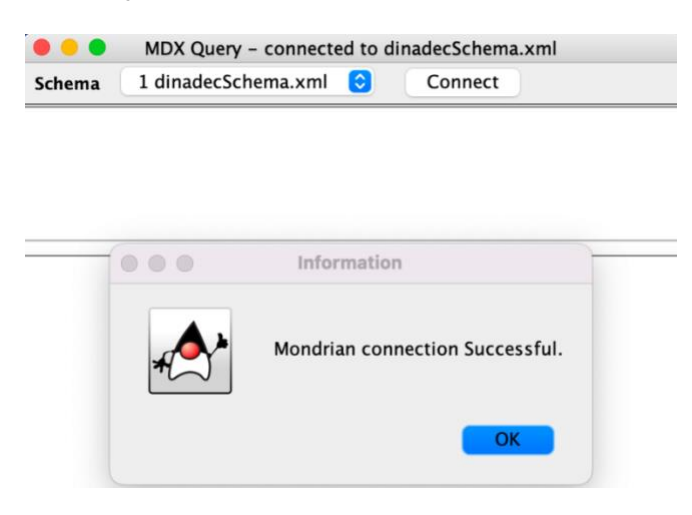

Publicación del Cubo de Información desde Schema Workbench a Pentaho Server

observado en la Figura 36 y en la Figura 37 el acceso correcto.

# **Figura 36.**

*Publicación del cubo.*

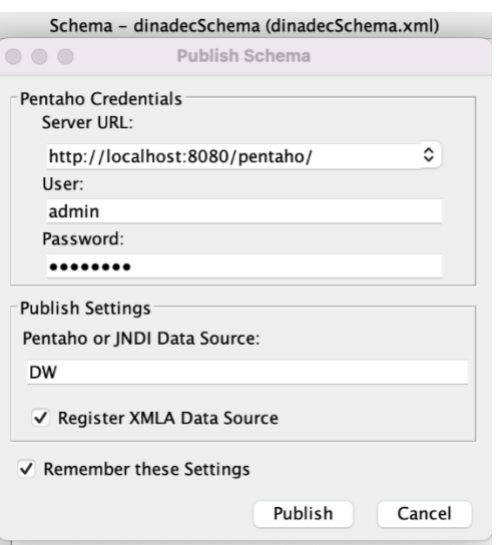

## **Figura 37.**

*Publicación exitosa.*

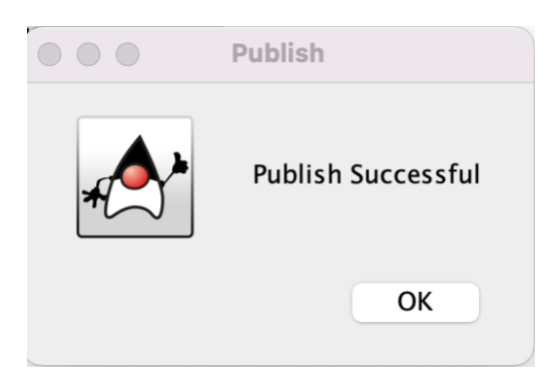

Por lo cual en el desarrollo del tablero de control se propone una interfaz intuitiva donde se pueda interceptar cada evento o actualización de dato cuando sea requerido, logrando la creación de los reportes gerenciales con información detallada.

Los reportes gerenciales fueron creados desde el localhost de Pentaho seleccionando en Archivos (File), Nuevo (New) y Saiku Analytics, como se observa en la figura 38.

## **Figura 38.**

*Selección de Sayku Analitics para apertura del cubo DINADEC.*

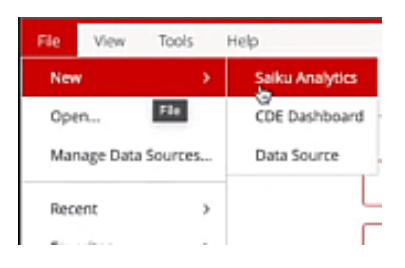

Una vez seleccionada la función de Sayku Analytics se selecciona el cubo OLAP denominado *cubeDinadec,* como se observa en la figura 39.

## **Figura 39.**

*Apertura del cubeDinadec.*

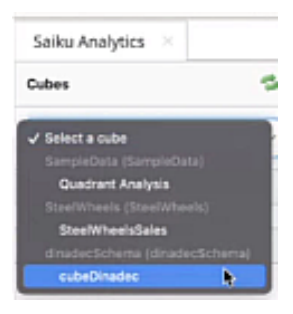

Ahora, se seleccionan las medidas de los datos cuantitativos, en este ejemplo se desarrolla un gráfico de reporte gerencial de los Hectolitros rechazados (HL Rechazados), posterior se elige el motivo de rechazo y se despliega la información contenida en ese mes seleccionado, con la información de los 15 motivos y sus picos máximos*,* como se observa en la figura 40.

#### **Figura 40.**

*Selección de las medidas para los Hectolitros Rechazados.*

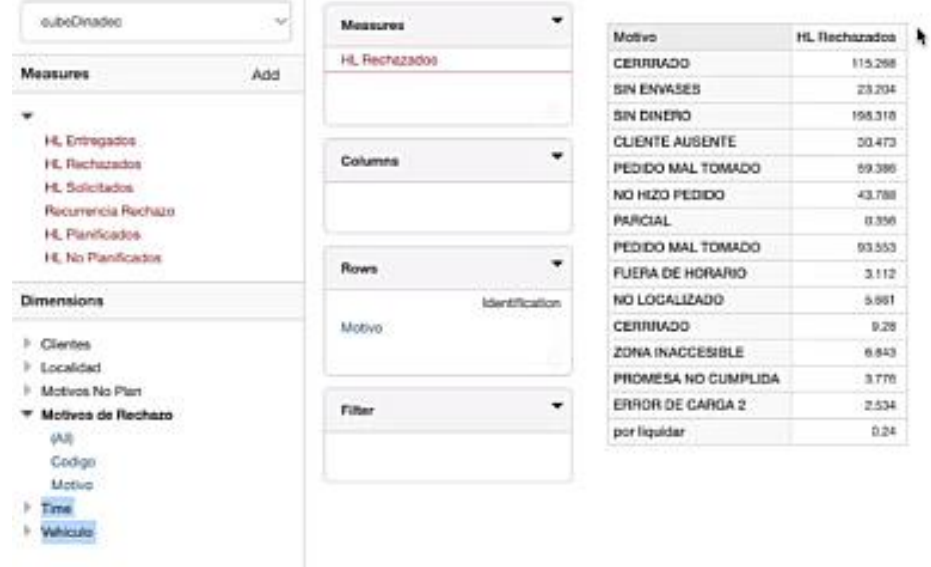

En la figura 41, se cambió las selecciones iniciales a fin de observar mayor cantidad de

datos de más meses.

# **Figura 41.**

*Vista de mayor cantidad de datos.*

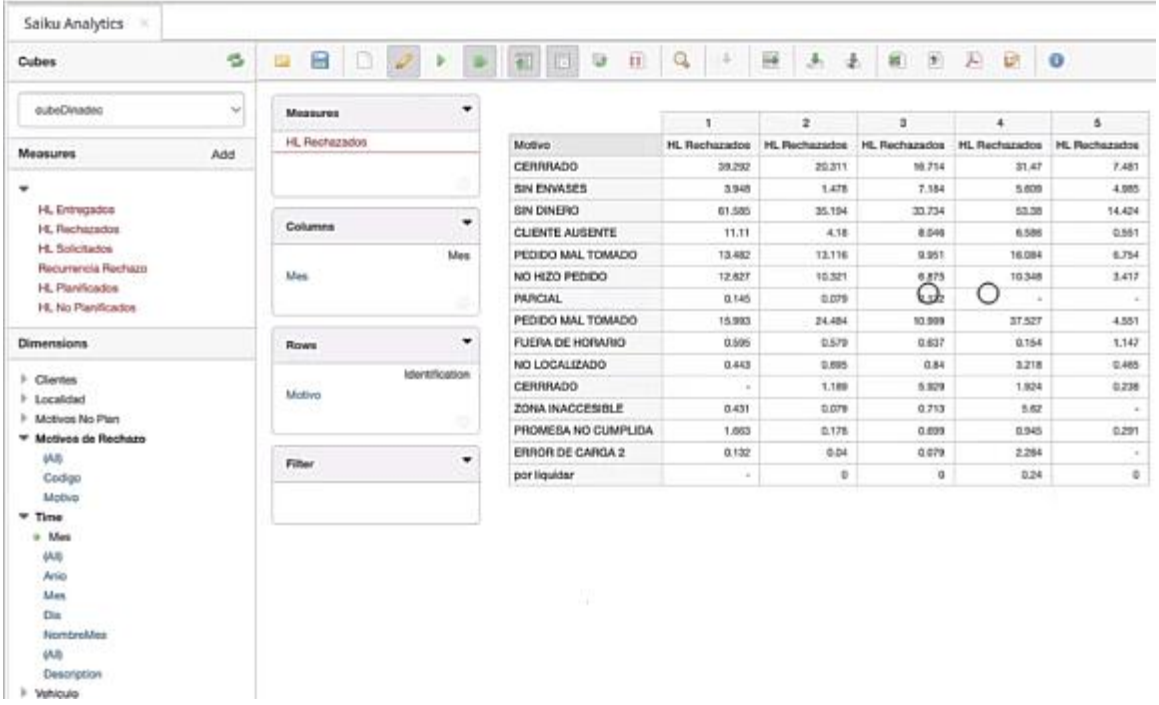

Una vez seleccionados los datos se selecciona CDE Dashboard para seleccionar el tipo de grafica para representar la información, como se observa en la figura 42.

# **Figura 42.**

*Selección de la función CDE Dashboard.*

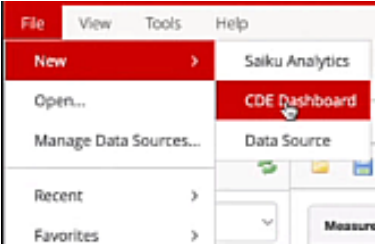

Para la selección de la plantilla se aplica el tipo Center Panel Template que contiene información y la barra grafica de información, como se observa en la figura 43.

# **Figura 43.**

*Selección de la plantilla.*

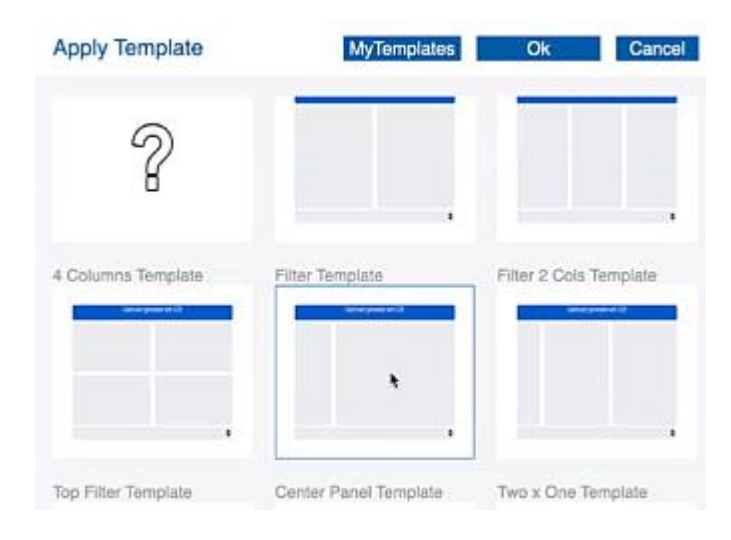

En la figura 44, se observa los parámetros necesarios para configurar la disposición de la

plantilla seleccionada anteriormente y como los datos serán distribuidos.

# **Figura 44.**

*Configuración para el Dashboard.*

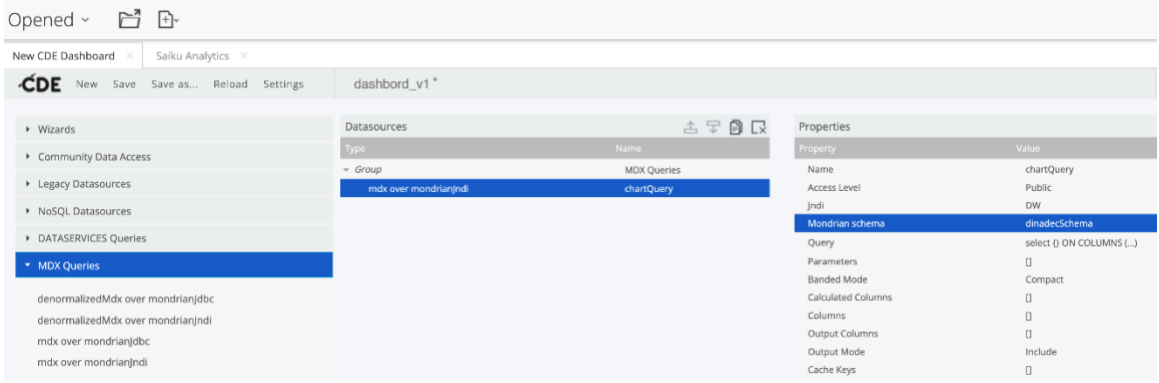

Finalmente, en la figura 45, se observa la gráfica de barras con los datos seleccionados para Motivo de Rechazo por mes, en esta grafica se observa las variaciones mensuales, las cuales permiten a la empresa DINADEC determinar si se cumplen los objetivos planteados.

# **Figura 45.**

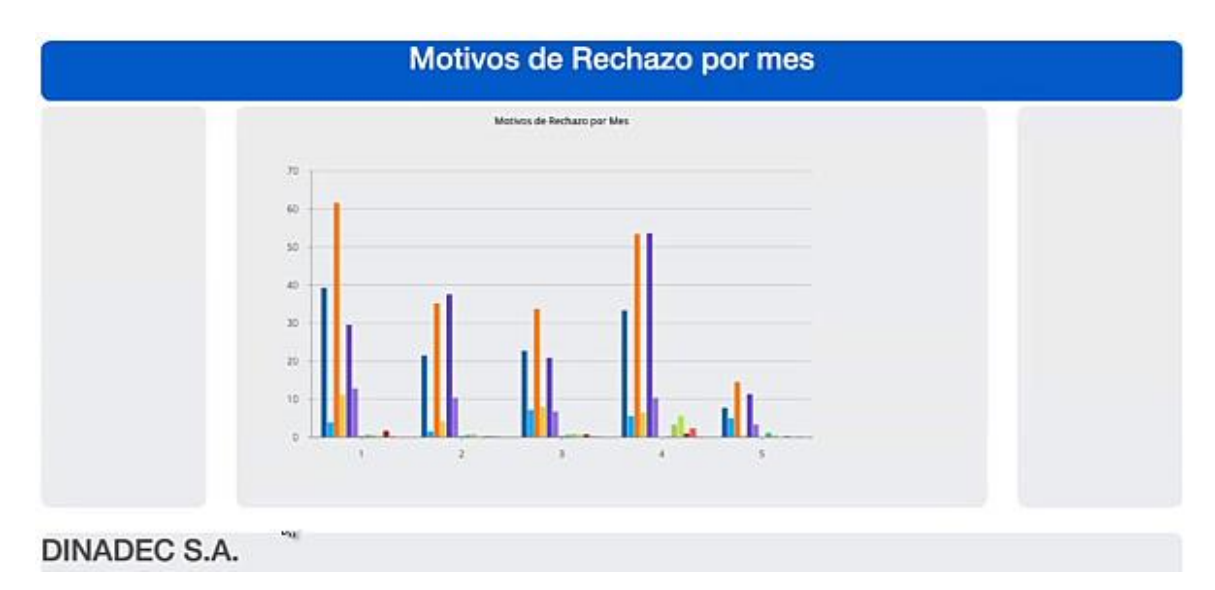

*Configuración para el Dashboard.*

De esta manera se realizan todos los reportes gerenciales, siendo los siguientes

dashboard a analizar:

- Hectolitros rechazados vs. Hectolitros entregados
- Hectolitros planificados vs. Hectolitros no planificados.
- Índice de entrega mensual.
- Motivo de rechazo por mes.
- Índice de rechazo mensual.
- Vehículos con mayor cantidad de Hectolitros entregados.

#### **Capítulo IV**

#### **Validación de la propuesta**

Siguiendo la línea del Desarrollo de la propuesta, se detalla el cumplimento de las etapas de la evolución de la gestión del rendimiento.

1. Etapa I - Evolución de la gestión del rendimiento individual.

Se cumplió con las medidas propuestas ya que al reconocer los requerimientos de la empresa DINADEC se pudo analizar cuales indicadores mejorarían el proceso de entrega de reportes gerenciales.

2. Etapa II - Evolución de la gestión del rendimiento operativo.

Utilizados los indicadores (KPI) se introdujo 2 indicadores que complementan la eficiencia, siendo estos los índices de entrega y rechazo.

3. Etapa III - Evolución de la gestión estratégica del rendimiento.

La entrega de reportes gerenciales con los indicadores de puntos máximos y mínimos de cada indicador permite al área gerencial aplicar medidas preventivas para evitar que maximice los índices de rechazo.

#### *Indicador de productividad.*

Las evaluaciones de rendimiento fueron satisfechas al analizar los:

- **Indicadores cuantitativos:** Los hectolitros
- **Indicadores cualitativos:** La información a manera de características

• **Indicadores dirigidos:** Por las tendencias de los cambios y son los porcentajes que determinan los márgenes de variabilidad de estas medidas.

#### *Reportes Gerenciales.*

El sistema implementado cuenta con los Dashboard que constituyen los datos necesarios para los reportes gerenciales que constan desde las figuras 46 a la 51.

A fin de validar el sistema se analiza la figura 46, donde se observa que la gráfica de índices maneja una recurrencia de 1 hasta el 3, lo cual indica cuan efectivo fue la entrega de Hectolitros hasta mediados de mes y una mínima recurrencia de 0,9 hasta el 5.

#### **Figura 46.**

*Dashboard del Índice de entrega mensual.*

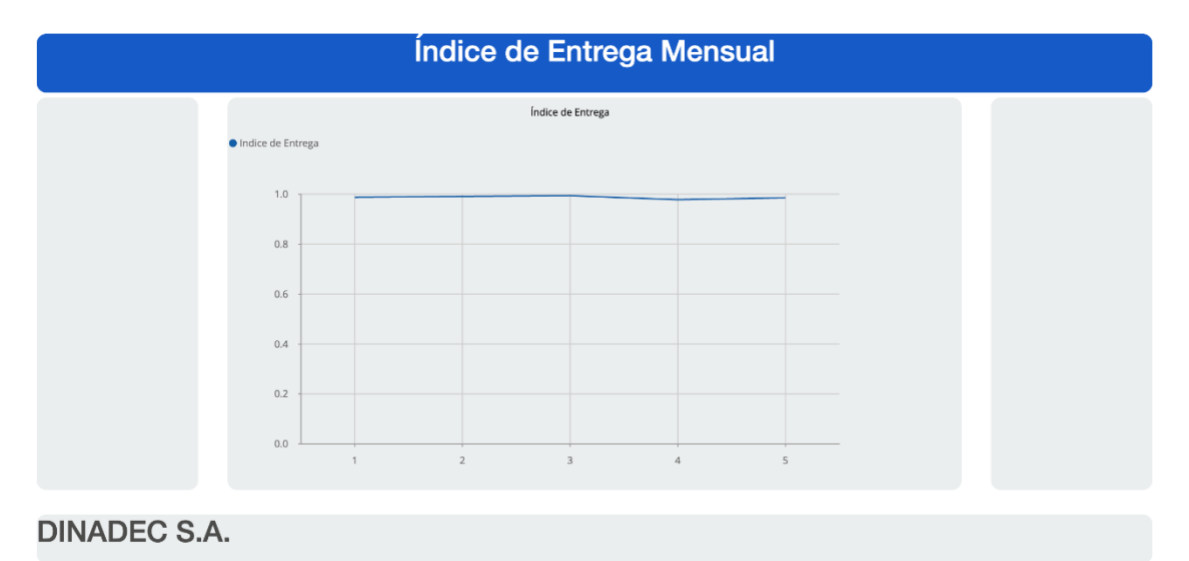

En contraparte, en la figura 47, el índice de rechazo mensual tiene fluctuaciones, por lo que se observa una gráfica de tipo diente de sierra, siendo la mayor cantidad de rechazo para 0.016 en 4.

# **Figura 47.**

*Dashboard del Índice de rechazo mensual.*

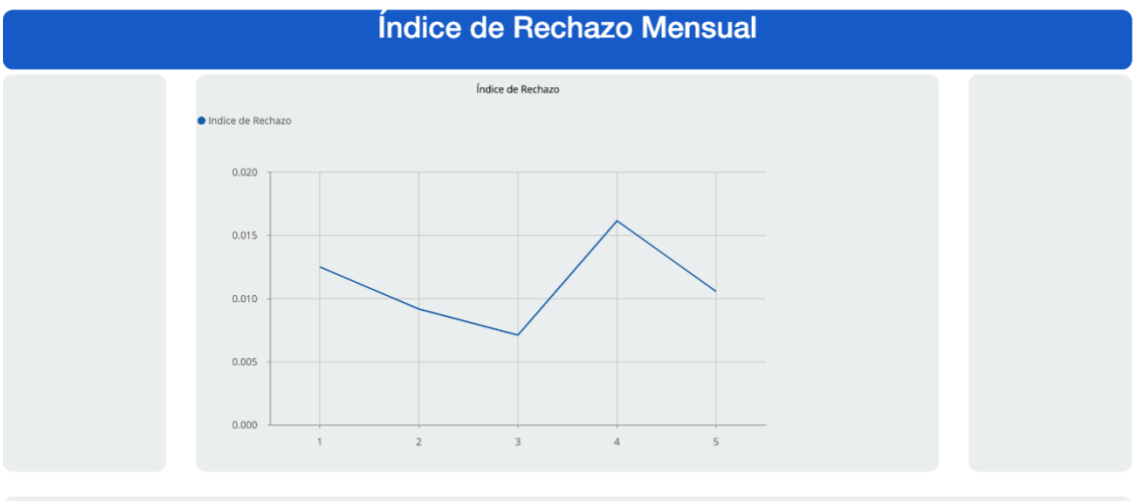

**DINADEC S.A.** 

**Figura 48.**

*Dashboard de Motivo de rechazo por mes.*

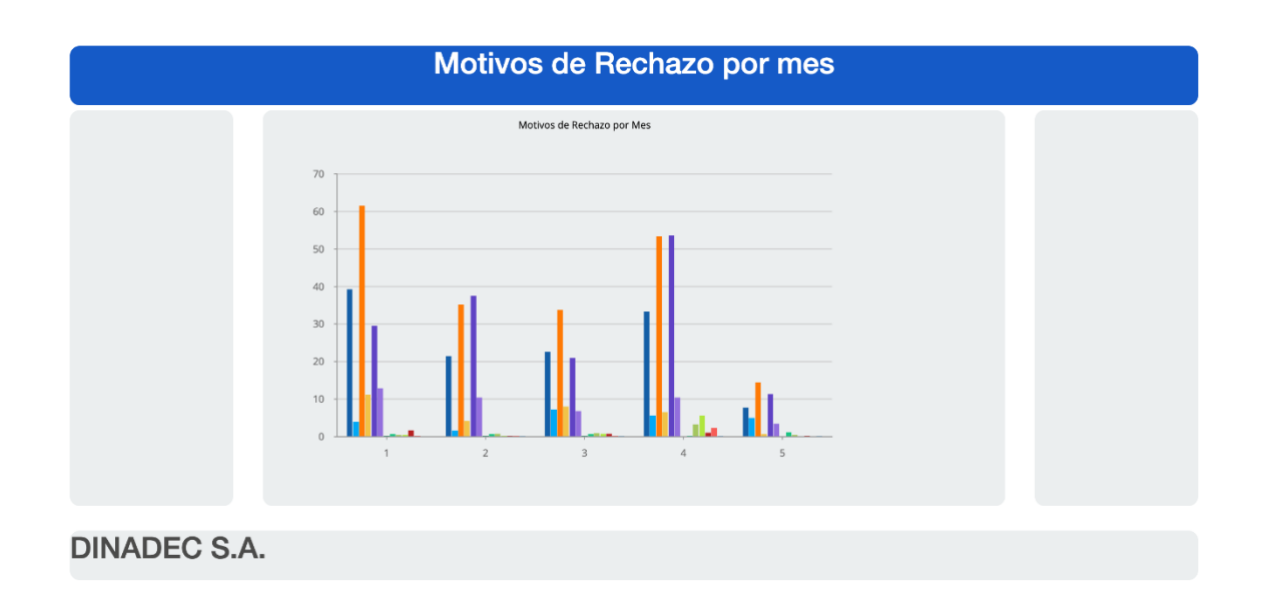

En la figura 48, se observó el motivo de rechazo por mes distinguida en una gráfica de barras con colores distintivos para cada motivo detectado en la hoja de cálculo del archivo .csv de Microsoft Excel.

En la Figura 49, se verifica los Hectolitros Planificados (celeste) y los No planificados (azul), siendo positiva los planificados con el pico máximo en 14,5k para el numero 3 y los no planificados la mínima en 0.75 k para el número 5.

## **Figura 49.**

*Dashboard de HL planificados Vs. HL no planificados.*

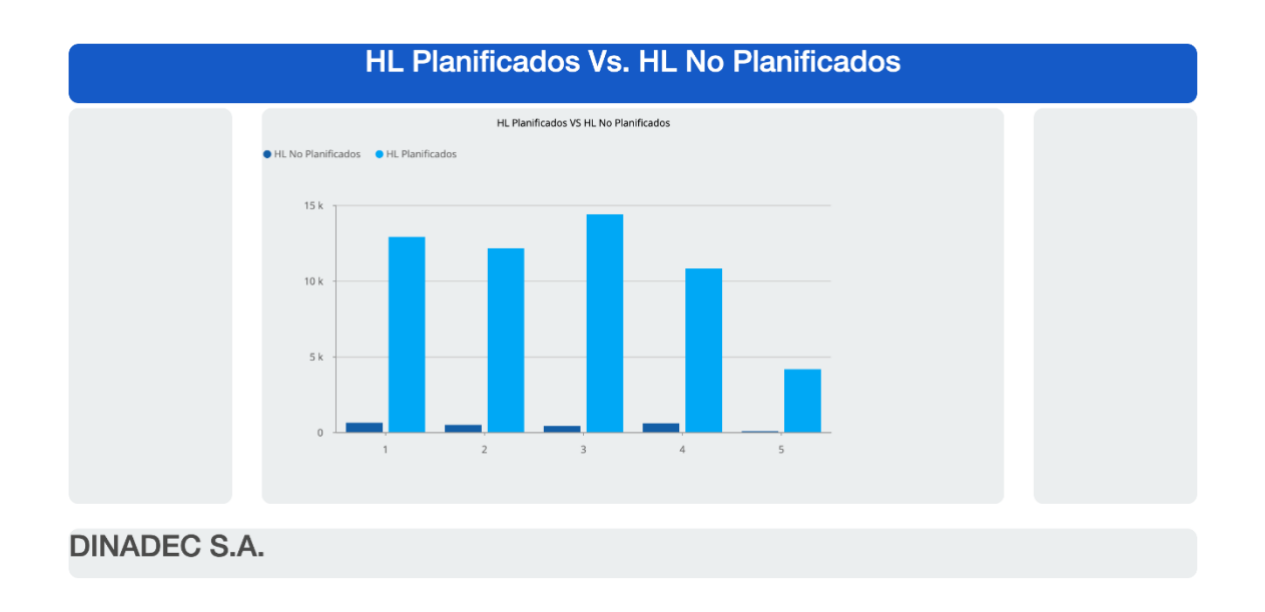

En la Figura 50, se verifica los Hectolitros Rechazados (azul) y los Entregados (celeste), donde en concordancia con la figura 48 no existe un cambio significativo en los puntos mencionados anteriormente.

**Figura 50.**

*Dashboard de Hectolitros rechazados Vs. Hectolitros Entregados.*

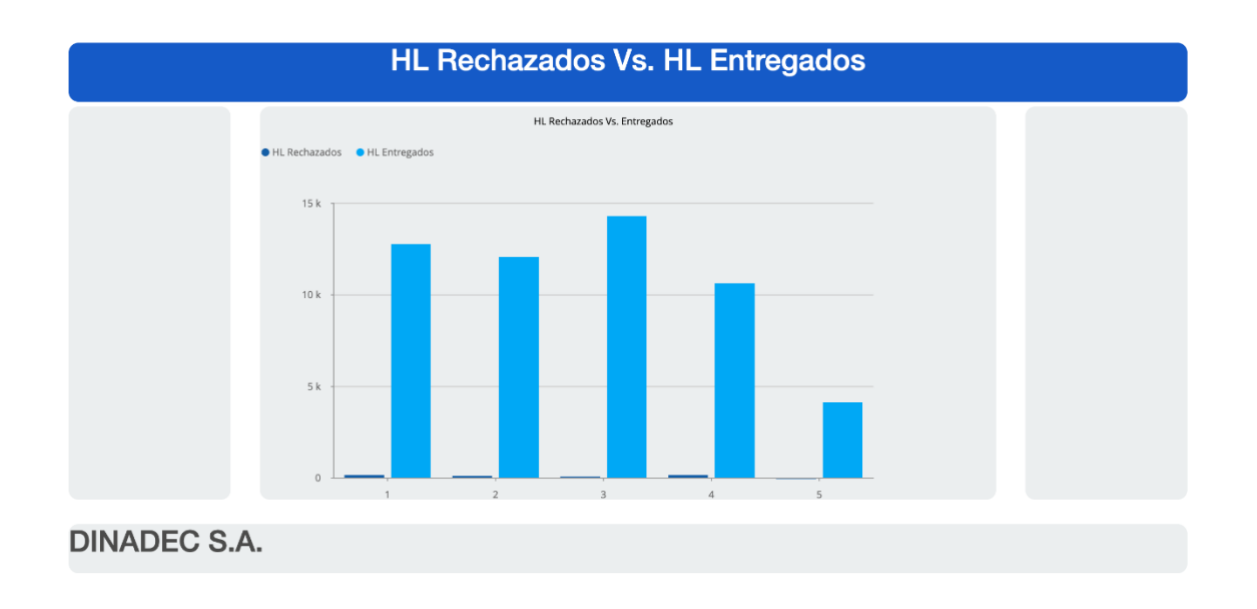

En la Figura 51, se verifica el top 5 de los vehículos con más Hectolitros entregados con el código ETDF1041 (azul) el que mayor entrega y el vehículo con el código EPAB5019 (morado) el de menor entrega.

**Figura 51.**

*Dashboard de los vehículos con más Hectolitros entregados.*

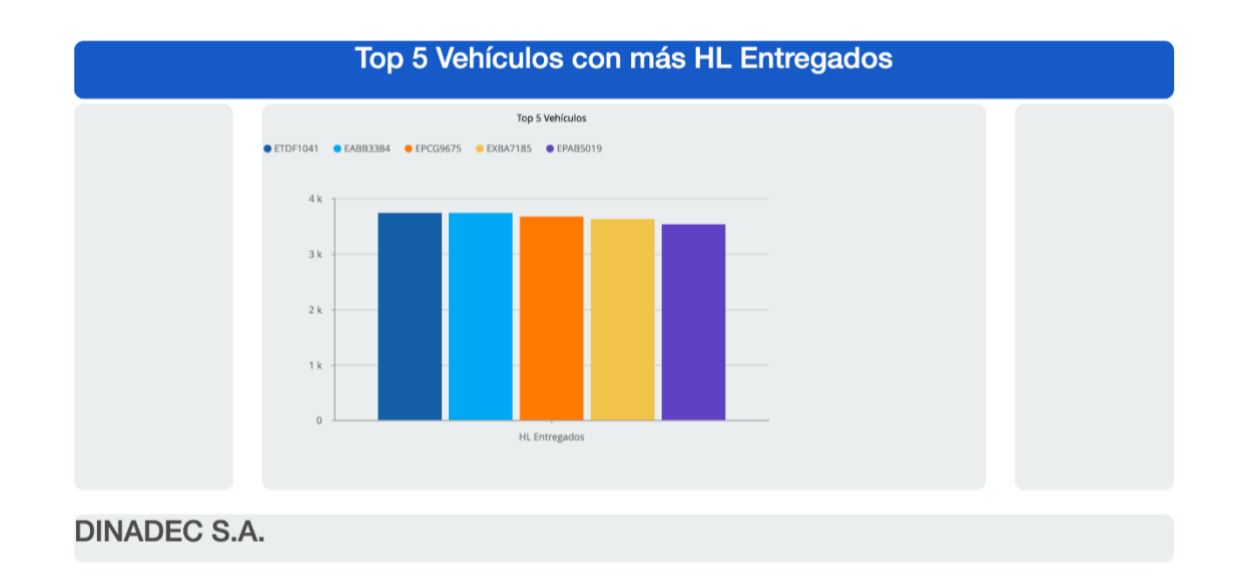

#### **Etapa de planeación**

De acuerdo a los estudios de viabilidad se consideró:

- *Viabilidad técnica:* Como el cumplimiento de los requerimientos gerenciales.
- *Viabilidad económica:* Se cumplió a tiempo con la entrega del software.
- *Viabilidad operativa:* El sistema funciona satisfaciendo las necesidades expuestas.

La matriz de riesgos expuesta permitió controlar el cumplimiento de los objetivos evitando los riegos de nivel importante, por lo cual no fue necesario utilizar la tabla de solución expuesta en la figura 8.

#### *Análisis para validación de un instrumento de investigación*

Como se detalló en el Marco teórico, en la sección del cubo OLAP, las evaluaciones previas y posteriores a la aplicación del sistema permiten determinar cuan eficaz fue dependiendo del cumplimiento de los indicadores propuestos, que son:

- Nivel de dificultad de obtención de información. (NDOI)
- Nivel de dificultad de interpretación de información. (NDII)
- Nivel de certeza al momento de tomar una decisión gerencial. (NCTD)

Se entiende como "supervisor" a un miembro de la empresa que trabaja en el departamento operativo, quien cumple la función de ayudar a gestionar la entrega de hectolitros de cerveza desde un nivel gerencial y aportar con su criterio al momento de tomar decisiones gerenciales en beneficio del cumplimiento de las metas trazadas por la empresa.

#### **Resultado de la primera encuesta.**

Las encuestas realizadas el día 30 de septiembre del 2021 (Anexo A) posibilitó recolectar la información que permite medir el cumplimiento de los tres indicadores definidos en esta investigación; la encuesta detalla el propósito del estudio, donde se considera ponderaciones en la escala de 1 (muy difícil) al 5 (muy fácil) para las dos primeras preguntas.

Por otro lado para evaluar la tercera pregunta se considera la escala de 1 (muy insatisfactorio) al 5 (muy satisfactorio), como se observa en la tabla 4.

## **Tabla 4.**

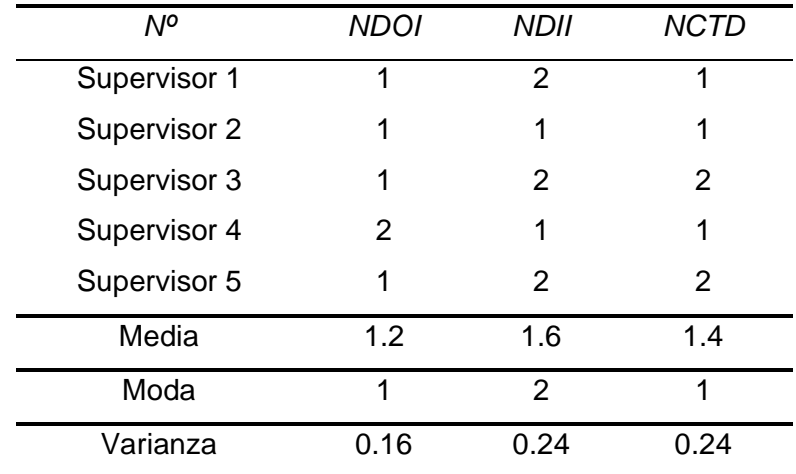

*Datos recopilados de primera encuesta.*

La tabla permitió reconocer que los supervisores no se sentían a gusto con el proceso llevado a cabo por la empresa DINADEC, en el software Microsoft Excel se comprueba al verificar que la media es 1.2 para el nivel de dificultad en el proceso de obtención de la información, 1.6 para el nivel de dificultad en el proceso de intepretación de la información y 1.4 para el nivel de certeza al momento de tomar una decisión gerencial.

En las primeras dos preguntas se obtuvieron valores de 1 y 2 para la moda lo que significa que es muy difícil la obtención e interpretación de la información, y en la tercera pregunta se obtuvo 1 evidenciando el nivel muy insatisfactorio para la certeza que se tiene al momento de tomar una decisión gerencial.

Finalmente al evaluar la varianza se obtuvo un valor inferior a 1 lo que implica que no hay dispersión entre las opiniones de los supervisores e incluso no llegan al punto neutral lo que significa que el proceso llevabo a cabo por la empresa era improductivo.

## **Tabla 5.**

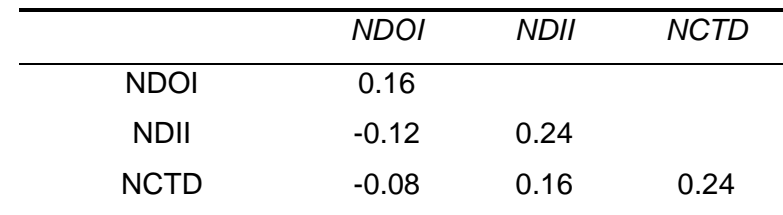

*Matriz de covarianza de la primera encuesta.*

## **Tabla 6.**

*Matriz de coeficientes de correlación de la primera encuesta.*

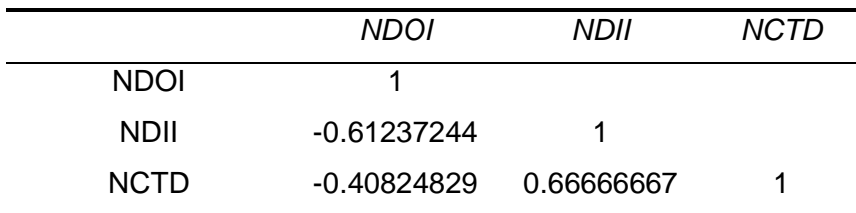

#### **Resultado de la segunda encuesta.**

Con los resultados de las encuestas realizadas el día 10 de junio del 2022 (Anexo B), se pudo verificar como mejoró el proceso de obtención e interpretación de la información, al igual que el nivel de certeza al momento de tomar una decisión gerencial; la encuesta pretende verificar en qué medida mejora la evaluación de los indicadores previamente planteados, se considera ponderaciones en la escala de 1 (muy difícil) al 5 (muy fácil) para las dos primeras preguntas, en cambio para la tercera pregunta se considera la escala de 1 (muy insatisfactorio) al 5 (muy satisfactorio), como se observa en la tabla 5.

# **Tabla 7.**

*Datos recopilados de segunda encuesta.*

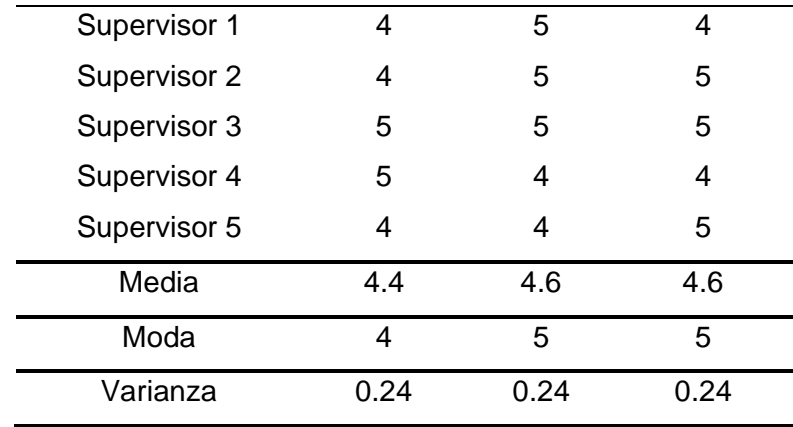

La tabla permitió verificar en qué proporción mejoró la obtención e interpretación de la información, así como el nivel de certeza al momento de tomar una decisión gerencial.

Se comprueba con los valores que se obtuvieron en el software Microsoft Excel, que la media es 4.4 para obtener la información, 4.6 para interpretar la información y 4.6 para el nivel de certeza al momento de tomar una decisión gerencial.

En las primeras dos preguntas se obtuvieron valores de 4 y 5 para la moda lo que significa que el proceso de obtención e interpretación de la información se volvió fácil, y en la tercera pregunta se obtuvo 5 evidenciando el nivel muy satisfactorio para la certeza que se tiene al momento de tomar una decisión gerencial, una vez implementado el sistema.

## **Tabla 8.**

*Matriz de covarianza de la segunda encuesta.*

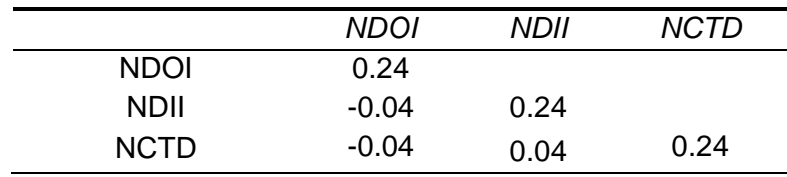

#### **Tabla 9.**

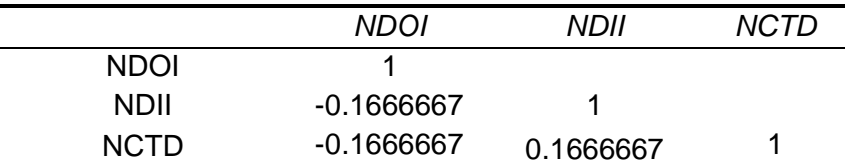

*Matriz de coeficientes de correlación de la segunda encuesta.*

#### **Presentación e interpretación de resultados**

Se utilizó la prueba de ji cuadrado para la interpretación de resultados, para verificar la aceptación de las hipótesis nulas de cada indicador, a continuación, en la ecuación 3 se verifica como se aplica la prueba estadística.

$$
X^2 = \sum_{i=1}^n \left[ \frac{(0_i - E_i)^2}{E_i} \right]
$$

**Ecuación 3.** 

*Prueba estadística Ji cuadrado.*

Tras obtener los resultados de ambas encuestas, se procedió a realizar una comparativa utilizando la ecuación 3, el cual permite comprobar la hipótesis de la sección de indicadores, a través de la aceptación de las hipótesis nulas correspondientes a cada indicador.

A partir de los resultados obtenidos en las tablas de frecuencias de las encuestas, se busca analizar el ji cuadrado, para verificar la frecuencia *esperada* de cada indicador, utilizando la ecuación 4 que permite calcular las frecuencias *esperadas*, por consiguiente es necesario contar con el número de columnas definido como m y el número de filas definido como n.

$$
X^{2} = \frac{\sum_{i=1}^{n} 0_{i,j} \times \sum_{j=1}^{n} 0_{i,j}}{\sum_{i=1}^{m} 0_{i,j} \times \sum_{j=1}^{m} 0_{i,j}}
$$

**Ecuación 4.** 

*Cálculo de frecuencias esperadas.*

# *Selección del valor crítico*

## **Grados de libertad**

Para el cálculo de los grados de libertad se usa la ecuación 5:

$$
Gl = (\#de columns - 1) \times (\# de \, filas - 1)
$$

### **Ecuación 5.**

*Cálculo de grados de libertad.*

# $Gl = (3 - 1) \times (5 - 1)$

 $Gl = 8$ 

**Nivel de significancia**

$$
\alpha=5\% = 0.05
$$

#### **Selección del valor critico**

En la figura 52 se observa los valores de distribución de ji cuadrado para la selección del

valor crítico.

# **Figura 52.**

*Valores críticos de la distribución ji cuadrado.*

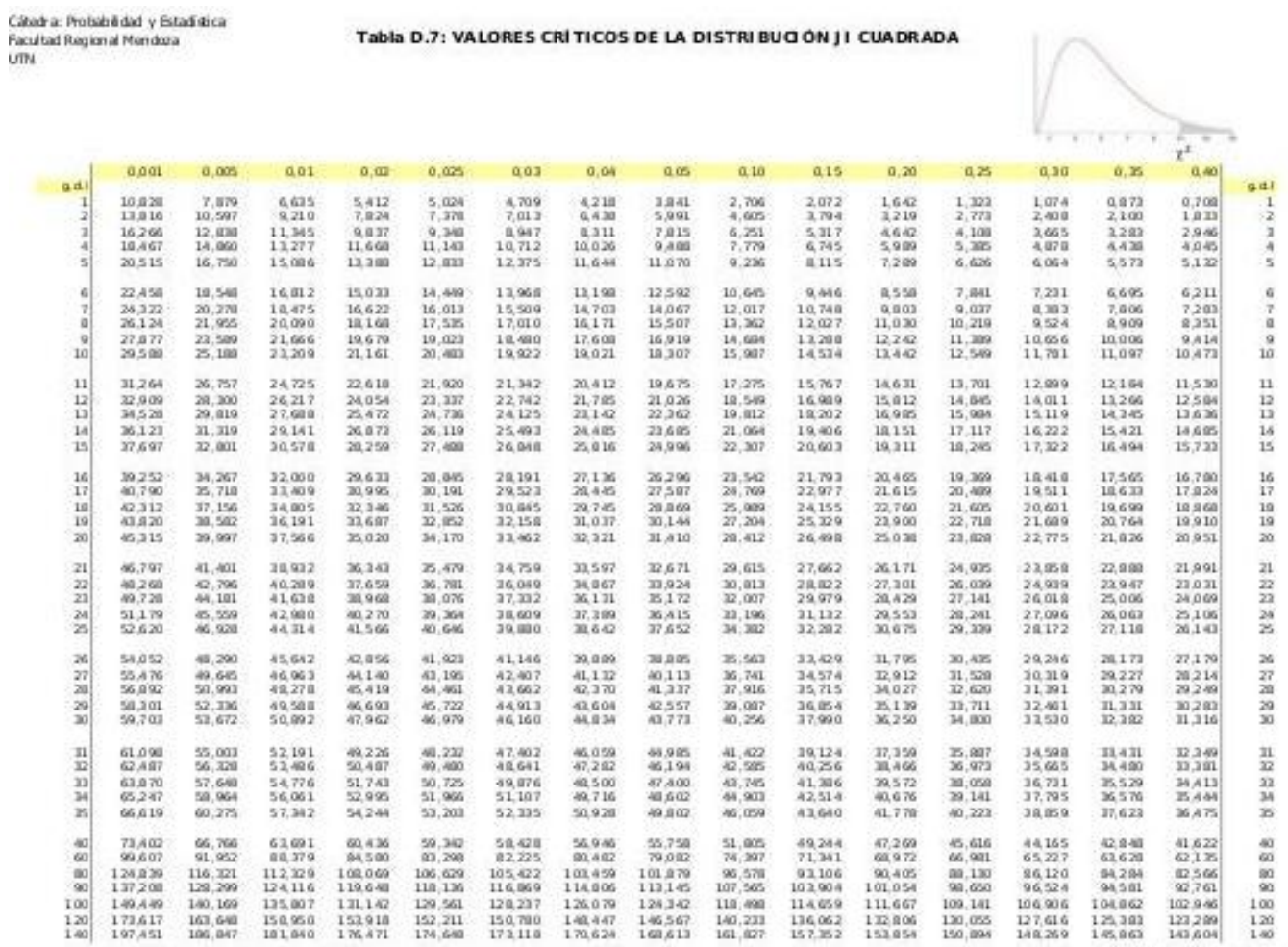

Distribución ji cuadrada - Pág. 1

En la tabla 10 se confirma los parámetros de confianza.

#### **Tabla 10.**

*Parámetros de nivel de confianza.*

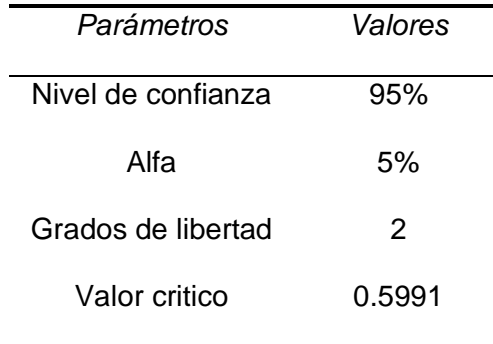

## **Validación de la hipótesis para el indicador 1.**

Hipótesis nula y alternativa correspondiente al indicador de nivel de dificultad de obtención de la información (NDOI).

- Hipótesis nula (h0): El uso del sistema de Business Intelligence implementado permite obtener la información de manera rápida y precisa, basado en la encuesta del Anexo B.
- Hipótesis alternativa (h1): El uso del sistema de Business Intelligence implementado no permite obtener la información de manera rápida y precisa, basado en la encuesta del Anexo B.

A continuación, en la tabla 11 se presenta la contingencia para el indicador 1 y en la tabla 12 las frecuencias esperadas para el indicador 1.

# **Tabla 11.**

*Tabla de contingencia del indicador 1.*

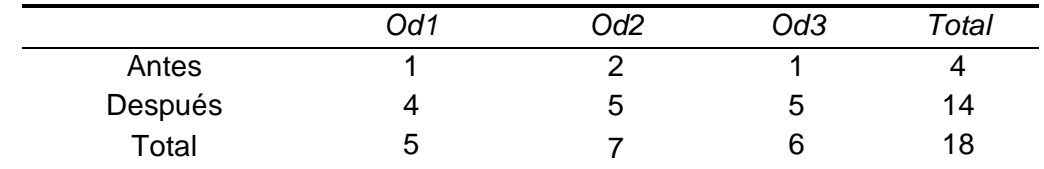

# **Tabla 12.**

*Tabla de frecuencias esperadas del indicador 1.*

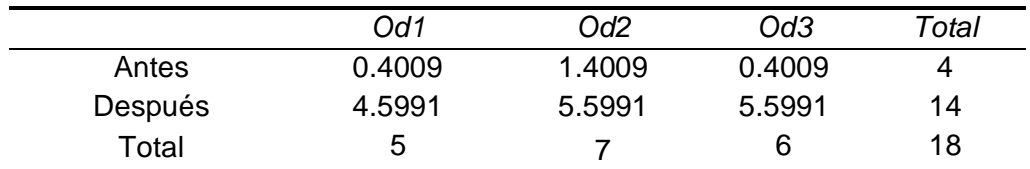

$$
X^2=0.3089
$$

**Se acepta la hipótesis nula (h0) al ser el resultado menor al valor crítico calculado, rechazando la hipótesis alternativa (h1)**

#### **Validación de la hipótesis para el indicador 2.**

Hipótesis nula y alternativa correspondiente al indicador de nivel de dificultad de interpretación de la información (NDII).

• Hipótesis nula (h0): El uso del sistema de Business Intelligence implementado permite interpretar la información de manera eficaz, basado en la encuesta del Anexo B.

• Hipótesis alternativa (h1): El uso del sistema de Business Intelligence implementado no permite interpretar la información de manera eficaz, basado en la encuesta del Anexo B.

A continuación, en la tabla 13 se presenta la contingencia para el indicador 1 y en la tabla 14 las frecuencias esperadas para el indicador 2.

# **Tabla 13.**

*Tabla de contingencia del indicador 2.*

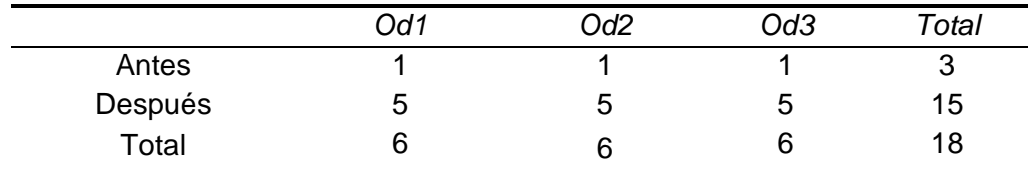

## **Tabla 14.**

*Tabla de frecuencias esperadas del indicador 2.*

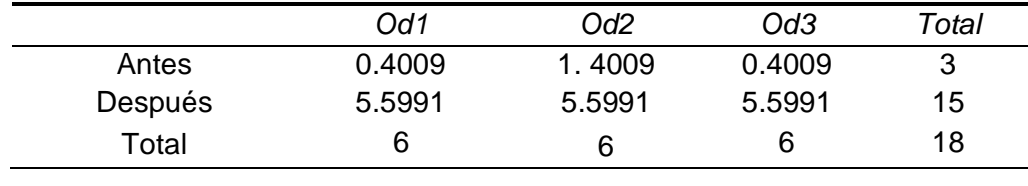

$$
X^2=0.48357
$$

**Se acepta la hipótesis nula (h0) al ser el resultado menor al valor crítico calculado, rechazando la hipótesis alternativa (h1)**

# *Va***lidación de la hipótesis para el indicador 3.**

Hipótesis nula y alternativa correspondiente al indicador de nivel de certeza de tomar una decisión gerencial (NCTD).

- Hipótesis nula (h0): El uso del sistema de Business Intelligence implementado permite tomar una decisión con mayor nivel de certeza, basado en la encuesta del Anexo B.
- Hipótesis alternativa (h1): El uso del sistema de Business Intelligence implementado no permite tomar una decisión con mayor nivel de certeza, basado en la encuesta del Anexo B.

A continuación, en la tabla 15 se presenta la contingencia para el indicador 3 y en la tabla 16 las frecuencias esperadas para el indicador 3.

# **Tabla 15.**

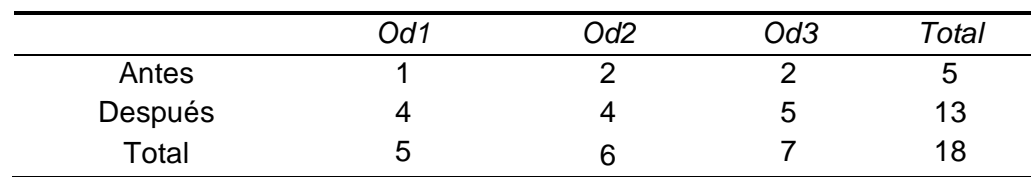

*Tabla de contingencia del indicador 3.*

# **Tabla 16.**

*Tabla de frecuencias esperadas del indicador 3.*

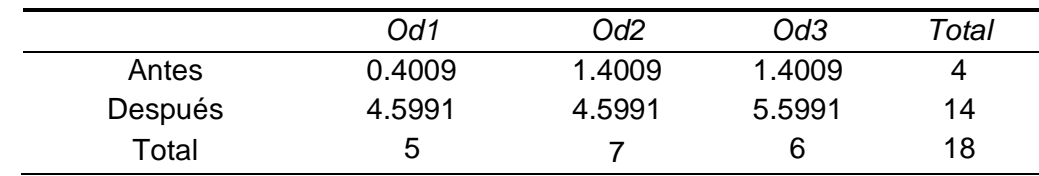

## $X^2 = 0.55685$

# **Se acepta la hipótesis nula (h0) al ser el resultado menor al valor crítico calculado, rechazando la hipótesis alternativa (h1)**

La implementación del sistema de Business Intelliigence permitió mejorar el proceso de obtención e interpretación de información, así como el nivel de certeza al momento de tomar una decisión gerencial. Por consiguiente se pudo identificar que se optimizó el proceso de monitoreo de indicadores de productividad en la empresa "DINADEC Centro de Distribución Latacunga".

#### **Capítulo V**

#### **Conclusiones y Recomendaciones**

#### **Conclusiones**

- Se cumplió con el objetivo de desarrollar un sistema de Business Intelligence para optimizar el monitoreo de indicadores de productividad en la empresa "DINADEC Centro de Distribución Latacunga" de la provincia de Cotopaxi.
- El desarrollo del marco teórico permitió la obtención de conocimientos acerca de la optimización de monitoreo de indicadores de productividad a través del uso de la inteligencia de negocios, la evolución de los indicadores de productividad a través de la historia, herramientas adecuadas para el desarrollo de sistemas de Business Intelligence y la importancia de su uso en empresas de diferentes índoles.
- Al utilizar Pentaho Data Integration se consiguió como ventaja mejorar la capacidad de análisis de información, reduciendo el tiempo que tomaba recopilar los datos, lo que permitió tomar decisiones gerenciales de una manera eficaz y con alto nivel de certeza.
- Al crear la tabla de hechos del ETL por partes, primero una tabla FACT\_STG, PRE\_FACT y finalmente FACT\_TABLE, se logró la creación de un sistema más robusto y un mejor performance al momento de crear el ETL en la herramienta de Pentaho Data Integration, sin que se generen problemas al momento de cargar información en la base de datos o consumo excesivo de recursos computacionales.
- Al crear el Cubo OLAP con la data extraída, transformada y cargada se logró ejecutar consultas analíticas complejas y de manera iterativa en línea.
- El diseño de la arquitectura del sistema basado en el modelo estrella permitió obtener tiempos más óptimos de respuesta al momento de realizar consultas a la base de datos.
- Al utilizar la herramienta CDE Dashboard se lograron obtener diferentes gráficas que facilitaron la interpretación y entendimiento de los datos por parte de los miembros de la empresa "DINADEC Centro de Distribución Latacunga".
- Al utilizar la metodología Kimball para el desarrollo del sistema de Business Intelligence se obtuvo un diseño de base de datos bastante robusto, además de que se logró un desarrollo más rápido y se amenoraron costos de implementación y mantenimiento.
- Al desarrollar la aplicación final para el usuario utilizando la metodología Kimball se logró la implementación de un sistema de Business Intelligence más fluido ya que esta metodología permite el consumo de datos directamente del Data Mart.
- Se determinó que el uso del sistema permitió a la gerencia de la empresa "DINADEC Centro de Distribución Latacunga" una obtención e interpretación de los datos más eficiente logrando así un fácil entendimiento y visualización a través de los dashboard creados.
- El uso de técnicas estadísticas como ji cuadrado para el análisis de los resultados permitieron validar el cumplimiento de los indicadores establecidos al inicio del proyecto.
- Se determinó que el uso del sistema permitió dismuir de manera significativa los períodos de tiempo empleados por la empresa "DINADEC Centro de Distribución Latacunga" para tomar una decisión gerencial importante.

• Al utilizar el sistema implementado la gerencia de la empresa "DINADEC Centro de Distribución Latacunga" pudo tomar decisiones gerenciales más acertadas ya que dichas decisiones están basadas en información previamente generada y almacenada.

#### **Recomendaciones**

- Cuando se trabaja en la industria y con datos reales de una empresa se recomienda la creación de un Data Mart individual por cada departamento de la empresa en cuestión.
- Se recomienda hacer un análisis exhaustivo del perfil de la empresa y de las necesidades que esta tiene antes de hacer la selección de una arquitectura y metodología específica.
- Se recomienda la utilización de las herramientas de Pentaho Suite para el desarrollo de un sistema de Business Intelligence cuando se desea abaratar costos, ya que son de naturaliza open source.
- Se recomienda que el sistema implementado se anexe al departamento de contabilidad para mejorar la capacidad de análisis y tener mayor panorama sobre el cumplimiento de objetivos.
- Se recomienda la utilización de un modelo de estrella cuando se requiere de un sistema de Business de Intelligence con tiempos de respuesta óptimos en sus consultas a la base de datos.

#### **Bibliografía**

• Alstete, J. W. (2007). College Accreditation: Managing Internal Revitalization and Public Respect. *Palgrave Macmillan, New York*, 81-91.

• Astley, M. S. (2009). Global imbalances and the financial crisis. Bank of England Quarterly Bulletin. *Q3*.

• Backer, B. &. (2005). actKM Online Journal of Knowledge Management.

• Ballvé, A. (2006). Creando conocimiento en las organizaciones con el Cuadro de Mando Integral y el Tablero de Control. *Revista de contabilidad y dirección, 3*, 13-38.

• Banner, D. K. (1984). Ethical dilemmas in performance appraisal. *Journal of Business Ethics.*, 327-333.

• Berbel, G. &. (2012). 10 programas para la gestión y el desarrollo del factor humano en las organizaciones actuales. *Manual de Recursos Humanos*.

• Cartaya, J. C. (2008). La inteligencia empresarial y el Sistema de Gestión de Calidad ISO 9001: 2000. *Ciencias de la Información*, 31-44.

• Castro, E. (2010). *Las estrategias competitivas y su importancia en la buena gestión de las empresas.* Retrieved 06 02, 2022, from Portal de Revistas de la Universidad de Costa Rica: https://www.revistas.ucr.ac.cr/

• Dainty, P. &. (2008). *The MBA Companion. Macmillan International Higher Education.*

• Dávalos, M. (2022, 01). Autor personal. Quito, Pichincha, Ecuador: N/A.

• Dresner, H. (. (2009). *Profiles in performance: Business intelligence journeys and the roadmap for change.* John Wiley & Sons.

• Drucker, P. (2017). *Concept of the Corporation. Routledge.*
• Ductor, L. &. (2021). Concentration of power at the editorial boards of economics journals. *Journal of Economic Surveys*.

• Golfarelli, M. &. (2018). From star schemas to big data: 20\$\$+ \$\$ years of data warehouse research. A comprehensive guide through the Italian database research over the last 25 years. Italia.

• Hatle, D. G. (2013). *Pentaho data integration tool. Business Intelligence Tool.*

• HITACHI. (2021). *Hitachi Vantara Corporation*. Retrieved 05 02, 2022, from https://help.hitachivantara.com/Documentation/Pentaho/8.2/Products/Schema\_Work bench

• Kaplan, R. S. (2001). Transforming the balanced scorecard from performance measurement to strategic management. *Part 1. Accounting horizons*, 87-104.

• KPI. (2021). *KPI ORG*. Retrieved 05 01, 2022, from https://kpi.org/

• Lebas, M. J. (1995). Performance measurement and performance management. . *International journal of production economics*, 23-25.

• Lefurgy, C. R. (2003). Energy management for commercial servers. *Computer*, 39- 48.

• Lunenburg, F. C. (2010, 09). The decision making process. *National Forum of Educational Administration & Supervision Journal, 27*(4). Retrieved from https://searchbusinessanalytics.techtarget.com/definition/decision-making-process.

• Maldonado, G. (2021, 06 23). Lider del departamento de operaciones de DINADEC Centro de Distribución Latacunga. (M. Dávalos, Interviewer) Latacunga, Cotopaxi, Ecuador.

• Mendivelso, F. &. (2018). Prueba Chi-Cuadrado de independencia aplicada a tablas 2xN. *Revista Médica Sanitas*, 92-95.

• meteorite. (2022). *meteorite.bi*. Retrieved 12 30, 2021, from Saiku Business Analytics: https://www.meteorite.bi/products/saiku/

• Microsoft. (2022, 05 04). *Creación de un informe de Power BI para Power BI Report Server*. Retrieved 01 02, 2022, from https://docs.microsoft.com/es-es/powerbi/report-server/quickstart-create-powerbi-report

• Microsoft 365. (2022). *Microsoft Excel*. Retrieved 06 30, 2022, from https://www.microsoft.com/en-us/microsoft-365/excel

• Negash, S. &. (2008). Business intelligence. *Handbook on decision support systems 2*, 175-193.

• Pentaho Data Integration. (2014). *Faster Data Sources.* Retrieved 02 14, 2022, from http://www.layer-9.com/files/14- 504\_Pentaho\_Layer\_9\_Data\_Integration\_Datasheet\_A4.pdf

• Pinho, D. B. (2017). *Manual de economia.*

• PostgreSQL, B. (1996). *PostgreSQL*. Retrieved 05 14, 2022, from http://www. PostgreSQL. org/about.

• QuestionPro. (2022). *QuestionPro Software de Encuestas*. Retrieved 06 30, 2022, from https://www.questionpro.com/blog/es/pasos-para-validar-un-instrumento-deinvestigacion/

• Radnor, Z. J. (2007). Historical analysis of performance measurement and management in operations management. *International Journal of Productivity and Performance Management*, 384-396.

• Sharma, M. (2021). *Star Schema in Data Warehouse modeling*. Retrieved 02 09, 2022, from GeeksforGeeks: https://www.geeksforgeeks.org/star-schema-in-datawarehouse-modeling/

• Taylor, D. (2021). *What is OLAP? Cube, Operations & Types in Data Warehouse*. Retrieved 03 20, 2022, from Guru99: https://www.guru99.com/online-

• Taylor, F. W. (1919). *The principles of scientific management. Harper & brothers.*

• The Economist. (2017). Retrieved 10 22, 2021, from https://subscribenow.economist.com/?utm\_medium=cpc.adword.pd&utm\_source=go ogle&utm\_campaign=a.io.2022-02-03&utm\_content=conversion.corebrand.anonymous&gclid=CjwKCAjw0a-SBhBkEiwApljU0kaSnnSsvZlsoBefJh1uENMhrLr8Tveg3\_qf051CyfKWmaXp329myh oCIScQAvD\_BwE&gclsr

• Uzonwanne, F. C. (2016). Rational model of decision making. *Global encyclopedia of public administration, public policy, and governance*. doi:https:/doi. org/10.1007/978- 3-319-31816-5\_2474-1.

• Walczak, M. (2014). *einsights*. Retrieved 12 06, 2021, from https://einsights.com/keyperformance-indicators-kpi/

• Wiese, D. S. (1998). The evolution of the performance appraisal process. *Journal of management History*.

• Workana. (2021). *¿Qué es un Dashboard?. Glosario - Workana*. Retrieved 05 03, 2022, from El Glosario Workana explica terminología del mundo freelance, conceptos fundamentales del marketing y los negocios.: https://i.workana.com/glosario/que-es-un-dashboard/

• Zahra, S. A. (2003). *Zahra, S. A. (2003). The practice of management: reflections on Peter F. Drucker's landmark book. Academy of Management Perspectives.*

**ANEXOS**